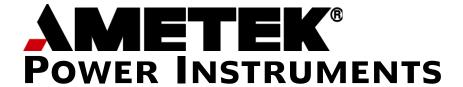

# **G20**ELECTRICITY METER USER MANUAL

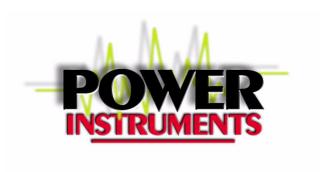

AMETEK Power Instruments 255 North Union Street Rochester, New York 14605

Tel: (800) 950-5503, (585) 263-7700

Fax: (585) 262-4777

Web: www.ametekpower.com

### **Important Safety Notice**

- Installation, operation, and maintenance of this product can present potentially hazardous conditions if safety procedures are not followed. To ensure that this product is used safely, it is important that you:
- Review, understand, and observe all safety notices and recommendations within this manual.
- Review your company safety procedures for meter installation and service.

#### **DANGER**

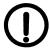

Hazardous voltages are present during normal servicing of this device that can cause severe injury or death. These voltages are present throughout the utility's potential transformer (PT) and current transformer (CT) circuits, and the meter's connection terminals. Only qualified, properly trained personnel should perform installation and servicing on this equipment.

© 2005 AMETEK Inc., all rights reserved.

MicroJoule II is a registered trademark of AMETEK, Inc.

SC-30 is a registered trademark of AMETEK, Inc.

Ci20, JEMWare, JEMRead are trademarks of AMETEK, Inc.

MV-90 is a trademark of Itron Energy Information Systems, Inc.

Windows is a trademark of Microsoft Corp.

MODBUS is a trademark of Schneider Systems, Inc.

### **Contents**

|    | Important Safety Notice            | 1-ii |
|----|------------------------------------|------|
| 1. | . General Information              | 1-1  |
|    | Ci20 Meter Overview                | 1-1  |
|    | Supporting Software                | 1-2  |
|    | Technical Description              | 1-2  |
|    | Event Recording                    |      |
|    | Model Number Description           | 1-6  |
|    | Ci20 Specifications                | 1-8  |
|    | Measured Quantities                | 1-8  |
|    | Optional Features                  | 1-11 |
|    | Input Range Limits and Burdens     | 1-11 |
|    | Accuracy                           | 1-12 |
|    | Auxiliary Power                    | 1-15 |
|    | Temperature Operating Ranges       | 1-15 |
|    | Frequency Range                    | 1-15 |
|    | Clock Accuracy                     | 1-16 |
|    | Meter Creep                        | 1-16 |
|    | Contact Inputs/Outputs (Option)    | 1-16 |
|    | Test Outputs                       | 1-17 |
|    | Registers                          | 1-18 |
|    | Communication Ports                | 1-22 |
|    | Environmental                      | 1-24 |
|    | Agency Standards and Certification | 1-25 |
| 2. | . Meter Installation               | 2-1  |
|    | Case Styles                        | 2-1  |
|    | Size and Weight                    |      |

| External Connections                   | 2-3  |
|----------------------------------------|------|
| Power Connections                      | 2-3  |
| Input/Output/Communication Connections | 2-14 |
| Grounding Recommendations              | 2-14 |
| Contact Inputs/Outputs                 | 2-15 |
| Communications                         | 2-19 |
| Optical Port                           | 2-19 |
| Single Serial Port                     | 2-19 |
| Dual Serial Port                       | 2-20 |
| Modem/Serial Port                      | 2-22 |
| Ethernet/Serial Port                   | 2-24 |
| Communication Protocols                | 2-26 |
| Binary Protocol                        | 2-26 |
| Communications and Password Protection | 2-27 |
| Option Board Hardware Configuration    | 2-28 |
| Board Removal/Installation             | 2-28 |
| Communication Board (Option)           | 2-31 |
| Input/Output Board (Option)            | 2-35 |
| 3. Meter Operation                     | 3-1  |
| Meter Nameplate and User Interface     | 3-1  |
| Meter Nameplate                        | 3-1  |
| Meter Configuration                    | 3-1  |
| User Interface                         | 3-2  |
| The Ci20 Display                       | 3-3  |
| Cold Start                             | 3-5  |
| Default Time Displays                  | 3-5  |
| Navigating the Display Menus           | 3-6  |
| Register Display Modes                 | 3-10 |
| Display Format                         | 3-12 |
| Changing Meter Configurations          | 3-13 |
| Display Registers                      | 3-13 |

|    | Display Menus                                           | 3-14 |
|----|---------------------------------------------------------|------|
|    | VTR/CTR                                                 | 3-15 |
|    | Service, ID, Revision                                   | 3-15 |
|    | Demand Intervals                                        | 3-15 |
|    | Date / Time                                             | 3-15 |
|    | Health Status                                           | 3-18 |
|    | Interpreting Status Register Values in the Ci20 Display | 3-18 |
|    | Communication Settings                                  | 3-21 |
|    | Preset Meter Registers                                  | 3-22 |
|    | I/O Option                                              | 3-23 |
|    | Configure                                               | 3-23 |
| 1  | . Test & Calibration                                    | 1.1  |
| +. |                                                         |      |
|    | Test Mode                                               |      |
|    | Registration Adjustment                                 |      |
|    | Test Mode                                               |      |
|    | Enter Test Mode                                         |      |
|    | Exit Test Mode                                          |      |
|    | Navigating in Test Mode                                 |      |
|    | Ci20 Test Pulse Output                                  | 4-6  |
| 5. | . Maintenance                                           | 5-1  |
|    | Ci20 Servicing                                          | 5-1  |
|    | Socket-base meters (S- and A-base)                      | 5-1  |
|    | Serviceable Parts                                       | 5-2  |
|    | Security Keys                                           | 5-3  |
|    | Firmware Upgrades                                       | 5-6  |
|    | Health Diagnostics                                      | 5-6  |
|    | Site Diagnostics                                        | 5-7  |
|    | Installation (Site) Verification                        | 5-7  |
| 6. | . Advanced Features                                     | 6-1  |
| •  | Time of Use                                             |      |
|    | Load Profile                                            |      |
|    | Demand Prediction                                       |      |
|    | Demand Prediction Algorithm                             |      |
|    | Voltage and Current Transformer Gain Correction         |      |
|    | . S. and Sand Canton Handleiner Sann Confection         | 0 13 |

| Voltage Sag / Swell Detection and Log  | 6-16 |
|----------------------------------------|------|
| Totalization                           | 6-19 |
| Site Monitoring                        | 6-21 |
| Alarm Thresholds                       | 6-24 |
| Appendix A. Ci20 Default Settings      | A-1  |
| Meter Identification                   | A-1  |
| Primary Configuration                  | A-1  |
| Display Registers                      | A-2  |
| Load Profile                           | A-3  |
| Time of Use Setup                      | A-3  |
| Timekeeping and DST Changes            |      |
| Alarms                                 | A-4  |
| Contact Input / Output                 | A-4  |
| Demands                                |      |
| Serial Communication                   | A-5  |
| Display Setup                          | A-6  |
| Passwords / Permissions                | A-6  |
| Sag / Swell Detection                  | A-7  |
| Totalization                           |      |
| Internal Modem Initialization Commands | A-8  |
| Modes of Operation                     |      |
| Commands                               | A-8  |
| List of Commands                       | A-11 |
| Appendix B. Accessories                | B-1  |
| Appendix C. Electrostatic Discharge    |      |
| Electrostatic Discharge Prevention     | C-1  |
| Appendix D. DNP Serial Communications  | D-1  |
| Introduction                           | D-1  |
|                                        | D-2  |

| The Ci20 Implementation                                | D-4  |
|--------------------------------------------------------|------|
| Implementation Table                                   | D-4  |
| Binary Input Points                                    | D-7  |
| Counters                                               |      |
| Analog Inputs                                          | D-12 |
| Events                                                 | D-26 |
| Time and Date                                          | D-26 |
| Configuration                                          | D-26 |
| Appendix E. MODBUS Communications                      | E-1  |
| Introduction                                           | E-1  |
| Communications                                         | E-1  |
| Serial Port Connections                                | E-2  |
| MODBUS Point-to-Point Connection Using RS232           | E-2  |
| MODBUS Multidrop Connection Using RS485 (differential) | E-2  |
| Data Transfers using MODBUS (RTU or ASCII)             | E-2  |
| LRC Calculation (ASCII mode)                           | E-3  |
| CRC Calculation (RTU mode)                             | E-4  |
| RTU Message Framing                                    | E-4  |
| ASCII Message Framing                                  | E-5  |
| Communication Errors                                   | E-6  |
| Exception Responses                                    | E-6  |
| Timeouts                                               | E-7  |
| RTU Mode                                               | E-7  |
| ASCII Mode                                             | E-7  |
| Register Presets                                       | E-8  |
| Digital Output Control                                 | E-8  |
| MODBUS Register Maps                                   | E-8  |
| Special Data Formats                                   | E-36 |
| MODBUS Register Formats                                | E-38 |
| Appendix F. ANSI Tables Communication                  | F-1  |
| Introduction                                           |      |
| Table Organization                                     | F-1  |
|                                                        |      |

| Communication Methods                      |      |
|--------------------------------------------|------|
| ANSI Type 2 Optical Port Protocol (C12.18) | F-2  |
| ANSI Telephone Modem Protocol (C12.21)     | F-2  |
| ANSI Network Protocol (C12.22)             | F-2  |
| ANSI Tables Implementation in Ci20         | F-3  |
| Optical Port                               | F-3  |
| Modem Port                                 | F-3  |
| Direct-connect (RS-232 or RS-485) Port     | F-3  |
| Supported Data Tables                      | F-3  |
| Decade 0                                   | F-3  |
| Decade 1                                   | F-5  |
| Decade 2                                   | F-5  |
| Decade 3                                   | F-6  |
| Decade 4                                   | F-7  |
| Decade 5                                   | F-8  |
| Decade 6                                   | F-8  |
| Decade 7                                   | F-9  |
| Decade 8                                   | F-10 |
| Decade 9                                   | F-11 |
| Appendix G. Glossary                       | G-1  |
| Appendix H. Factory Repair and Return      | H-1  |
| Factory Repair and Return                  | H-1  |
| WARRANTY                                   | 1-3  |

## **Figures**

| Figure 1.1  | Ci20 Meter Measurements                                 | 1-10 |
|-------------|---------------------------------------------------------|------|
| Figure 2.1  | S–Base Meter Dimensions                                 | 2-1  |
| Figure 2.2  | A-Base Adapter Mtg. Dimensions - S-Base Meter Installed | 2-2  |
| Figure 2.3  | Ground Tab Location and Orientation                     |      |
| Figure 2.4  | Form 5S/35S 2 Element 3 Wire Delta – Front View         | 2-4  |
| Figure 2.5  | Form 6S 21/2 Element 4 Wire Wye – Front View            | 2-5  |
| Figure 2.6  | Form 9S 3 Element 4 Wire Wye – Front View               | 2-6  |
| Figure 2.7  | Form 8S 3 Element 4 Wire Delta – Front View             | 2-7  |
| Figure 2.8  | Form 26S 2 Element 3 Wire Delta - Front View            | 2-8  |
| Figure 2.9  | Form 5/35A 2 Element 3 Wire Delta – Front View          | 2-9  |
| Figure 2.10 | Form 6A 2 1/2 Element 4 Wire Wye – Front View           | 2-10 |
| Figure 2.11 | Form 9A 3 Element 4 Wire Wye – Front View               | 2-11 |
| Figure 2.12 | Form 8A 3 Element 4 Wire Delta – Front View             | 2-12 |
| Figure 2.13 | Form 26A 2 Element 3 Wire Delta - Front View            | 2-13 |
| Figure 2.14 | Wire Color Diagram                                      | 2-14 |
| Figure 2.15 | Contact State Shown with JEMWare Configured for         |      |
|             | Normally Open.                                          | 2-18 |
| Figure 2.16 | RS-232 Connection Diagram                               | 2-20 |
| Figure 2.17 | RS-485 Connection Diagram                               |      |
| Figure 2.18 | Meter with Globe Removed                                | 2-29 |
| Figure 2.19 | Ci20 Front Cover Removal                                | 2-30 |
| Figure 2.20 | Ci20 Front Cover                                        |      |
| Figure 2.21 | Ci20 Single / Dual Serial Communication Board           |      |
| Figure 2.22 | Ci20 Modem/Serial Communication Board                   | 2-33 |
| Figure 2.23 | Ci20 Ethernet/Serial Communication Board                |      |
| Figure 2.24 | Ci20 Front Cover with Communication Board Removed       | 2-35 |
| Figure 2.25 | Ci20 Input/Output Board                                 | 2-36 |
| Figure 3.1  | Ci20 Front View - Globe Removed                         | 3-1  |
| Figure 3.2  | Ci20 Front Panel Controls                               | 3-2  |
| Figure 3.3  | Ci20 LCD Display Layout                                 | 3-3  |
| Figure 3.4  | Setting the Meter Clock                                 | 3-10 |
| Figure 3.5  | Setting the Date and Time                               | 3-16 |
| Figure 3.6  | Preset Meter Registers                                  | 3-22 |

| Figure 4.1 | Typical Connection Diagram for Ci20 and Microjoule II to an External Loa | nd     |
|------------|--------------------------------------------------------------------------|--------|
|            | Source                                                                   | 4-2    |
| Figure 5.1 | Rear View of Meter with Top Cover Removed                                | 5-5    |
| Figure 5.2 | Security Jumper Location                                                 | 5-5    |
| Figure 5.3 | Ci20 Front Panel Display Health Status Error                             | 5-6    |
| Figure 5.4 | Diagnostic Display using JEMWare                                         | 5-7    |
| Figure 6.1 | Level Load Prediction                                                    | . 6-12 |
| Figure 6.2 | Varying Load Prediction                                                  | . 6-13 |
| Figure 6.3 | Varying Load Prediction                                                  | . 6-13 |
| Figure D.1 | DNP V3.00 Device Profile Document                                        | D-3    |

### **Tables**

| Table 1.1 | Ci20 Model Number                                                       | . 1-6 |
|-----------|-------------------------------------------------------------------------|-------|
| Table 1.2 | Ci20 Additional Options                                                 | . 1-6 |
| Table 1.3 | Typical Model Number Example                                            | . 1-7 |
| Table 1.4 | Meter Forms                                                             | . 1-8 |
| Table 1.5 | Current Inputs                                                          | 1-11  |
| Table 1.6 | Voltage Inputs                                                          | 1-12  |
| Table 1.7 | Auxiliary Power                                                         | 1-12  |
| Table 1.8 | Class 20                                                                | 1-13  |
| Table 1.9 | Class 20                                                                | 1-14  |
| Table 2.1 | Contact Input Connections                                               | 2-16  |
| Table 2.2 | Contact Output Connections                                              | 2-17  |
| Table 2.3 | RS-232 Output Connections                                               | 2-20  |
| Table 2.4 | RS-485 Output Connections                                               | 2-22  |
| Table 3.1 | Display Menu Layout                                                     | . 3-6 |
| Table 3.2 | Register Behaviors                                                      | 3-12  |
| Table 3.3 | Hexadecimal Code for Meter Status                                       | 3-19  |
| Table 3.4 | Register Threshold Detector Status                                      | 3-20  |
| Table 3.5 | Meter Phase Potential Monitor                                           | 3-21  |
| Table 4.1 | Register Display and Test Pulse Output                                  | . 4-5 |
| Table 6.1 | Approximate Number of Days of Load Profile Storage (12-Channel Option)  | . 6-4 |
| Table 6.2 | Approximate Number of Days of Load Profile Storage (4-Channel Standard) | . 6-5 |
| Table 6.3 | Typical Load Profile Printout                                           | . 6-8 |
| Table 6.4 | Site Monitor Alarm Settings Per Phase                                   | 6-21  |
| Table 6.5 | Site Monitor Alarm Settings System                                      | 5-22  |
| Table 6.6 | Site Monitor Alarm Remote Reporting                                     | 5-23  |
| Table 6.7 | Site Monitor Alarm Local Notification                                   | 5-23  |
| Table 6.8 | Alarm Thresholds Remote                                                 | 5-24  |
| Table 6.9 | Alarm Thresholds Local                                                  | 5-25  |
| Table A.1 | Normal Registers                                                        | .A-2  |
| Table A.2 | Alternate Registers                                                     | .A-2  |
| Table A.3 | Test Registers                                                          | .A-3  |
| Table B.1 | Accessories                                                             |       |
| Table D.1 | Implementation Table                                                    |       |
| Table D.2 | Binary Input Point Assignments                                          | D-8   |

| Table D.3  | Counter Point Assignments                                           | D-11 |
|------------|---------------------------------------------------------------------|------|
| Table D.4  | Analog Input Point Assignments                                      | D-12 |
| Table D.5  | Binary Input Point Assignments                                      | D-18 |
| Table E.1  | Typical Ci20 RTU Queries                                            | E-5  |
| Table E.2  | Typical Ci20 ASCII Queries                                          | E-5  |
| Table E.3  | Illegal Data Address Exception to a fUnction 03 Request             | E-7  |
| Table E.4  | Read Output (Coil) Status (function 01) Point list                  | E-9  |
| Table E.5  | Read Input Status (function 02) Point List                          | E-9  |
| Table E.6  | Read Holding Registers (function 03) Point List                     | E-11 |
| Table E.7  | Read Input Registers (function 04) Point List                       | E-20 |
| Table E.8  | Extended Holding Registers (function 03)                            | E-26 |
| Table E.9  | Scaling Factors for Readings in Primary Kilo-Units                  | E-35 |
| Table E.10 | Ci20's Implementation of Load Profile for MODBUS Retrieval          | E-40 |
| Table E.11 | Register Description of Display or Load Profile Channel             | E-42 |
| Table F.1  | Decade 0 Device Configuration, Identification, and Procedure Tables | F-3  |
| Table F.2  | Procedures                                                          | F-4  |
| Table F.3  | Decade 1 - Data Source Table                                        | F-5  |
| Table F.4  | Decade 2 – Register Tables                                          | F-5  |
| Table F.5  | Decade 3 Local Display Tables                                       | F-6  |
| Table F.6  | Decade 4 Security Tables                                            | F-7  |
| Table F.7  | Decade 5 Time and TOU Tables                                        | F-8  |
| Table F.8  | Decade 6 Load Profile Tables                                        | F-8  |
| Table F.9  | Decade 7 History and Event Logs                                     | F-9  |
| Table F.10 | Decade 8 – User Defined Tables                                      | F-10 |
| Table F.11 | Decade 9 – Telephone Control                                        | F-11 |

### 1. General Information

#### Ci20 Meter Overview

The *Ci20* Digital Power Meter is a multifunction electricity meter for use in revenue, survey, and control metering applications. *Ci20* is available in a variety of installation styles including Socket-base (S-base), and A-base using an adapter.

*Ci20* incorporates features common to modern electronic polyphase meters including:

- Real and reactive power and energy measurement
- Industry standard packaging
- Display of consumption, demand, and *instantaneous* registers
- Load Profile data collection and storage
- Serial data communications options for remote retrieval of registers and Load Profile data, as well as programming
- Time of Use metering
- Pulse outputs

In addition, *Ci20* offers additional features and options not found in many existing meter products:

- Apparent power and energy
- Q measurements
- Per-phase voltage, current, and phase measurements
- Summation of energy measured by external devices (Totalization)
- Voltage and Current Transformer Gain Correction
- Field diagnostics
- Power quality monitoring
- Distortion measurement
- Thermal demand emulation
- Demand prediction
- Alarm outputs
- Wide voltage range (55 530 V)
- 2400 baud modem
- Call home on power outage or alarm conditions
- Contact Inputs
- Easy field-upgradeable meter firmware

NOTE

Certain features may require the installation of an optional module, firmware upgrade, or software package.

### **Supporting Software**

The following packages are available for use with Ci20:

- *JEMWare Configuration* program for setting up the meter's operation. Also contained within *JEMWare* is a *Site Diagnostic Tool* which:
  - Displays the Site Monitor status
  - Displays the Site Diagnostic registers
  - Plots the real time readings in a graphical format
  - Plots real time readings on a polar graph
- JEMRead Data Retrieval program to:
  - Read and download data registers
  - Read and download Load Profile data
  - Read and download system Health and Status information
  - Read Event Logs
  - Set Time of Day and Date
  - Perform Billing Period Reset
- UTS MV-90™ 1 Translation Interface Module (TIM) software that can be added to an existing MV-90 system. This package performs the data retrieval functions that are normally assigned by JEMRead. For further information, contact AMETEK, or go to the web at www.itron.com.

### **Technical Description**

Ci20 offers a large variety of meter register data that can be viewed from the meter's display or retrieved using serial communications. Some of the register types include consumption (summation), peak demand, time and date of peak demand, coincident demand, average power factor, coincident power factor, cumulative, continuous cumulative registers, and various status registers including date, time, health status, and firmware version. Ci20 also has time-of-use capabilities, and most registers can be associated with a particular time-of-use rate.

The meter has an internal pulse recorder for storing load-profile data. The standard meter provides enough memory to store four channels of recorded data in 15 minute intervals for 64 days. Utilizing fewer channels extends the length of time data can be recorded, for example, reducing the number of channels by ½ doubles the length of recording time. Special events such as power failures, time sets, and demand resets are also stored in the load-profile data. This data can be retrieved through serial communications using *JEMRead*<sup>TM</sup> software. Optionally, a custom Translation Interface Module (TIM) is available for the popular MV-90<sup>TM</sup> software supplied by Itron, Inc. The *Ci20* meter can also provide contact outputs for external monitoring devices.

Serial communications are performed through an optical port on the front of the meter and a communication option board (RS-232, RS-485, internal modem, or ethernet). The meter has four levels of password protection with assignable privileges to accommodate read-only applications. A hardware *key* is also provided in the meter, which if removed prevents any configuration or calibration changes.

Ci20 is software configurable using JEMWare<sup>™</sup>. This software allows the meter to be scaled for direct primary readings, demand information, register information, load-profile configuration, and time-of-use rates. Refer to the JEMWare instruction manual 1083-602 for details on all the different parameters that can be programmed into the Ci20.

### **Event Recording**

*Ci20* maintains records of certain events independent of the Load Profile features. *JEMRead* is able to retrieve some of this information independently. However, if you need access to the data for troubleshooting or historical purposes, it is available in the meter. Contact AMETEK for information about using the Protocol Command Set Manual 1086-384.

All recorded events include the following information:

- A description of the type of event
- The date and time at which the event occurred
- If applicable, the time after the event

The following events are recorded:

Power Outage Any recognizable failure of the auxiliary power is

recorded with the time when power went down, the time at which it was restored, and an indication of which voltage inputs were live, as displayed on the potential indicators, when power went down. The five most recent power outages are saved in

memory.

Time Set and Daylight Saving Time Change

These are recorded in the same list. They include the time before the change, the time after the change, and an indication of whether it was a manual (front panel or serial data) or automatic (Daylight Saving Time) change. The five most

recent time changes are recorded.

Register Freeze

Each Freeze includes the time the Freeze was performed, as well as an indication of whether the Freeze was manual (serial command) or automatic.

The five most recent Freezes are recorded.

Register Preset The most recent Register Preset is recorded with

the time at which the Preset occurred.

Test Mode The most recent Test Mode session is recorded

with the time at which the Test Mode session was

entered and left.

Calibration The most recent Calibration session is recorded

with the time at which the Calibration occurred.

Site Monitoring The 20 most recent Site Monitoring events are

recorded. Each one includes the time at which the condition was detected as well as an indication of

the detected condition.

Billing Period Reset The five most recent Billing Period Reset events are

recorded. Each one includes the time at which the reset was performed and an indication of whether the reset was automatic, a serial command, or a

front-panel reset.

Configuration The three most recent Configuration events are

recorded. Each one includes the time at which the configuration occurred as well as an indication of whether it was a front-panel or remote (serial)

configuration.

Voltage Sag / Swell The 100 most recent voltage sags or swells

detected by the meter are logged. Each event records the minimum, maximum, and average voltage and current and the average power factor

for the duration of the event.

NOTE

Some events, such a power outages and freezes, are reported in the *JEMRead* Load Profile download.

### **Model Number Description**

This user manual is applicable to a broad range of *Ci20* meter options. To determine the options on your meter, read the model number located in the center front of the meter faceplate and compare it to Table 1.1.

Table 1.1 Ci20 Model Number

| Ci20 Base Meter                                                                                                    |           |                            |                |                 | Base Opti                                                                                                    | ons                                                                                                    |
|----------------------------------------------------------------------------------------------------|-----------|----------------------------|----------------|-----------------|----------------------------------------------------------------------------------------------------|----------------------------------------------------------------------------------------------------|
| Meter Form                                                                                                    | Enclosure | Frequency                  | Display        | Current         | Communication<br>Options                                                                                                    | I/O Options                                                                                                    |
| <ul> <li>05 = Form 5</li> <li>06 = Form 6</li> <li>08 = Form 8</li> <li>09 = Form 9</li> <li>26 = Form 26</li> <li>35 = Form 35</li> </ul> |           | • 5 = 50 Hz<br>• 6 = 60 Hz | • 0 = Std. LCD | • 20 = Class 20 | <ul> <li>0 = None</li> <li>1 = Single<br/>RS-232/485</li> <li>2 = Dual RS-232/485</li> <li>3 = 2400 Baud<br/>Modem</li> <li>4 = Modem w/PHPF</li> <li>5 = Modem &amp;<br/>RS-232/485</li> <li>6= Modem &amp;<br/>RS-232/485 &amp; PHPF</li> <li>7 = Ethernet</li> <li>8 = Ethernet &amp;<br/>RS-232/485</li> <li>Choose one item<br/>above<br/>PHPF = Phone<br/>Home on Power<br/>Fail</li> </ul> | <ul> <li>0 = None</li> <li>1 = 6 I/O</li> <li>2 = 6 I/O wiring wetted inputs</li> <li>Choose one item above</li> </ul> |

**Table 1.2 Ci20 Additional Options** 

| Additional Options                                                                                                    |                                                                                                    |  |  |
|----------------------------------------------------------------------------------------------------|----------------------------------------------------------------------------------------------------|--|--|
| <ul> <li>AT = Alarm Thresholds</li> <li>TOT = Totalization</li> <li>PQ = Power Quality</li> <li>DP = Demand Prediction</li> <li>MOD = Modbus Protocol</li> <li>DNP = DNP Protocol</li> <li>ANSI = ANSI Table Protocol</li> </ul> | <ul> <li>0 = No Additional Options</li> <li>TOU = Time of Use</li> <li>LP = 12 Channels Load Profile</li> <li>15 = 15 Additional Registers</li> <li>35 = 35 Additional Registers</li> <li>PP= Per Phase Measurements</li> <li>SM = Site Monitoring</li> </ul> |  |  |

Table 1.3 gives a typical example.

A typical model number would be:

Ci20-09S6020-81-TOU-LP-35-PP-SM-AT-TOT-PQ-DP-MOD

**Table 1.3 Typical Model Number Example** 

| Ci20 | Ci20 Meter                      |
|------|---------------------------------|
| 09   | Form 9                          |
| S    | Socket Base                     |
| 6    | 60 Hz                           |
| 0    | Standard LCD Display            |
| 20   | Current Class 20                |
| 8    | Ethernet & RS-232/485           |
| 1    | 6 I/O                           |
| TOU  | Time of Use                     |
| LP   | 12 Channel Load Profile         |
| 35   | Additional 35 Storage Registers |
| PP   | Per Phase Measurements          |
| SM   | Site Monitoring                 |
| AT   | Alarm Thresholds                |
| TOT  | Totalization                    |
| PQ   | Power Quality                   |
| DP   | Demand Prediction               |
| MOD  | Modbus Protocol                 |

### Ci20 Specifications

Product specifications are subject to change. Please consult the factory for updates, improvements, and new features.

Table 1.4 lists the meter forms.

Table 1.4 Meter Forms

| Form Number    | Туре                        |
|----------------|-----------------------------|
| Form 5, 26, 35 | 3 wire wye & delta, network |
| Form 6         | 2-1/2 element wye           |
| Form 8         | 4 wire delta                |
| Form 9         | 4 wire wye                  |

Current classes include:

• 20 Amp (.01 – 20A)

### **Measured Quantities**

Integrated Quantities

Integrated quantities are power measurement quantities that are integrated over time, and which may be accumulated. Integrated quantities are used for developing Consumption, Fixed or Sliding Window Demand (Peak or Coincident), Load Profile, or Pulse Contact outputs.

Ci20 measures the following integrated quantities:

- Watthours delivered/received, per-phase, polyphase total
- VARhours delivered/received, per-phase, polyphase total
- VAhours delivered/received, per-phase, polyphase total
- Amphours, per-phase (up to 3 phases), polyphase total
- Qhours delivered/received, per-phase, polyphase total
- V<sup>2</sup> hours, A<sup>2</sup> hours per-phase, polyphase total

### Instantaneous Quantities

Instantaneous quantities are short-term average or RMS measurements of electrical characteristics in a circuit. Instantaneous quantities are suitable for Instantaneous Registers, or Thermal Demands.

Ci20 measures the following instantaneous quantities:

- Watts and VARs delivered, received, or bidirectional per-phase, polyphase
- VA delivered, received, or bidirectional per-phase, polyphase
- Q delivered, received, or bidirectional per-phase, polyphase
- Volts and Volts<sup>2</sup> per-phase (up to 3 phases)
- System Volts (average of 2 or 3 phases depending on meter form)
- Amps per-phase, polyphase plus Neutral Current
- Amps<sup>2</sup> per-phase, polyphase
- PF per-phase, polyphase
- Frequency
- Volts THD per-phase
- Amps THD per-phase

Figure 1.1 lists the Ci20 meter measurement available by type.

| Energy               | Poly | Poly Phase  | A Pł          | A Phase | B Phase     | ıase   | C Phase |         | 4 quadrant       | 4 quadrant   PolyPhase   A Phase   B Phase | A Phase | B Phase | C Phase     | Average |         |
|----------------------|------|-------------|---------------|---------|-------------|--------|---------|---------|------------------|--------------------------------------------|---------|---------|-------------|---------|---------|
|                      | Del  | Recv        | Del           | Recv    | Del         | Recv   | Del     | Recv    | Recv Poly, A,B,C | Total                                      | Total   | Total   | Total       | Total   |         |
| Whr                  | В    | В           | ЬР            | ЬР      | ЬЬ          | ЬР     | ЬЬ      | ЬР      |                  |                                            |         |         |             |         |         |
| VARhr                | В    | В           | Н             | Ы       | В           | Ы      | Ь       | Ь       | В                |                                            |         |         |             |         |         |
| VAhr                 | ω    | В           | Ы             | ЬР      | Ы           | Ы      | Ь       | ЬЬ      |                  |                                            |         |         |             |         |         |
| Qhr                  | В    | В           | Д             | Ы       | Д           | ద      | Ь       | Ь       |                  |                                            |         |         |             |         |         |
| AMPhr                |      |             |               |         |             |        |         |         |                  | В                                          | ЬР      | Ъ       | Ъ           | В       |         |
| AMP <sup>2</sup> hr  |      |             |               |         |             |        |         |         |                  | В                                          | PP      | PP      | ЬЬ          | В       |         |
| VOLT <sup>2</sup> hr |      |             |               |         |             |        |         |         |                  | В                                          | PP      | PP      | РР          |         |         |
|                      |      |             |               |         |             |        |         |         |                  |                                            |         |         |             |         |         |
| Instantaneous        | Pol  | oly Phase   | se            |         | A Phase     | 0      |         | B Phase | lase             |                                            | C Phase |         | 4 quadrant  | Average | Neutral |
| & Demand             | Del  | Recv Bi-Dir | <b>Bi-Dir</b> | Del     | Recv Bi-Dir | Bi-Dir | Del     | Recv    | Recv Bi-Dir      | Del                                        | Recv    | Bi-Dir  | Poly, A,B,C | Bi-Dir  | Bi-Dir  |
| Watt                 | В    | В           | В             | dd      | ЬЬ          | dd     | ЬЬ      | ЬР      | ЬР               | ЬР                                         | ЬР      | dd      |             |         |         |
| VAR                  | В    | В           | В             | ЬР      | ЬЬ          | Ы      | ЬЬ      | ЬЬ      | В                | ЬР                                         | PP      | Ы       | Ф           |         |         |
| ۸۸                   | В    | В           | В             | ЬР      | Ы           | Ы      | ЬЬ      | ЬЬ      | В                | ЬР                                         | ЬР      | ద       |             |         |         |
| Ø                    | В    | В           | В             | Ы       | Д           | Д      | Ь       | ЬР      | В                | ЬР                                         | ЪР      | Д       |             |         |         |
| PF                   | В    | В           | В             | Ы       | Д           | ద      | Ь       | Ь       | В                | РР                                         | ЬР      | Д       |             |         |         |
| VOLT                 |      |             | В             |         |             | ద      |         |         | ЬР               |                                            |         | ЬР      |             |         |         |
| VOLT <sup>2</sup>    |      |             | В             |         |             | Ы      |         |         | В                |                                            |         | PP      |             |         |         |
| AMP                  |      |             | В             |         |             | Д      |         |         | В                |                                            |         | ЬР      |             | В       | В       |
| $AMP^2$              |      |             | В             |         |             | Ы      |         |         | В                |                                            |         | ЬР      |             | В       | В       |
| Freq                 |      |             |               |         |             | g      |         |         |                  |                                            |         |         |             |         |         |
| V <sub>тнр</sub>     |      |             | PQ            |         |             | g      |         |         | PQ               |                                            |         |         |             |         |         |
| AMP <sub>THD</sub>   |      |             | PQ            |         |             | g      |         |         | PQ               |                                            |         |         |             |         |         |
|                      |      |             |               |         |             |        |         |         |                  |                                            |         |         |             | 1       |         |

included in Base Meter \* included in Per Phase Measurement Option \* included in Power Quality Option \* B = PP = =

# of measurements dependent upon number of registers purchased. 15 Registers (measurements) included in base meter. Can be upgraded by 15 or 35 for total of 50 measurements.

Figure 1.1 Ci20 Meter Measurements

**Ci20 Meter Measurements** 

### **Optional Features**

*Ci20* can be equipped with the following optional firmware features:

- Per phase measurements
- Additional 15 or 35 display registers (15 included in base meter)
- Time of Use
- Site Monitoring
- Alarm Thresholds
- Totalization
- Additional eight channels of Load Profile (four channels included as standard)
- Demand Prediction
- External Energy Totalization
- Voltage Sag / Swell detection and logging
- Modbus, DNP and ANSI Tables communications protocols

### **Input Range Limits and Burdens**

**Current Inputs** 

Table 1.5 lists the current inputs.

Table 1.5 Current Inputs

|          | Pango    | Overload<br>I <sub>max</sub> | Burden at T <sub>A</sub><br>S-, A-Base |
|----------|----------|------------------------------|----------------------------------------|
| Class 20 | .01–20 A | 40 A                         | 0.5 VA                                 |

**Voltage Inputs** 

Table 1.6 lists the voltage inputs.

Table 1.6 Voltage Inputs

| Input                | Value                      |
|----------------------|----------------------------|
| V <sub>nominal</sub> | 69,120, 240, 277, 380, 480 |
| V <sub>range</sub>   | 55-530                     |
| Burden*              | 0.5 VA @ 530V              |

<sup>\*</sup>Does not include auxiliary power requirements.

**Current Overload** 

2x rated class current continuous 20x rated class current for one half second

**Auxiliary Power** 

*Table 1.7 Auxiliary Power* 

| Input                | Value                      |
|----------------------|----------------------------|
| V <sub>nominal</sub> | 69,120, 240, 277, 380, 480 |
| V <sub>range</sub>   | 55-530                     |

Auxiliary Power Burden

15 VA maximum, 10 VA typical (derived from the 3-phase voltage inputs)

### **Accuracy**

The nominal conditions referenced in the specifications are defined as follows:

- V<sub>INPUT</sub> = Nominal Input Voltage
- $T_A = \text{Test Amperes} = \frac{1}{2} \text{ Class Amps}$
- I<sub>CLASS</sub> = Meter Class Current
- Full Scale =  $I_{CLASS} \times V_{INPUT}$

Table 1.8 and Table 1.9 on page 1-14 lists the accuracy by class.

Table 1.8 Class 20

| Watthours<br>(per phase,<br>polyphase total)       | Class 20<br>Input Current | Accuracy (PF=1) | Accuracy (PF=0.5 lag) |
|----------------------------------------------------|---------------------------|-----------------|-----------------------|
| polyphase total)                                   | 5.0 to 20 A               | 0.15 % RD       | 0.3 % RD              |
|                                                    | 0.5 to 5 A                | 0.15 % RD       | 0.5 % RD              |
|                                                    | 0.3 to 0.5 A              | 0.15 % RD       | 1.0 % RD              |
|                                                    | 0.1 to 0.3 A              | 0.30 % RD       | 1.0 % RD              |
| VARhours<br>(per phase,                            | Class 20<br>Input Current | Accuracy (PF=0) | Accuracy (PF=0.5 lag) |
| polyphase total)                                   | 5 to 20 A                 | 0.2 % RD        | 0.3 % RD              |
|                                                    | 0.5 to 5 A                | 0.2 % RD        | 0.5 % RD              |
|                                                    | 0.3 to 0.5 A              | 0.2 % RD        | 1.0 % RD              |
|                                                    | 0.1 to 0.3 A              | 0.3 % RD        | 1.0 % RD              |
| VAhours, Qhours<br>(per phase,<br>polyphase total) | Class 20<br>Input Current | Accuracy (PF=1) | Accuracy (PF=0.5 lag) |
| polyphase total)                                   | 5 to 20 A                 | 0.2 % RD        | 0.3 % RD              |
|                                                    | 0.5 to 5 A                | 0.2 % RD        | 0.5 % RD              |
|                                                    | 0.3 to 0.5 A              | 0.2 % RD        | 1.0 % RD              |
|                                                    | 0.1 to 0.3 A              | 0.3 % RD        | 1.0 % RD              |
|                                                    |                           |                 |                       |
| Instantaneous Watts (per phase,                    | Class 20<br>Input Current | Accuracy (PF=1) | Accuracy (PF=0.5 lag) |
| polyphase total)                                   | 5 to 20 A                 | 0.20 % RD       | 0.35 % RD             |
|                                                    | 0.5 to 5 A                | 0.20 % RD       | 0.5 % RD              |
|                                                    | 0.3 to 0.5 A              | 0.20 % RD       | 1.0 % RD              |
|                                                    | 0.1 to 0.3 A              | 0.35 % RD       | 1.0 % RD              |

Table 1.8 Class 20 (Continued)

| Instantaneous Vars<br>(per phase,  | Class 20 Input<br>Current | Accuracy (PF=0) | Accuracy (PF=0.5 lag) |
|------------------------------------|---------------------------|-----------------|-----------------------|
| polyphase total)                   | 5 to 20 A                 | 0.25 % RD       | 0.35 % RD             |
|                                    | 0.5 to 5 A                | 0.25 % RD       | 0.5 % RD              |
|                                    | 0.3 to 0.5 A              | 0.25 % RD       | 1.0 % RD              |
|                                    | 0.1 to 0.3 A              | 0.35 % RD       | 1.0 % RD              |
| Instantaneous VA,<br>Q (per phase, | Class 20 Input<br>Current | Accuracy (PF=1) | Accuracy (PF=0.5 lag) |
| polyphase total)                   | 5 to 20 A                 | 0.25 % RD       | 0.35 % RD             |
|                                    | 0.5 to 5 A                | 0.25 % RD       | 0.5 % RD              |
|                                    | 0.3 to 0.5 A              | 0.25 % RD       | 1.0 % RD              |
|                                    | 0.1 to 0.3 A              | 0.35 % RD       | 1.0 % RD              |

Table 1.9 Class 20

| Instantaneous Volts                          | Range         | Accuracy                      |
|----------------------------------------------|---------------|-------------------------------|
| (per phase, polyphase total)                 | 55 - 530 VAC  | 0.15 % RD                     |
| Instantaneous Amps (per phase, polyphase     | .1 - 20 A     | 0.15 % RD                     |
| total)                                       |               | + 0.025 % Iclass              |
| Instantaneous Volts <sup>2</sup> (per phase) | 55 - 530 VAC  | 0.2 % RD                      |
| Instantaneous Amps <sup>2</sup> (per phase,  | .1 - 20 A     | 0.2 % RD                      |
| polyphase total)                             |               | + 0.005 % Iclass <sup>2</sup> |
| Volts <sup>2</sup> Hours                     | 55 - 530 VAC  | 0.2 % RD                      |
| (per phase)                                  |               |                               |
| Amphours (per phase,                         | Input Current | Accuracy                      |
| polyphase total)                             | 1to 20 A      | 0.3 % RD                      |
|                                              | 0.5 to 1 A    | 0.6 % RD                      |

Table 1.9 Class 20 (Continued)

|                                        |                           | _        |
|----------------------------------------|---------------------------|----------|
| Amp <sup>2</sup> Hours<br>(per phase,  | 2 A to 20 A               | 0.3 % R  |
| polyphase total)                       | 1 to 2 A                  | 1.0 % RD |
|                                        | 0.5 to 1 A                | 3.0 % RD |
| Measured Quantity (All)                |                           |          |
| Instantaneous Power Factor (per phase) | 0.004 * FS / VAphase      | ?        |
| Instantaneous Power Factor (system)    |                           |          |
| Form 5                                 | 0.004 * 2FS /<br>VAsystem |          |
| Form 6, 8/9                            | 0.004 * 3FS /<br>VAsystem |          |
| Volts THD                              | 1.0 % absolute            |          |
| Amps THD                               | 1.0 % absolute            |          |
| Frequency                              | 0.03 % RD                 |          |
| (phase A Volts)                        |                           |          |

### **Auxiliary Power**

Requirements 55 – 530 Volts AC

Source S-base and A-base: derived from 3-phase power

Auxiliary Power Burden

15 VA maximum; 10 VA typical

### **Temperature Operating Ranges**

External Environment -  $30^{\circ}$  C to  $+85^{\circ}$  C Storage Temperature -  $40^{\circ}$  C to  $+85^{\circ}$  C

### **Frequency Range**

50 Hz 45 to 55 Hz 60 Hz 55 to 65 Hz

### **Clock Accuracy**

External tracking (line frequency)

Accuracy of the clock is directly determined by the power system frequency, except during loss of auxiliary power to the meter. The internal reference accuracy is applicable for that time

period.

Internal tracking: Three minutes per month maximum error (crystal

referenced)

### **Meter Creep**

The meter does not creep

No pulses or registration occurs on any function that depends on current with the current circuit

open.

### **Contact Inputs/Outputs (Option)**

Six channels are jumper configurable as input or output.

Pulse/Contact

Pulse Outputs based on

Alarm Outputs

Watthours, VARhours, VAhours, Qhours,

Amphours,  $V^2$  hours,  $A^2$  hours

Alarm Outputs based on

Watts, VARs, VA, Q, Amps, Amps<sup>2</sup>, Volts, Volts<sup>2</sup>,

PF, THD, and Frequency

Type KYZ - Three-wire, dry Form-C, solid-state

switching FET, requires external wetting voltage;

configurable via *JEMWare* software.

Max. open-circuit voltage

200V DC or peak AC

Max. closed-circuit Saturation voltage drop

2.5 V at 30 mA max

Max. rated switching current

50 mA

TTL-compatible output

External 4.7 kOhm pull-up to +5Vdc

Usage User-configurable to monitor:

Any consumption quantity

• Energy pulse constant (KYZ mimic)

• Site Monitor alarm

Threshold alarm

Demand Sync

Voltage Sag / Swell alarm

System Error alarm

Max. Rate of Operation

20 transitions per second For example, 10 full

close/open pulse cycles per second

Contact Inputs Type Two-wire, Form-A contact inputs, wetted or

non-wetted, jumper configurable

Minimum ON Voltage

10 VDC

Maximum ON Voltage

40 VDC

Maximum Input Current

50 mA

Maximum Pulse Rate

10 transitions per second

Usage User-configurable for:

Pulse counter

Interval Synchronization Pulse

• TOU Rate Override

Status input

Totalization input

Internal Wetting Voltage

12 VDC

**Test Outputs** 

Type IR LEDs test outputs are provided through the

optical port transmitter, which becomes a test output when the meter is in the test mode.

### **Registers**

Instantaneous Registers Characteristics Include:

Updated every 1.5 seconds

Average of 1.5 seconds

**Displayed Quantities** 

Per Phase and Polyphase

W Del, W Rec,, W Bidirectional, VAR Del, VAR Rec, VAR Q1, VAR Q2, VAR Q3, VAR Q4, VAR Bidirectional, VA Del, VA Rec, VA Bidirectional, Volts, Amps, Q Del, Q Rec, Q Bidirectional, PF

Del, PF Rec, PF Bidirectional,  $V^2$ ,  $A^2$ 

Per Phase Volts THD, Amps THD

Phase A only Frequency

Consumption Registers

Characteristics

Include:

Updated no less than every two seconds

 Configurable to be associated with any Time of Use (TOU) Rate. If associated with any rate other than Total, the Consumption Register shall accumulate only energy measured while that rate is active

Displayed Quantities Per Phase and Polyphase

Wh Del, Wh Rec, VARh Del, VARh Rec, VAh Del, VAh Rec, VARh per quadrant, Ah, Qh Del, Qh

Rec,  $V^2h$ ,  $A^2h$ 

Display scaling In secondary (at meter terminals) or primary (at PT /

CT input) units

Preset Any desired value that may be displayed

Register Retrieval By serial communications

| Totalization<br>Registers (optional) | Characteristics        | <ul> <li>Include:</li> <li>Special-purpose Consumption registers</li> <li>Displayed quantities, scaling, preset, and register retrieval are identical to Consumption registers.</li> <li>Can be configured to add additional accumulation in response to energy pulses</li> </ul>                                 |  |
|--------------------------------------|------------------------|----------------------------------------------------------------------------------------------------|--|
|                                      |                        | received on the <i>Ci20</i> 's Contact Input channels. See the <i>JEMWare</i> User Manual (document 1083-602) for details on setting up Totalization registers.                                                                                                    |  |
| Average Power<br>Factor Registers    | Characteristics        | Configurable to be associated with any Time of Use (TOU) Rate. If associated with any rate other than Total, the Average PF Register is based only on energy accumulated while that rate is active. Average Power Factor is available only as a register.                                                         |  |
|                                      | Display                | Average Power Factor (PF) for the Billing Period.                                                                                                    |  |
|                                      | Calculation            | The PF is calculated continuously from Watts and VAs accumulated since the last Billing Period Reset. The accumulators are cleared on a Billing Period Reset.                                                                                                    |  |
| Demand (Fixed or                     | Displayed Quantities   | s Per Phase and Polyphase                                                                                                    |  |
| Sliding Window)<br>Registers         | , ,                    | W Del, W Rec, VAR Del, VAR Rec, VA Del, VA<br>Rec, VAR per quadrant, A, Q Del, Q Rec                                                                                                    |  |
|                                      | Display scaling        | In secondary (at meter terminals) or primary (at PT / CT input) units.                                                                                                    |  |
|                                      | Demand Interval Length |                                                                                                    |  |
|                                      |                        | 1, 2, 3, 4, 5, 6, 10, 12, 15, 20, 30, or 60 minutes<br>Configurable for one or more subintervals per<br>interval, as long as the total interval length (number<br>of subintervals per interval times subinterval<br>length) equals one of the periods listed above. No<br>more than 12 subintervals per interval. |  |
|                                      | Preset                 | Any desired value that can be displayed                                                                                                    |  |
|                                      | Register Retrieval     | By serial communications                                                                                                    |  |

Peak Demand Displayed Quantities

Normal peak, Cumulative Demand, or Continuous

Cumulative Demand

Characteristics Configurable to be associated with any Time of

Use (TOU) Rate. If associated with any rate other than Total, the Peak Demand Register is calculated only on energy measured while that rate is active.

Time of Peak

Demand

Displayed Quantities

Time or Date at which the corresponding Peak

Demand occurred

Coincident Demand

Displayed Quantities

Per Phase and Polyphase

W Del, W Rec, VAR Del, VAR Rec, VA Del, VA

Rec, VAR per quadrant, A, Q Del, Q Rec

Display scaling In secondary (at meter terminals) or primary (at PT /

CT input) units.

Demand Interval Length

Matches the corresponding Peak Demand length

Preset Any desired value that may be displayed

Register Retrieval By serial communications

Coincident Power

Factor

**Displayed Quantities** 

Average PF over the Demand Interval in which a

Peak Demand was established

Thermal Demand

Registers

Types Include:

Thermal Demand

Peak Thermal Demand

• Time of Peak Thermal Demand

**Displayed Quantities** 

Per Phase and Polyphase

W Del, W Rec, VAR Del, VAR Rec, VA Del, VA

Rec, VAR per quadrant, Volts, A, Q Del, Q Rec, PF

Per Phase Volts THD, Amps THD

Phase A only Frequency

Demand Prediction Displayed Quantities

Registers (optional) Per Phase and PolyphaseW Del, W Rec, VAR Del,

VAR Rec, VA Del, VA Rec,

VAR per quadrant, Amp, Q Del, Q Rec

Status Registers Storage Time, date, firmware version, comm setting, and

health status

Time of Use Description Features include:

Registers • Four season schedules

Nine day types including each day of the week
 and two holiday types

and two holiday types

• Twenty-year calendar with up to 200 holidays

specified

• Each measurement register can be associated with one of nine time-of-use rates (A – H, and

Total)

Up to eight rate changes can be specified for

each day type

Load Profile Displayed Quantities

Per Phase and Polyphase

Wh Del, Wh Rec, VARh Del, VARh Rec, VAh Del, VAh Rec, VARh per quadrant, Ah, Qh Del, Qh Rec, Avg. W Del, Avg. W Rec, Avg. VAR Del, Avg.

VAR Rec, Avg. VAR per quadrant

Description Features include:

Up to 12 channels of storage (four standard)

Programmable interval length (1, 2, 3, 4, 5, 6, 10, 12, 15, 30, and 60 minutes); independent

of Demand Interval

• Can record optional Totalization channels as well. See Totalization registers above.

### **Communication Ports**

| Optical Port       | Features include:     |                                                                                                    |
|--------------------|-----------------------|----------------------------------------------------------------------------------------------------|
|                    |                       | <ul> <li>Type 2, Front panel mounted</li> <li>Mating Sensor can be attached with the meter cover installed (magnetic type), or cover removed (hanging type)</li> <li>Complies with ANSI C12.13-1991, Section 3.6</li> <li>Configurable for all Ci20 Protocol</li> <li>User configurable for 300 to 19200 baud</li> </ul>  |
| Single Serial Port | User configurable for | RS-232 or RS-485.                                                                                                    |
| Option             | RS-232                | Features include:                                                                                                    |
|                    |                       | <ul> <li>Supports Tx, Rx, Gnd, and RTS signals</li> <li>Configurable for 300 to 38400 baud</li> <li>Mutually exclusive with RS-485 option</li> <li>Configurable for all <i>Ci20</i> protocols</li> </ul>                                                                                                    |
|                    | RS-485                | Features include:                                                                                                    |
|                    |                       | <ul> <li>Supports Tx, Rx, Gnd signals</li> <li>Half duplex operation</li> <li>Configurable for 300 to 38400 baud</li> <li>Mutually exclusive with RS-232 option</li> <li>Configurable for all <i>Ci20</i> protocols</li> <li>Recommended max. cable length: 4000'; actual length is dependent upon environment</li> </ul> |
| Dual Serial Port   | Features include:     |                                                                                                    |
| Option             |                       | <ul> <li>Two independent serial ports</li> </ul>                                                                                                    |
|                    |                       | <ul> <li>User-configurable for RS-232 or RS-485</li> </ul>                                                                                                    |

| Internal Modem<br>Option                     | Features include: | <ul><li>Configurable for 2400 baud only</li><li>Configurable answer schedule</li></ul>                                                                                                    |
|----------------------------------------------|-------------------|----------------------------------------------------------------------------------------------------|
|                                              |                   | <ul> <li>Configurable for All Ci20 protocol</li> </ul>                                                                                                    |
|                                              | Compliance        | Includes:                                                                                                    |
|                                              | •                 | <ul> <li>CCITT: V.34 bis, V.34, V.32 bis, V.32, V.22<br/>bis,V.22, and V.21</li> </ul>                                                                                                    |
|                                              |                   | <ul> <li>Bell<sup>®</sup>: 212A and 103</li> </ul>                                                                                                    |
|                                              | Speeds            | Includes:                                                                                                    |
|                                              |                   | <ul> <li>2400, 1200, and 300 bps</li> </ul>                                                                                                    |
|                                              |                   | <ul> <li>Industry Standard AT command set</li> </ul>                                                                                                    |
|                                              |                   | <ul> <li>V.42/MNP<sup>®</sup> protocols (Error correction: V.42,<br/>MNP<sup>®</sup> 2-4, and MNP 10)</li> </ul>                                                                                                    |
|                                              | Data Compression  | V.42 bis and MNP 5                                                                                                    |
| Call-Home on<br>Power Outage<br>Modem Option | Features include: |                                                                                                    |
|                                              |                   | <ul> <li>Internal modem that calls up to four telephone<br/>numbers and transmits a message during power<br/>failure</li> </ul>                                                                                                    |
|                                              |                   | <ul> <li>User configurable phone numbers and messages</li> </ul>                                                                                                    |
| Ethernet Option                              | Features include: |                                                                                                    |
|                                              |                   | <ul> <li>10 Base-T physical layer; RJ45 connector</li> <li>Up to four simultaneous connections</li> <li>Supports all available serial protocols:</li> <li>Modbus RTU, ASCII slave mode</li> <li>DNP 3.0</li> <li>ANSI Tables</li> </ul> |

• JEM Binary

#### **Environmental**

Specification

Operable in weather, rain, and salt-spray environments as specified in ANSI Standard

C12.20.

Operating Temperature Range

-30° to +85 °C continuous with no coincident solar

influence.

Display Operating Range

Readable: -20 to +60 °C with no coincident solar

influence

Storage Range Unpowered: - 40 to +85 °C

Humidity 5 to 95% relative humidity, non-condensing

External Magnetic Fields

Compliance with ANSI Standard C12.20:2002: American National Standard for Solid-State

Electricity Meters.

RF Interference (RFI)

Compliance with ANSI Standard C12.20:2002: American National Standard for Solid-State

Electricity Meters.

Electrostatic Discharge (ESD)

Compliance with ANSI Standard C12.20:2002: American National Standard for Solid-State

Electricity Meters.

Insulation Voltage / Current Inputs - 2.5 kV, in accordance

with ANSI Standard C12.20:2002: American

National Standard for Solid-State Electricity Meters.

Contact Inputs/Outputs

250 V RMS, 60Hz for one minute between each contact input/output circuit and any other contact

input/output circuit

1 kV RMS, 60Hz for one minute between each contact input/output circuit and all comm circuits.

**Communication Ports** 

RS-232/RS-485 and Ethernet - 1 kV RMS, 60Hz for one minute between the RS-232/485 circuits and

all other circuits.

Modem 1.5 kV RMS, 60Hz for one minute between the

modem telephone line circuit and all other circuits.

Surge Withstand (SWC)

In compliance with ANSI Standard C12.20:2002:

American National Standard for Solid-State

Electricity Meters.

Fast Transient (EFT) In compliance with ANSI Standard C12.20:2002:

American National Standard for Solid-State

Electricity Meters.

## **Agency Standards and Certification**

ANSI ANSI <u>C12.20:2002</u>.

FCC The internal modem complies with FCC Part 68

IEC IEC 60687:1992 AC static watt-hour meters for

active energy (classes 0.2S and 0.5S)

## 2. Meter Installation

## **Case Styles**

Ci20 is available in the following case styles:

- Socket connected (S base), conforming to ANSI standard C12.10–1987, Section 5
- Adapter to convert S-base meter to bottom-connected (A-base) style

## Size and Weight

S base: 5.5 pounds (Figure 2.1)

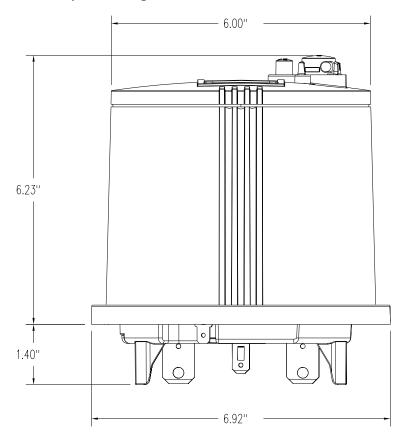

Figure 2.1 S-Base Meter Dimensions

Meter with A-base adapter (Figure 2.2 on page 2-2): 7.5 pounds. The total depth in front of mounting panel is 8.25"

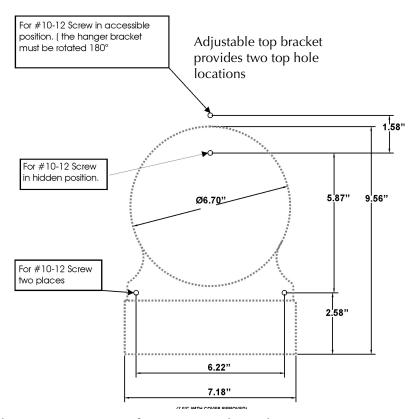

Figure 2.2 A-Base Adapter Mtg. Dimensions - S-Base Meter Installed

NOTE

When installing the meter locking ring on the A-base adapter, ensure that the ground tab on the right side of the adapter is securely fitted *under* the ring (Figure 2.3).

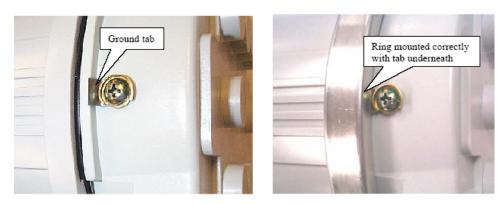

Figure 2.3 Ground Tab Location and Orientation

## **External Connections**

*Ci20* uses industry–standard power connector configurations consistent with the standards listed in "Ci20 Specifications" on page 1-8. Connections that are intended to be made and broken during normal meter operation (e.g. temporary data connections, Test Pulse pickup, etc.) are accessible without exposing the operator to live power terminals or conductors.

### **Power Connections**

Refer to figures 2.4 through 2.13 for Industry Standard Power Connections

## Wiring Diagrams

#### Form 5S/35S 2 Element 3 Wire Delta

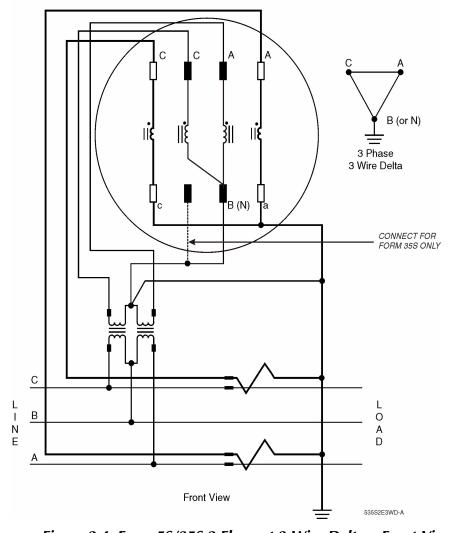

Figure 2.4 Form 5S/35S 2 Element 3 Wire Delta – Front View

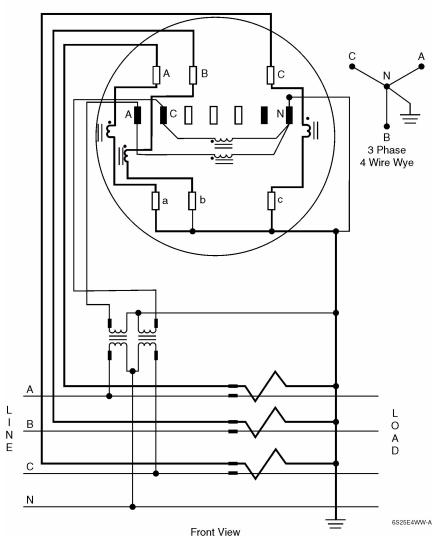

Form 6S 21/2 Element 4 Wire Wye

Figure 2.5 Form 6S 2½ Element 4 Wire Wye – Front View

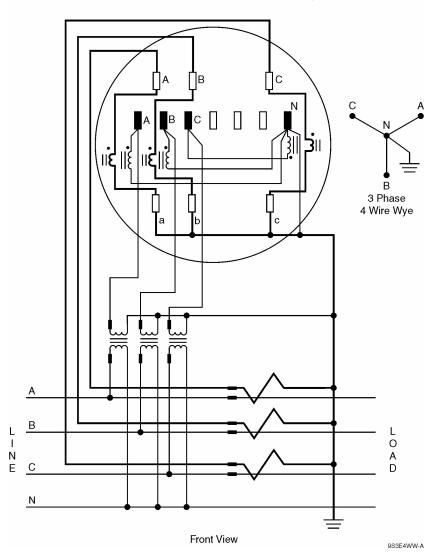

Form 9S 3 Element 4 Wire Wye

Figure 2.6 Form 9S 3 Element 4 Wire Wye – Front View

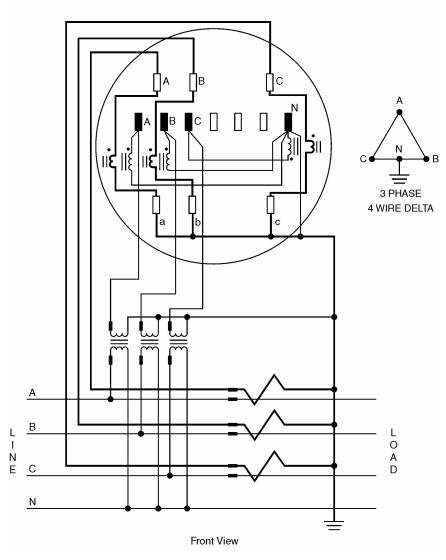

Form 8S 3 Element 4 Wire Delta

Figure 2.7 Form 8S 3 Element 4 Wire Delta – Front View

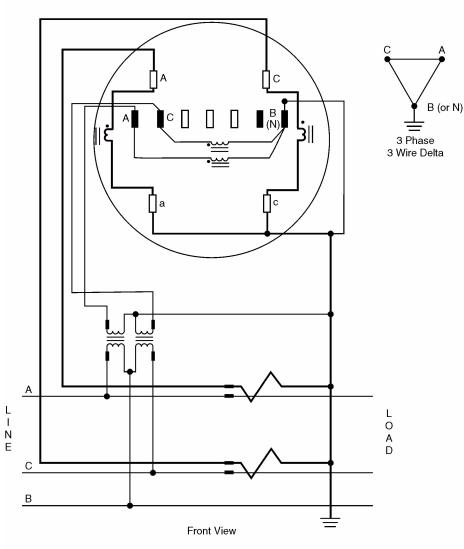

Form 26S 2 Element 3 Wire Delta

Figure 2.8 Form 26S 2 Element 3 Wire Delta - Front View

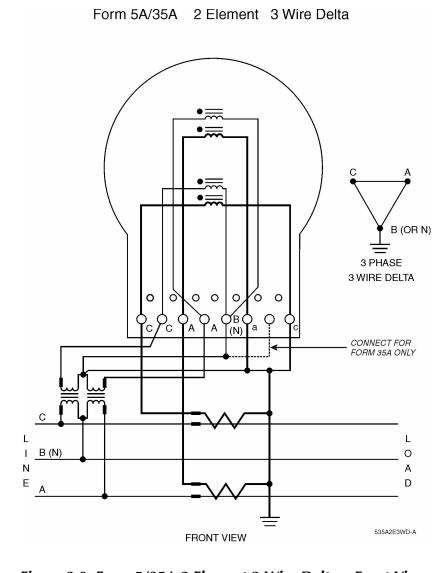

Figure 2.9 Form 5/35A 2 Element 3 Wire Delta – Front View

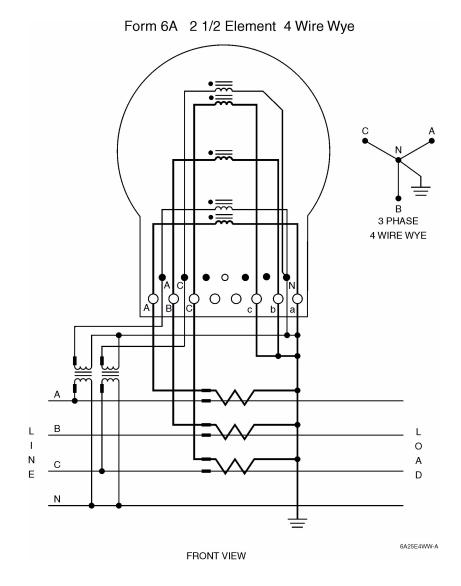

Figure 2.10 Form 6A 2 1/2 Element 4 Wire Wye – Front View

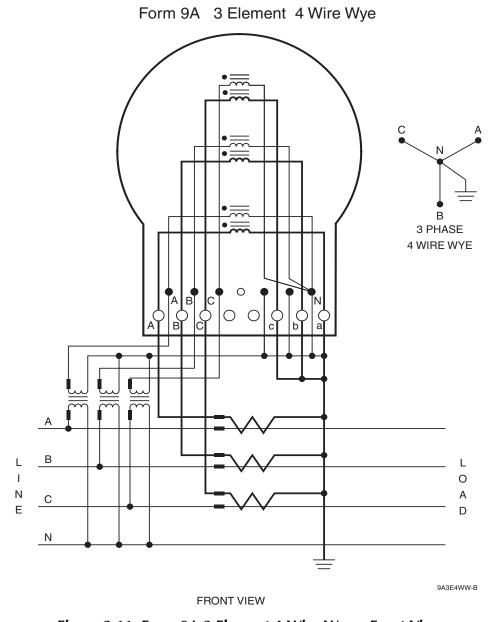

Figure 2.11 Form 9A 3 Element 4 Wire Wye – Front View

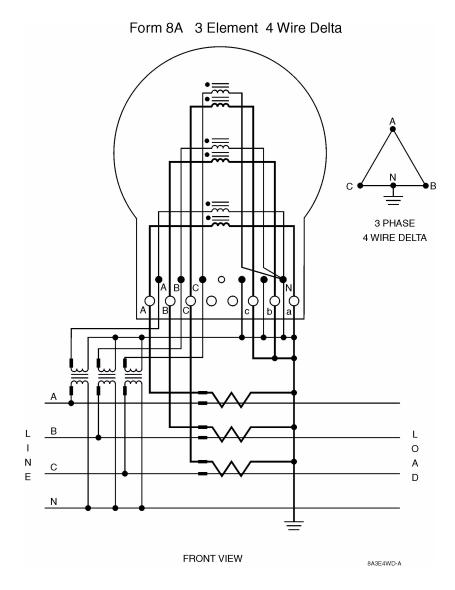

Figure 2.12 Form 8A 3 Element 4 Wire Delta – Front View

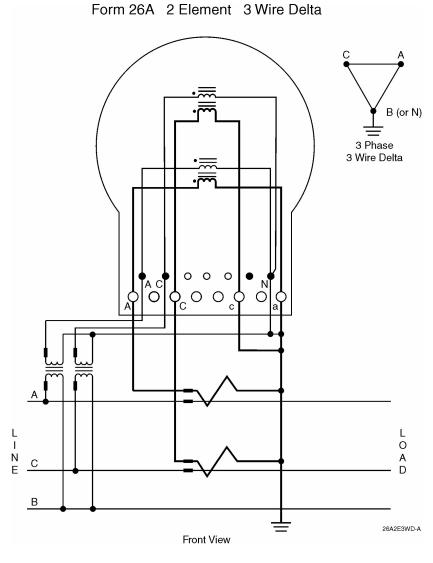

Figure 2.13 Form 26A 2 Element 3 Wire Delta - Front View

## Input/Output/Communication Connections

Other *Ci20* electrical connections (e.g. Contact Outputs, Contact Inputs, Modem) are brought outside the meter as pigtail leads (S–base, A–base) of an appropriate wire gauge and insulation to maintain the electrical requirements of ANSI standards.

Reading the Wire Colors

All Input/Output wires are individually color coded to simplify identification of each signal. Each wire can have one, two, or three colors. The sequence of colors is read as follows (Figure 2.14):

- Body insulation is the first color
- Heavy stripe is the second color
- Thin tracer stripe is the third color
- Body/Heavy Stripe/Tracer Stripe

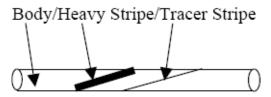

Figure 2.14 Wire Color Diagram

## **Grounding Recommendations**

All signal inputs and outputs wired for extended distances from the *Ci20* must use shielded cables, with the shield grounded at one end. Ground the instrument PT and CT commons consistent with your company's wiring procedures.

#### **Contact Inputs/Outputs**

*Ci20* can include an optional feature that consists of six channels, each configurable as an input or output.

Signal Input Options

Each input can be configured to perform any one of the following functions:

- Input to a pulse counter that is recorded as a channel in Load Profile. Each transition (make *or* break) is counted as a pulse.
- Interval synchronization pulse. Each make causes the Demand Interval and / or Load Profile (if so configured) to be re–synchronized.
- TOU Rate Override: Each *make* causes the present Time of Use rate to change to a user–configured *override* billing rate.
- Status Input: Each make/break of an external contact can be monitored by the meter and is logged in the Load Profile data report.
- Totalization input: Each *make* causes a configurable amount of energy to be added to a Totalization register's accumulated total.

NOTE

You may encounter excessive serial communication errors if the *Ci20* meter is configured to use Totalization inputs AND the meter is receiving pulses at a high rate. While the *Ci20* communication protocol uses error checking to prevent data corruption, communication times may be extended. To temporarily stop the interference, disconnect the contact inputs until communication is complete.

*Ci20* is jumper configurable to provide a wetting voltage for the contact inputs. You may provide an external wetting source. The external source must have the following characteristics:

- Minimum ON voltage 10 VDC
- Maximum ON voltage 40 VDC
- Current limited to 50 mA

*Ci20* debounces both *make* and *break* transitions on each contact input for at least 20 milliseconds. The maximum detectable pulse rate is 10 *transitions* per second.

For the S–Base and A–Base meter styles, *Ci20* contact input connections are provided via a multi–conductor cable. Table 2.1 lists the wire colors and connections to configure inputs.

Table 2.1 Contact Input Connections

| Signal | Wire        |
|--------|-------------|
| IN1+   | Wht/Blk     |
| IN1-   | Wht/Gry     |
| IN2+   | Wht/Yel/Blk |
| IN2-   | Wht/Yel     |
| IN3+   | Wht/Org     |
| IN3-   | Wht/Brn/Blk |
| IN4+   | Wht/Blu     |
| IN4-   | Wht/Blu/Blk |
| IN5+   | Wht/Grn/Blk |
| IN5-   | Wht/Red     |
| IN6+   | Wht/Red/Brn |
| IN6-   | Wht/Red/Grn |

# Signal Output Options

Each output can be configured to perform any one of the following functions:

- Energy pulse output KYZ Configurable for any consumption quantity or energy constant. Each transition is a pulse.
- End of Demand Interval Output The output closes for one second when a demand (sub) interval closes.
- Site Monitoring Alarm output The output closes when a Site Monitoring alarm condition is detected.
- Threshold Alarm output The output closes when the selected Register exceeds a user—configured upper setpoint. The output re—opens when the Register falls below a user—configured lower setpoint. Applicable to outputs 1-4 only.
- Sag / Swell Alarm output The output closes if the optional Sag / Swell Detection system determines that a voltage sag or swell event is in progress.
- System Error Alarm output The output closes if a meter System Error condition is present.

*Ci20* does not provide a wetting voltage for the contact outputs; external wetting must be applied. The *Ci20* contact closure outputs meet the following specifications:

- Maximum open Circuit voltage is 200 Volts, DC or peak AC.
- Maximum closed Circuit voltage drop is 2.5 Volts at 30 mA.
- In the closed state, the contact conducts in either direction.
- The maximum current rating for a closed contact is 50 mA.
- The contact outputs are TTL Compatible when used with an external 4700–Ohm pull-up resistor to an external +5 VDC source.
- Maximum output rate is 20 transitions per second. A transition is defined as a single change of state, either open-to-close or close-to-open. This equates to 10 complete pulse cycles per second.

*Ci20* contact output connections are provided via a multi–conductor cable. Table 2.2 lists the wire colors and connections to configure outputs.

**Table 2.2 Contact Output Connections** 

| Signal     | Wire        |
|------------|-------------|
| K1         | Wht/Gry     |
| Y1         | Wht/Blk     |
| Z1         | Wht/Grn/Brn |
| K2         | Wht/Yel     |
| Y2         | Wht/Yel/Blk |
| <b>Z</b> 2 | Wht/Org/Blk |
| K3         | Wht/Brn/Blk |
| Y3         | Wht/Org     |
| Z3         | Wht/Brn     |
| K4         | Wht/Blu/Blk |
| Y4         | Wht/Blu     |
| Z4         | Wht/Grn     |
| K5         | Wht/Red     |

**Table 2.2 Contact Output Connections** 

| Y5 | Wht/Grn/Blk  |
|----|--------------|
| Z5 | Wht/Red/Blk  |
| K6 | Wht/Red/Gren |
| Y6 | Wht/Red/Brn  |
| Z6 | Wht/Org/Brn  |

## Configuring Contact Outputs

When you set up a contact output (in *JEMWare*) for Normally Open, you are setting the *K-Y* section of the output for NO, and the *K-Z* section for NC. You can also set the output for reverse operation. That is, if you configure *JEMWare* for Normally Closed, you are setting the *K-Y* section for NC, and the *K-Z* section for NO (Figure 2.15).

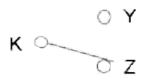

Contact state shown with JEMWare configured for Normally Open

Figure 2.15 Contact State Shown with JEMWare Configured for Normally Open.

### **Communications**

The Ci20 has several communication selections available, consisting of:

- Optical (IR) Port
- Single Serial Port (RS-232/485)
- Dual Serial Port (RS-232/485)
- 2400 Baud Internal Modem
- 2400 Baud Internal Modem with Phone Home on Power Fail (PHPF)
- 2400 Baud Internal Modem with Single Serial Port (RS-232/485)
- 2400 Baud Internal Modem with Phone Home on Power Fail (PHPF) and Single Serial Port (RS-232/485)
- Ethernet Port
- Ethernet Port and Single Serial Port (RS-232/485)

All communication selections are options, except for the optical (IR) port, which is included on all meters. All communication selections can be used with all *Ci20* protocols, including: Binary, Modbus RTU, Modbus ASCII, DNP and ANSI Tables. The binary protocol is included with the meter. All other protocols are options.

## **Optical Port**

*Ci20* uses a front panel mounted Type 2 optical port. The physical configuration of the port is such that a magnetic mating probe can be attached with the cover on the meter. With the cover removed, a wire retaining clip is required. The *Ci20* optical port is shared with a Serial port (if provided) so only one can be used at a time. The optical port supports all *Ci20* protocols. (Modbus, DNP, ANSI Tables, Binary) and can be configured for 300, 1200, 2400, 9600 or 19200 baud communications.

## **Single Serial Port**

The *Ci20* can be optionally equipped with a RS-232/485 serial port. It is jumper configurable for RS-232 or RS-485 Communications and supports all *Ci20* protocols. (Modbus, DNP, ANSI Tables, Binary) The serial port is shared with the optical port so only one can be used at a time. It can be configured for 300, 1200, 2400, 9600, 19.2K, or 38.4K bps communications.

#### **Dual Serial Port**

The *Ci20* can be optionally equipped with a dual RS-232/485 serial port. Each port is jumper configurable for RS-232 or RS-485 communications and supports all *Ci20* protocols. (Modbus, DNP, ANSI Tables, Binary) serial port #1 is shared with the optical port so only one can be used at a time. It can be configured for 300, 1200, 2400, 9600, 19.2K, or 38.4K bps communications.

RS-232 Mode

The RS-232 port is operated in half-duplex mode using four signal wires: Common, Transmit Data, Receive Data, and Request To Send. The *Ci20* serial output connections are provided via the multi-conductor cable. Table 2.3 lists the wire colors and connections to configure outputs. Figure 2.16 shows the connections.

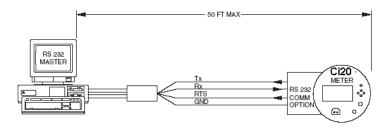

Figure 2.16 RS-232 Connection Diagram

Table 2.3 RS-232 Output Connections

| Signal         | Wire        | Signal                                                | Wire        |
|----------------|-------------|-------------------------------------------------------|-------------|
| Com            | Wht/Pur     |                                                       |             |
| TX1            | Wht/Grn/Blu | TX2                                                   | Wht/Org/Grn |
| RX1            | Wht/Red/Blu | RX2                                                   | Wht/Red/Org |
| RTS1           | Wht/Brn/Blu | RTS2                                                  | Wht/Org/Blu |
| Serial Port #1 |             | Serial Port #2<br>(used with Dual Serial Port Option) |             |

RS-485 Mode

The RS-485 port operates in half-duplex mode, for example, the transmit and receive signals share the same wire. The RS485 protocol permits up to 32 transceiver pairs to share a party line (Figure 2.17). Because RS485 communications are differential, the maximum reliable distance for RS485 communications is approximately 4000′, however this length can vary depending on the type of cable used, external electrical interference, etc. A single twisted-pair of wires can connect up to 32 drivers and receivers for half-duplex communications. The *Ci20* serial output connections are provided via the multi-conductor cable. Table 2.4 lists the wire colors and connections to configure outputs. Figure 2.17 shows the connections.

The signals labeled XMT/RCV(+) and XMT/RCV(-) are a half-duplex pair that carry received data to the meter and transmitted data to the master.

There are no restrictions on where the meters are connected to the wires, and it is not necessary to have the meters connected at the ends. You can have other devices connected in the same string. However, the wire pair must be terminated at each end with a 120-Ohm resistor. If the *Ci20* meters are the end devices, this is accomplished by installing a jumper on the meter's communication board. If you have another type of device located at the end, refer to the instruction manual for that device. You may need to install the resistor externally.

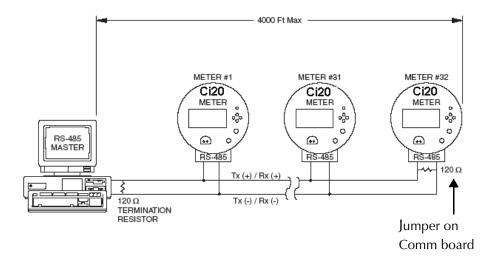

Figure 2.17 RS-485 Connection Diagram

| Signal         | Wire        | Signal                                                | Wire        |
|----------------|-------------|-------------------------------------------------------|-------------|
| Com            | Wht/Pur     |                                                       |             |
| XMT/RCV 1 (+)  | Wht/Grn/Blu | XMT/RCV 2 (+)                                         | Wht/Org/Grn |
| XMT/RCV 1 (-)  | Wht/Red/Blu | XMT/RCV 2 (-)                                         | Wht/Red/Org |
| Serial Port #1 |             | Serial Port #2<br>(used with Dual Serial Port Option) |             |

#### **Modem/Serial Port**

*Ci20* can be optionally equipped with an internal 2400 baud modem and a single serial port configurable for RS-232 or RS-485 communications. The serial port is shared with the optical port so only one can be used at a time. The serial port can be configured for 300, 1200, 2400, 9600, 19.2K, or 38.4K bps communications. Refer to "Dual Serial Port" on page 2-20 for additional details on the single serial port and RS-232/485 capabilities. The modem port works independently of the Serial Port so it can be used at any time. The modem supports all *Ci20* Protocols (Modbus, DNP, ANSI Tables, Binary).

The modem port is configurable via *JEMWare* for any communication address supported by the meter, and can be set for 300 to 2400 bits per second. A custom initialization string can also be configured to adapt the modem to specific conditions (see Appendix A "Ci20 Default Settings" for AT command codes). Modem tip and ring connections are made using a standard four-wire RJ11 phone jack.

**Answer Modem** 

The *Ci20* internal modem can be programmed to determine the number of rings required before answering. An answer window, which restricts the modem to answering only during certain times of the day, is also programmable. The modem connects at any baud rate up to 14400 bps.

The modem can be configured for two different answering periods (number of rings) per day. When selected, it answers after a selected number of rings for a defined period each day, and after some other number of rings for the rest of the day.

The modem can also detect another telephone device sharing the line going off-hook, and surrender the line immediately, as long as the shared device is downstream of the modem.

### Phone Home Modem

The *Ci20* internal modem has the capability of performing automatic dial-out (phone-home) calls. The meter can be programmed to automatically dial-out a preset number as a result of certain events including:

- Demand Threshold
- Site Alarm
- Threshold Alarm
- Data retrieval, and on a scheduled call-in for data retrieval (as supported by MV90)
- Power Fail (optional)

Each event can be set to call up to four different phone numbers. The modem can be configured to transmit an ASCII text message, or a series of DTMF tones. The modem can be set up to drop into slave mode, where it waits to be interrogated using whatever protocol the modem is configured to use.

Phone home operation calls the phone number and reports the information as a text message, without requiring any special processing software. Once the meter establishes communications, it sends a user-specified ASCII or DTMF response indicating the meter name and location, the time of call, and which events occurred. This can be logged either by a computer running terminal emulation software, or by a serial printer connected to the modem.

# Call Home on Power Outage

Ci20 can be optionally equipped with an internal modem capable of initiating telephone calls for up to four separate telephone numbers and transmitting a message in the event of a loss of power at the meter. The telephone numbers and message are software configurable using JEMWare.

The internal battery pack that supports this option uses long life lithium cells, however if the need arises, the batteries can be easily replaced by removing the meter top cover (see Chapter 5 "Maintenance").

## FCC Compliance of the Internal Modem

This equipment complies with Part 68 of the FCC rules governing communications devices. On the meter housing is a label that contains the FCC registration number and Ringer Equivalence Number (REN) for this equipment. This information must be provided to the telephone company, if requested.

Connect this equipment to a standard RJ11 Telco jack. The REN is used to determine the quantity of devices that can be connected to a telephone line. Excessive RENs on the telephone line may result in the devices not ringing in response to an incoming call. In most cases, the sum of the RENs must not exceed five. To be certain of the number of devices that may be connected to your specific line (as determined by the number of RENs), contact your local telephone company.

If the modem causes harm to the telephone network, the telephone company notifies you as soon as possible. In addition, you are advised of your right to file a complaint with the FCC, should this be necessary. The telephone company may make changes in its facilities, equipment, operations, or procedures that could affect the operation of the equipment. If this happens, the telephone company provides advance notice for you to make the necessary modifications so that your service is not interrupted.

If trouble is experienced with this modem, please contact Ametek Power Instruments for repair and warranty information. If the trouble is affecting the telephone network, the telephone company may request that you remove the equipment from the network until the problem is resolved. Do not attempt to repair this equipment. The modem cannot be used on public coin service provided by the telephone company. Connection to Party Line Service is subject to tariffs. Contact your state public utility commission, public service commission, or corporation commission for information.

#### **Ethernet/Serial Port**

*Ci20* can be optionally equipped with an ethernet port and a single serial port configurable for RS-232 or RS-485 communications. The serial port is shared with the optical port so only one can be used at a time. The serial port can be configured for 300, 1200, 2400, 9600, 19.2K, or 38.4K bps communications. Refer to above for additional details on the single serial port and RS-232/485 capabilities. The ethernet port works independently of the serial port so it can be used at any time.

The ethernet port is configurable via *JEMWare* for any IP address or it can obtain an IP address automatically using DHCP. The Ethernet port supports all *Ci20* protocols. (Modbus, DNP, ANSI Tables, Binary)

Up to four simultaneous connections are possible, permitting each user to access whatever metering information is necessary. Up to four passwords can be configured in the meter to restrict or allow certain functions per user. For example, one user can be granted access to display registers while a second user has access to load profile data and a third simultaneous user has access to all data and configuration settings.

The *JEMWare* configuration software can connect to the meter via ethernet, serial or optical port. Ethernet connections are provided through a standard RJ45 jack.

## **Communication Protocols**

The *Ci20* supports Binary, Modbus RTU, Modbus ASCII, DNP and ANSI Tables protocols. Additional information is provided in the instruction manual Appendix for Modbus, DNP and ANSI Tables protocols.

## **Binary Protocol**

*The Ci20* Binary Protocol command set allows for the following functions:

- Configure the meter
- Read registers
- Read Load Profile
- Check health and status
- Set the time
- Preset registers
- Perform Billing Period Reset
- Read recorded events
- Read Site Diagnostic Data
- Reload the meter register's operating firmware (remote firmware upgrade)
- Validate the user's authorization to perform certain functions. (Password protection)

Configuration commands are structured such that any one command can be used to change a configurable item without causing the meter to stop running due to a mismatch in the total configuration. For example, reconfiguring the TOU schedule for all Rate 1 periods without a Rate 1 register does not cause the meter to stop functioning.

## **Communications and Password Protection**

The Ci20 supports up to four passwords, three with definable privileges.

The first *master* password always has total access to meter functions.

Privileges for each of the other passwords are configurable for any or all of these categories:

- Read Normal register list
- Read Alternate register list
- Read any Profile Data, Register Freeze
- Set Time
- Perform Billing Reset
- Enter Test, Site Diagnostic, or Calibrate Mode
- Preset Registers
- Configure meter identity (ID strings, CT / PT ratios, etc.) and Comm parameters
- Configure TOU schedule
- Configure everything else not itemized
- Read configuration Data
- Change Password

## **Option Board Hardware Configuration**

Any Ci20 option, except for those noted as factory configuration or configured at manufacture, can be installed by a user with the following capabilities:

- Intermediate skill as an electronic technician,
- knowledge of static-protection and electrical safety techniques.
- Familiar with the proper use of common tools (e.g.screwdrivers, wire strippers or cutters, wrenches, etc.) and equipment (e.g. Voltmeter) used in electronics, including static reduction equipment such as grounding straps or mats.
- Soldering equipment is NOT required.

The Ci20 meter design, with its plug-together boards, requires few tools for maintenance.

**CAUTION** 

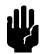

All meter work must be performed at static-protected workstations WITH POWER REMOVED. The technician must follow properly prescribed static-control practices. Refer to Appendix C "Electrostatic Discharge" for more information.

#### **Board Removal/Installation**

Globe Removal

To perform this task:

Remove power from meter.

Remove all wire seals from the locking ring of the meter globe, and then remove the ring. You do NOT need to remove any seals from the RESET button.

Turn the globe counter-clockwise approximately 1 inch to disengage it from the base.

Carefully slide the globe forward away from the base and set it aside.

See Figure 2.18 for meter with globe removed.

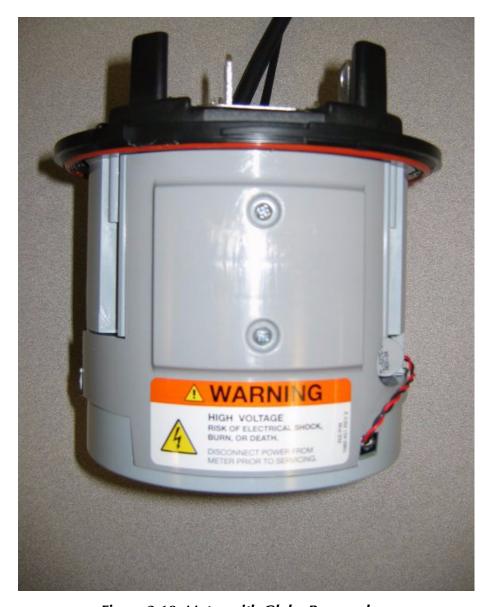

Figure 2.18 Meter with Globe Removed

Internal Housing Disassembly

To perform this task:

Remove the top cover of the housing by unscrewing two Phillips-head screws (Figure 2.18).

Carefully lift the cover off, paying particular attention to the RAM battery wires. Do not unplug the battery, or data is lost!

# Front Cover Disassembly

The Ci20's communication board and I/O board can be changed and/or reconfigured in the meter shop with a few simple procedures. Because the register/metrology board is calibrated to the current transformers and power supply board, Ametek Power Instruments recommends that the meter be returned to the factory if changes to these components are necessary.

The Ci20 clock/RAM battery is designed to last the life of the meter under normal storage and usage conditions. If the battery needs replacement, or you would like more information on any Ci20 components, call Ametek Power Instruments' Technical Support staff at 800-950-5503.

- Ensure proper grounding for static protection.
- Press the left and right mounting tabs that hold the front panel assembly onto the meter.

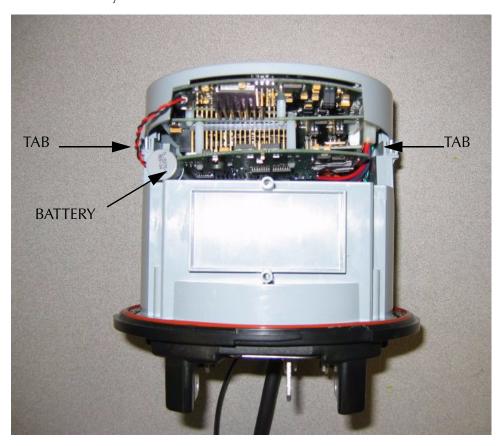

Figure 2.19 Ci20 Front Cover Removal

 Lift the battery out of its holder. Do not disconnect the battery from the Register/Metrology Board or data will be lost.

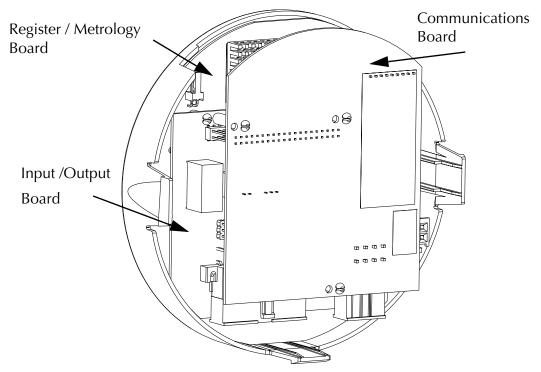

Figure 2.20 Ci20 Front Cover

## **Communication Board (Option)**

All communication selections are configured with JEMWare software, except for RS-232 / RS-485 operation, which are jumper configurable. This applies to the following communication option boards:

- Single/Dual Serial Board
- Modem/Serial Board
- Ethernet/Serial Board

To remove the communication board:

- Disconnect all comm. Cables from the communications board. Pull the Comm board off of the stand-offs and 40 pin header.
- Place the Comm board on an antistatic mat.

To replace or install the communication board:

- Carefully line up the 40 pin header on the communication board socket. To assist with this, move the circuit board spacer provided to the top of the header to align the pins for contact.
- Re-attach the standoffs and all cables.

Single/Dual Serial Board:

Each channel may be configured for either RS-232 or RS-485.

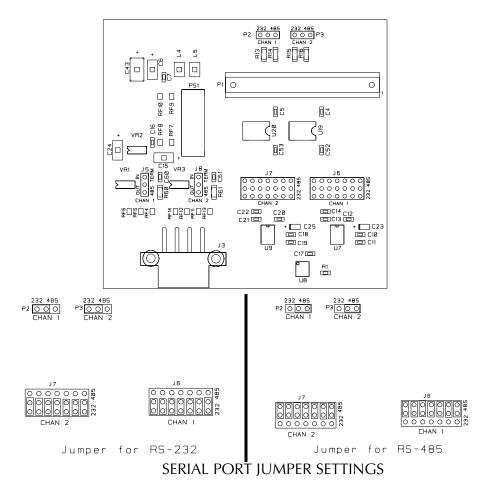

Figure 2.21 Ci20 Single / Dual Serial Communication Board

#### RS-485 Terminators:

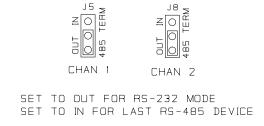

Set the terminator J5 or J8 to IN for the last channel in an RS-485 chain. Set the terminator to OUT for all RS-232 applications.

Modem/Serial Board:

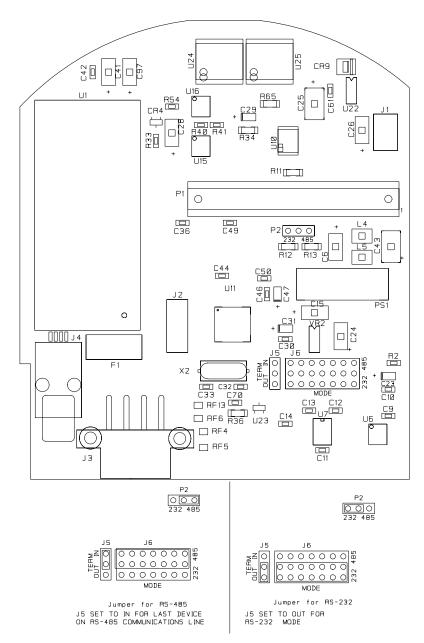

Figure 2.22 Ci20 Modem/Serial Communication Board

**RS-485 Terminators:** 

Set the terminator J5 to IN for the last channel in an RS-485 chain. Set the terminator to OUT for all RS-232 applications.

Ethernet/Serial Board:

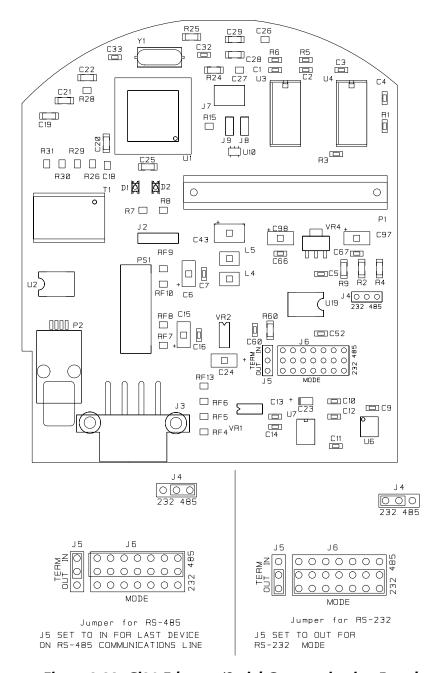

Figure 2.23 Ci20 Ethernet/Serial Communication Board

#### **RS-485 Terminators:**

Set the terminator J5 to IN for the last channel in an RS-485 chain. Set the terminator to OUT for all RS-232 applications.

# **Input/Output Board (Option)**

The six channel I/O option board can be configured per channel as an input or output. If equipped with the wetted input option, the input contacts can be jumpered to the internal 12VDC power supply, eliminating the need for external voltage.

To remove the I/O option board:

If a Communications Board is installed, remove it per the above procedure.

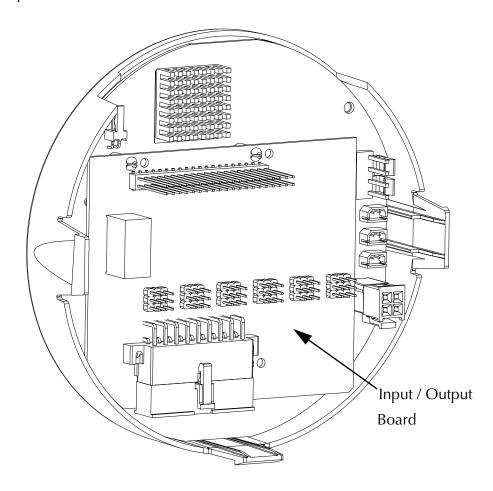

Figure 2.24 Ci20 Front Cover with Communication Board Removed

- Firmly grasp the sides of the I/O board at the top of the board and pull it off of the stand-offs and 40 pin header.
- Place the board on an antistatic mat.

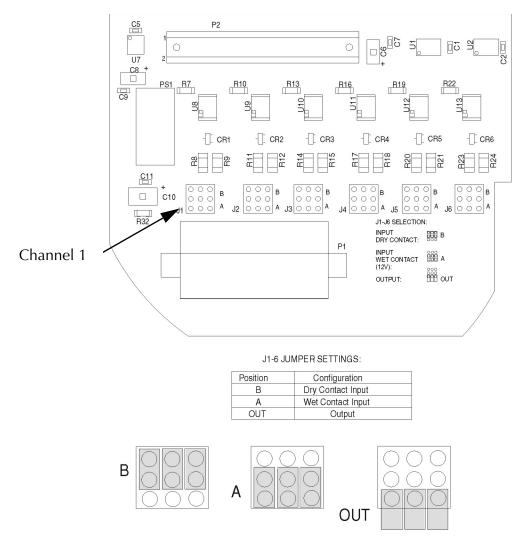

Figure 2.25 Ci20 Input/Output Board

I/O Board hardware configuration:

J1thru 6 are jumpered as follows:

- Use "A" position for Wet Contact Input (No external voltage required)
- Use "B" position for Dry Contact Input. (external voltage required)
- Use "Out" position when configured as an OUTPUT

To replace the I/O option board:

- Carefully line up the 40 pin header on the I/O Option board socket. To assist with this, move the circuit board spacer provided to the top of the header to align the pins for contact.
- Re-attach the standoffs and all cables.

# 3. Meter Operation

# Meter Nameplate and User Interface

### **Meter Nameplate**

The meter's nameplate (Figure 3.1) provides general information about the meter including model number, form, class, voltage, frequency, wiring configuration (3-Wire or 4-Wire), test Amps, and the  $K_t$  (test pulse constant in WH/count).

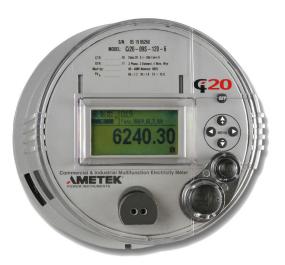

Figure 3.1 Ci20 Front View - Globe Removed

# **Meter Configuration**

All of the parameters that determine the meter's operation can be set by using the *JEMWare* software. *JEMWare* includes a file management system for storing configurations, configuration editing screens for setting the various parameters, and communication channel setups to program the meter. *JEMWare* provides the ability to read the existing configuration from the meter and to read the time on the meter through serial communications. The *JEMWare Software Manual* 1083-602 describes each programmable parameter.

NOTE

You can use the latest version of *JEMWare* to open a configuration file saved with a prior version, or to read the configuration from a *Ci20* meter that was programmed with a prior version. If you do this, however, you must verify all settings in the configuration before saving it or programming it into a meter. Verify the settings by opening each item in the Meter Settings menu and reviewing the settings. This allows you confidence that the correct settings are in place and also allows *JEMWare* to insert appropriate default settings for features that may not have been present in the older version of *JEMWare*.

#### **User Interface**

*Ci20* includes a user interface consisting of the front panel display and keypad. The user interface facilitates all the tasks most commonly performed at the meter without using a separate computer. Some configuration functions are settable directly from the meter, while others requires setup through the *JEMWare* software program.

The hardware Security Key must be installed in the Metrology board to access the keypad functions of the meter. Refer to Chapter 5 "Maintenance" for a complete description of the Security Key features.

The keypad, located at the right side of the meter's faceplate, consists of seven buttons (Figure 3.2). With the meter cover (or globe) in place, you can only press **READ**, which allows you to scroll through and view the meter's display registers and reset.

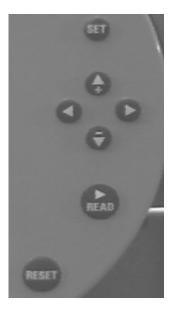

Figure 3.2 Ci20 Front Panel Controls

The RESET button performs a Billing Period Reset and is available on a closed meter. To use the interface:

- 1. Remove any external seals.
- 2. Twist the button 90° clockwise to unlock it.

A separate Security Key on the Metrology board is provided which can disable just the Reset button. Refer to Chapter 5 "Maintenance" for further information.

**3.** Remove the meter cover (or globe), all configuration buttons are accessible. Enter setup menus by pressing any one of the four arrow buttons.

### The Ci20 Display

The display (Figure 3.3) is divided into several sections that are dedicated to show specific meter functions or operations.

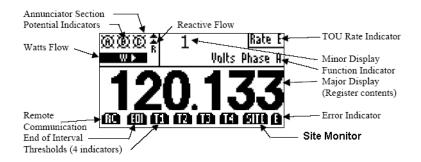

Figure 3.3 Ci20 LCD Display Layout

Major Display The large six or eight-digit numeric display on the

Ci20 displays measurement registers and the measurement quantity. Measurement registers that appear on this display are configurable for up to three decimal places and for three or more

significant digits, with lead zero blanking.

significant digits, with lead zer

The smaller three-digit numeric display on the *Ci20* is used for identification codes, register sequence numbers, or other user-configured indications. For registers in user-defined display lists, the you can assign up to a three-digit identifier

to each displayed item.

Minor Display

Function Indicator

This indicates information relative to the highlighted menu item. This indicator displays simple text and is customizable for each user-assigned register in *JEMWare*.

TOU Rate Indicator

This is programmable to indicate the Time of Use rate (A-H) associated with any displayed measurement. Registers associated with the Total rate leave this blank.

**Annunciators** 

These are visible regardless of what is displayed on the major or minor numeric displays and indicates the following items as symbols:

- Potential Indicators Each of the three possible voltage inputs (A, B, and C) on the Ci20 has a corresponding Potential Indicator. This indicator is visible whenever the corresponding voltage input exceeds 20 V. The only time that a Potential Indicator turns off is:
  - If the corresponding voltage input is below 20 (+5, -0) Volts
  - If the meter Auxiliary Power is off
  - If a blank display is shown
- Load Rate Indicator(s) The upper left section of the display includes a sequentially moving arrow indication of the direction and rate of energy flow for Watts and Reactive (VAR or Q). Left to right arrows indicates Watts delivered; right to left indicates Watts received. In a similar manner, bottom to top arrows indicate Reactive Lagging; top to bottom indicates Reactive Leading.
- End of Interval Indicator The display provides a momentary indication of the end of a Demand Interval or Subinterval. On occurrence, a flag appears in the lower left for at least one second.
- Error Indicator When the meter detects an error, a flag appears in the lower right corner of the display.

- Register Threshold 1 4 Appears in the bottom row when one of the user-configured Threshold conditions is exceeded. There is a separate indicator for each of the four Threshold settings.
- *Site Monitor* Appears in the bottom row when one of the user-configured Site Monitor conditions is in effect.

#### **Cold Start**

If *Ci20* circuit boards have been replaced or software options have been installed, a cold start procedure must be performed.

**CAUTION** 

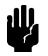

A cold start erases all register and load profile data. The communication and configuration parameters are reset to factory defaults (see Appendix A "Ci20 Default Settings").

Upgrading *Ci20* operating firmware automatically performs a cold start at the end of the upgrade procedure. After a cold start, reconfigure the meter using *JEMWare* configuration software to program the meter for your specific application.

To perform a cold start:

- **4.** Remove power from the meter, and then remove the meter globe.
- **5.** Simultaneously press the UP and DOWN arrow buttons while applying power to the meter, until the *Ci20* logo appears.

### **Default Time Displays**

When a cold start is performed, certain time and date displays in the meter (for example, Date of Peak Demand) contain a default time/date until the meter records an actual value. This *non-value* displays as midnight, January 1, 1970. In other words, a time register shows 00.00.00 and a date register shows 01.01.70.

If you see a display with this particular time and date, this is simply an indication that the meter has not received a valid setting yet.

# **Navigating the Display Menus**

In standard operation, the *Ci20* display shows the measured electrical quantities and various other monitored parameters. However, the display can be switched into the Setup mode, which uses a simple menu structure for access to the meter's multiple features. Some menu items are *read-only* such as health status indicators, while others are editable: time, date, communications, etc. Through a series of front panel button operations you can directly configure many of the simpler meter functions.

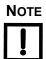

The front panel keypad can be *locked out*, depending on your company policy. See Chapter 5 "Maintenance" for information on Security Keys.

The *Display* menu is divided into logical groups of features and categories. Table 3.1 shows all menu functions.

Table 3.1 Display Menu Layout

| Menu<br>Column 1      | Menu<br>Column 2 | Menu<br>Column 3 | Description of Operation                                                           | Editable<br>Feature |
|-----------------------|------------------|------------------|------------------------------------------------------------------------------------|---------------------|
| Settings Identity VTR |                  | VTR              | Voltage Transformer Ratio:1                                                        | Y                   |
|                       |                  | CTR              | Current Transformer Ratio:1                                                        | Y                   |
|                       |                  | Service          | 4Wire-Y, 4Wire-D, 3Wire-D, etc.                                                    | Ν                   |
|                       |                  | Program ID       | ID name from JEMWare                                                               | Ν                   |
|                       |                  | Firmware Rev     | Revision Number                                                                    | Ν                   |
|                       |                  | Display          | Select six-digit or eight-digit main display with leading zeroes or leading blanks | Y                   |
|                       | Demand           | Interval         | Time in hours/minutes                                                              | Ν                   |
|                       |                  | Subinterval      | Time in hours/minutes                                                              | Ν                   |
|                       | Date/Time        | Time             | XX:XX:XX (24 hour format)                                                          | Y                   |
|                       |                  | Date             | XX.XX.XX (format configured in JEMWare)                                            | Y                   |

Table 3.1 Display Menu Layout (Continued)

| Menu<br>Column 1 | Menu<br>Column 2   | Menu<br>Column 3 | Description of Operation                                                                    | Editable<br>Feature |
|------------------|--------------------|------------------|---------------------------------------------------------------------------------------------|---------------------|
|                  | Health Batt Status |                  | OK, Warning                                                                                 | N                   |
|                  |                    | Configuration    | OK, Error                                                                                   | N                   |
|                  |                    | Site Monitor     | Normal, Alarm                                                                               | N                   |
|                  |                    | Threshold 1      | Normal, Alarm                                                                               | N                   |
|                  |                    | Threshold 2      | Normal, Alarm                                                                               | N                   |
|                  |                    | Threshold 3      | Normal, Alarm                                                                               | N                   |
|                  |                    | Threshold 4      | Normal, Alarm                                                                               | N                   |
|                  | Opt/S1             | Address          | Decimal address, Not Installed                                                              | Y                   |
|                  |                    | Baud             | 300, 1200, 2400, 9600, 19200, 38400                                                         | Y                   |
|                  |                    | Protocol         | Ci20 28, DNP, Modbus RTU, Modbus<br>ASCII, ANSI Tables, DPMS,<br>TEC-870-102, Not Installed | Y                   |
|                  |                    | Туре             | RS232, RS485                                                                                | N                   |
|                  |                    | RTS ON time      | Time in mSec between RTS ON and Tx start                                                    | Y                   |
|                  |                    | RTS OFF time     | Time in mSec between Tx end and RTS OFF                                                     | Y                   |
|                  |                    | Turnaround       | Time in mSec between Tx end and Rx start (RS485 only)                                       | Y                   |

Table 3.1 Display Menu Layout (Continued)

| Menu<br>Column 1 | Menu<br>Column 2 | Menu<br>Column 3                  | Description of Operation                                                                    | Editable<br>Feature |
|------------------|------------------|-----------------------------------|---------------------------------------------------------------------------------------------|---------------------|
|                  | Mod/S2           | Туре                              | RS232, RS485, Modem                                                                         | N                   |
|                  |                  | Address                           | Decimal address>, Not Installed                                                             | Y                   |
|                  |                  | Baud                              | 300, 1200, 2400, 9600, 19200, 38400,<br>Not Installed                                       | Y                   |
|                  |                  | Protocol                          | Ci20 28, DNP, Modbus RTU, Modbus<br>ASCII, ANSI Tables, DPMS,<br>TEC-870-102, Not Installed | Y                   |
|                  |                  | RTS ON time                       | Time in mSec between RTS ON and Tx start                                                    | Y                   |
|                  |                  | RTS OFF time                      | Time in mSec between Tx end and RTS OFF                                                     | Y                   |
|                  |                  | Turnaround                        | Time in minutes with no comm activity before modem disconnects                              | Y                   |
|                  | Ethernet         | Туре                              | Indicates the presence of the Ethernet option                                               | N                   |
|                  |                  | IP Address                        | Current IP address                                                                          | N                   |
|                  |                  | Netmask                           | Current netmask                                                                             | N                   |
|                  |                  | MAC Address                       | MAC address                                                                                 | N                   |
| Preset           | Normal           | Register list                     | Value in each register, Editable for numeric registers                                      | Y                   |
|                  | Alternate        | Register list                     | Value in each register, Editable for numeric registers                                      | Y                   |
| I/O              | Contacts         | Channel 1<br>through<br>Channel 6 | Ke Value, EOI, Site Alarm, Threshold<br>Alarm, Not Installed                                | N                   |

Table 3.1 Display Menu Layout (Continued)

| Menu<br>Column 1 | Menu<br>Column 2                                            | Menu<br>Column 3 | Description of Operation             | Editable<br>Feature |
|------------------|-------------------------------------------------------------|------------------|--------------------------------------|---------------------|
| Configure        | ure Test Mode Register list Press SET to enter Test Mode ** |                  | Press SET to enter Test Mode **      | N                   |
|                  | Comm                                                        | Opt/S2           | Press SET to send character out port | N                   |
|                  |                                                             | Mod/S2           | Press SET to send character out port | N                   |
|                  | SiteChk                                                     | Va, Vb, Vc       | Press SET for phasor diagram         | N                   |
|                  |                                                             | Ia, Ib, Ic       | Press SET for phasor diagram         | N                   |
|                  |                                                             | Va, Ia           | Press SET for phasor diagram         | N                   |
|                  |                                                             | Vb, Ib           | Press SET for phasor diagram         | N                   |
|                  |                                                             | Vc, Ic           | Press SET for phasor diagram         | N                   |
|                  | Display                                                     | Display Test     | Press SET for display pixel check    | N                   |

\*\*Only KWH and KVAR registers are editable and the value displayed while editing is the calibration adjustment (+/- 5%), not the reading

To access the *Display* menus:

- **1.** Remove the meter globe; this may require breaking a seal. Turn the globe counter-clockwise to disengage it from the base and set it aside.
- 2. Press any one of the four arrow buttons on the right front of the meter, and the display immediately goes to the *Menu Mode*. If it does not, the Security Key can be removed to gain access. Refer to Chapter 5 "Maintenance" for information about Security Keys.

The lower portion of the display is now divided into three menu columns. Starting at the leftmost column:

- Settings Highlighted areas are presently active. Use the:
  - UP and DOWN arrow buttons to scroll through the first column choices. The second column adjusts to the function selected in the first column.
  - Right arrow button to move the cursor to the second column.
     The third column choices are now visible.

In this manner, you can scroll up, down, left, or right, to place the cursor on the specific function you want to view or edit. Press **READ** any time you want to return to the normal display.

- **3.** Select the correct menu feature and the value appears in the upper section.
- **4.** Press **SET** to edit the value.

NOTE

Some functions can be edited, some cannot. If it is changeable, a highlighted cursor appears in the upper right section (Figure 3.4).

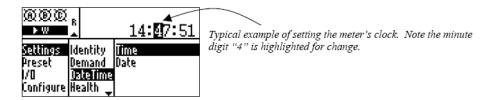

Figure 3.4 Setting the Meter Clock

**5.** Press the **+** button or the **-** button to decrement the active digit.

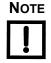

# Press READ at any time to cancel the operation without making any changes.

- **6.** Press the right arrow button to select the next digit and continue selecting and incrementing/decrementing digits until the desired setting is configured.
- 7. Press **SET** and the meter accepts the change and automatically returns to the lower menu section.
- **8.** Use the left arrow to back through the menus and return to the normal display, or press **READ** to escape.

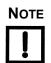

If the meter is left in the Menu Mode without user interaction (i.e. pressing buttons), it automatically reverts to normal display operation after one minute (factory default setting). The length of time can be configured for up to 60 minutes by changing the *Preset Mode timeout* under *Display Setup* in *JEMWare*.

# **Register Display Modes**

The meter registers can be grouped in three different display modes: *Normal, Alternate,* and *Test. Ci20* can display up to 50 total registers, consisting of Normal and Alternate. Normal Mode is the *usual* display mode of the meter. If display Scrolling is enabled (via *JEMWare*), the Normal Mode registers are sequentially displayed at a user-configurable rate.

NOTE

If the meter is configured for a scrolling display, to halt it press and holding SET for five seconds. This stops the display indefinitely. Pressing READ returns the display to scroll mode.

Alternate Mode registers are a second group of registers that do not appear in the Normal Mode. These registers are used as a convenient method to group storage registers, or any other user purpose.

To make these registers available:

Press and hold **READ** for at least two seconds.

To manually scroll *Alternate Mode* registers:

Momentarily press READ.

To return to *Normal* registers:

Press and hold **READ** again for two seconds.

To manually scroll through *Normal Mode* registers:

• Momentarily press **READ** to step to the next register.

While in Normal or Alternate Mode, if the meter detects a System Error condition (for example, a Battery Warning), each time a new register is presented, an error message appears briefly before the actual register value. Performing a Billing Period Reset clears the System Error reports.

*Test Mode* is used for testing the accuracy of the meter. Refer to Chapter 4 "Test & Calibration" for a complete explanation of Test Mode.

NOTE

When in Test Mode, only the Test Mode registers update. The standard metering registers and load-profile data do not accumulate. The normal metering functions are suspended until Test Mode is exited.

Test Mode

The *Test Mode* allows you to apply test voltages and currents to the meter without having them affect Normal or Alternate registers, or Load Profile. Test Mode also allows adjustment of meter registration.

During Test Mode, the following conditions exist:

- Normal and Alternate registers stop accumulating. Peak, Coincident, and Time/Date of Peak registers may continue to update, but they behave as if there is zero power applied to the meter.
- Load Profile stops accumulating and storing interval records. Any
  partial interval counts accumulated before entering Test Mode are
  retained, and are stored with a Test Mode event record when Test
  Mode ends.
- Test Registers accumulate power and behave as expected for the type of register. For example, Time-of-Use registers respond only during the correct rate period, Demand registers update on normal demand interval timing, etc.
- The Optical Port emits Test Pulses.
- Energy (KYZ) pulses continue to operate as before.

Refer to Chapter 4 "Test & Calibration" for a complete explanation of Test Mode operation.

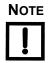

If the meter has been configured with a *Test Mode timeout* via *JEMWare,* the display automatically reverts to normal operation after the designated length of time without user interaction. The factory default setting is 30 minutes.

### **Display Format**

Because of the nature of register values, some register types are formatted differently than others. You can configure the number of digits for display and the number of digits to the right of the decimal point.

Therefore, each register type can be categorized into one of two behaviors (Table 3.2).

Table 3.2 Register Behaviors

| Item              | User-Configured Format (potential overflow) | Fixed Format (unaffected by user configuration) |
|-------------------|---------------------------------------------|-------------------------------------------------|
| Instantaneous     | Consumption                                 | Time of Peak                                    |
| Average PF        | Cumulative Peak Demand                      | Date of Peak                                    |
| Peak Demand       | Continuous Cumulative Demand                |                                                 |
| Coincident Demand |                                             |                                                 |

#### Table 3.2 Register Behaviors

| Thermal Demand      |                  |  |
|---------------------|------------------|--|
| Peak Thermal Demand |                  |  |
|                     | Predicted Demand |  |

You can choose to display Consumption, Peak Demand, Coincident Demand, Cumulative Demand, Continuous Cumulative Demand, and Predicted Demand with leading zeroes.

# **Changing Meter Configurations**

The meter front panel offers some basic setup features, however *JEMWare* software is used to make most changes in a meter configuration. Refer to Publication 1083-602 for complete details about using the program.

Certain features of the *Ci20* meter are forced to be re-initialized when portions of the meter's configuration are changed. This section summarizes the changes that force a re-initialization. When a new configuration is loaded into a meter, the meter determines individually if each section has changed from the currently stored configuration. These features are re-initialized ONLY if the particular configuration sections are different. Re-initialization means that the data in that particular register is set to zero.

# **Display Registers**

The Display Registers feature includes the following parts of the Ci20:

- Registers in the Normal display list
- Registers in the Alternate display list
- Registers in the Test display list
- Register Thresholds
- Site Monitor alarms
- Totalization registers

The following configuration sections, if modified, cause the Display Registers feature to re-initialize, erasing all previous data:

- Normal display list
- Alternate display list
- Test display list
- Demand settings
- Primary Scaling settings, including changing VT Ratio or CT Ratio from the meter front panel
- Register Threshold settings
- Demand, Load Profile Interval Timing settings
- Totalization channel setup

The Load Profile features, which does not include individual Event Logs, are erased and re-initialized if these configuration sections are modified:

- Demand, Load Profile Interval Timing settings
- Load Profile channel assignments
- Primary Scaling settings, including changing VT Ratio or CT Ratio from the meter front panel
- Totalization channels

The Energy Pulse feature re-initializes if the Energy pulse channel assignments configuration section is changed.

# **Display Menus**

This section details how to use the meter display menus. The categories are listed in the order they appear on the screen. Refer to Table 3.1 on page 3-6 for a full list of the available menus.

Some display menu features are read-only and some are directly editable. The meter settings editable via the front panel are limited to the most common functions. ALL *Ci20* settings can be configured using *JEMWare* software. Refer to publication 108-382 to configure a meter via software.

*Ci20* uses two security keys to limit access to the front panel pushbuttons. Depending upon your company's policy, you may need to *unlock* the keypad. Refer to Chapter 5 "Maintenance" for instructions about Security Keys.

#### VTR/CTR

To read and change the Voltage Transformer Ratio and the Current Transformer Ratio:

- **1.** Select *Settings > Identity > VTR (or) CTR*.
- **2.** Edit the existing setting by pressing **SET** and using the arrow buttons to enter a new ratio.

#### **NOTE**

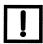

Changing the meter's VT or CT Ratio causes Load Profile pulse constants, Energy Pulse constants, and Site Monitor thresholds to be re-scaled automatically so that they maintain the same settings in Primary units. It also causes all numeric registers to be erased and re-initialized.

#### Service, ID, Revision

To read the information about how the meter is configured:

• Select Settings > Identity > Service or Program ID or Firmware Rev:

Service Available types are 4-Wire Wye, 4-Wire Delta,

3-Wire Delta, Network, Open Delta, 3-Wire Wye

Program ID The meter identification that appears in the register

list.

Firmware Rev The version number of the firmware installed in the

meter.

#### **Demand Intervals**

To read the Demand Interval and Subinterval lengths in hours and minutes:

Select Settings > Demand > Interval or Subinterval.

These settings can only be edited by using JEMWare software.

#### Date / Time

*Ci20* uses a real-time clock capable of maintaining time and date with a very high resolution. With the on-board battery, it maintains time even when auxiliary power is off.

The *Ci20* clock can be configured to use the local power line frequency as a time synchronization method, or to use the internal frequency reference (crystal oscillator). If *Ci20* is configured for line sync, it continues to keep time even if the Phase A reference voltage disappears. If auxiliary power is absent, the meter reverts to the internal crystal time base.

The *Ci20* clock accuracy, when configured for line sync, is dependent on the line frequency accuracy. When configured for crystal sync, *Ci20's* timekeeping accuracy is three minutes per month or better.

The date and time can be set from the front panel or via serial communication command. *Ci20* accommodates the differences in the way time is adjusted for daylight savings time internationally through the *JEMWare* program.

NOTE

Date and Time can only be edited through the Settings menu, not via Presets.

Setting the Date and Time

The date and time can be set either through the front panel (Figure 3.5), or through serial communications via *JEMWare* software. Since this may affect interval timing or TOU, this session is logged as a manual Time Set event.

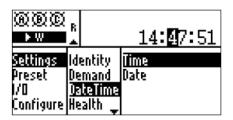

Figure 3.5 Setting the Date and Time

Date Set

The front panel procedure is:

- **1.** Remove the front panel and meter globe.
- 2. Enter the *Date Set Mode* by pressing any arrow key.
- **3.** Using the arrow keys, select *Settings > Date Time > Date*, then press **SET**. The date appears as *XX.XX.XX* and is a configurable sequence through *JEMWare*. The first digit in the line is highlighted.
- **4.** Press the **+** button or the **-** button to increment/decrement the highlighted digit.

- **5.** Press the right arrow button to select the next digit.
- **6.** Continue selecting and incrementing/decrementing digits until the desired date is entered.
- 7. Press **SET** to accept the new value. The meter automatically returns to the menu.
- **8.** Use the left arrow to back through the menus and return to the normal display, or press **READ** to escape.

Time Set

The front panel procedure is:

- 1. Remove the front panel and meter globe.
- 2. Enter the *Time Set Mode* by pressing any arrow key.
- **3.** Using the arrow keys, select *Settings > Date Time > Time*, then press **SET**. The time appears as *HH.MM.SS* in 24-hour format. The first digit in the line is highlighted.
- **4.** Press the **+** button or the **-** button to increment/decrement the highlighted digit.
- **5.** Press the right arrow button to select the next digit.
- **6.** Continue selecting and incrementing/decrementing digits until the desired time is entered.
- 7. Press **SET** to accept the new value. The meter automatically returns to the menu.
- **8.** Use the left arrow to back through the menus and return to the normal display, or press **READ** to escape.

NOTE

Automatic meter actions that are configured to activate on a non-existent date are automatically changed to occur at the same time on the first day of the following month.

Example

An auto-billing period reset configured to occur at midnight on the 30<sup>th</sup> day of each month does so each month except February. In that instance, the BPR occurs at midnight on March 1<sup>st</sup>. A *day* is defined to begin at midnight (00:00:00 am) and end after 11:59:59.

#### **Health Status**

The meter has several internal safeguards that verify its' own operation. To check the status of these monitors:

- Select Settings > Health Status and choose a feature:
  - Batt Status Monitors the internal RAM battery and advises if it is OK.
  - Configuration Verifies if the meter's configuration is acceptable. This only checks for conflicts in the setup and individual settings could still be incorrect for your specific application.
  - *Site Monitor* Indicates if the parameter, assigned as a Site Monitor in *JEMWare*, is Normal or in the Alarm state.
  - Threshold 1/2/3/4 Indicates if a monitored parameter, assigned as a Threshold Alarm in JEMWare, is Normal or in the Alarm state.

### Interpreting Status Register Values in the Ci20 Display

In addition to the Health Status display previously described, you can assign Normal or Alternate registers to report various status functions. This configuration procedure is fully described in the *JEMWare* software manual 1083-602.

*Ci20* Status Register values appear as eight-digit hexadecimal numbers, although only three digit positions are applicable to status reporting. All other digits are zero and can be disregarded. The format of the displayed number is:

----MT-P

#### Where:

- *M* reports *Meter* status.
- T reports the Threshold Alarm status.
- *P* reports the *Potential Indicator* status.
- Digits in the position are always zero.

Meter Status

Four conditions are reported in the Meter status digit:

Battery Warning

Occurs when the meter has spent more than a cumulative two years in a powered-down state, drawing battery power to maintain memory. This does NOT indicate that the battery is low, consider replacing it.

Configuration Default

Occurs when a non-recoverable error is detected in some part of the meter's Configuration tables, and the meter has switched that part to a default configuration.

Site Monitor Warning

Indicates that the meter has detected an alarm condition that the Site Monitor system was

configured to report.

External Status Reports the state of the optional contact input, when the input is configured as a Status indicator.

If both contact inputs are configured as Status, then an operation of either one (or both) produces the

On indication.

Use Table 3.3 to interpret the hexadecimal code for *Meter* status, shown as the fifth digit from the left.

Table 3.3 Hexadecimal Code for Meter Status

| Meter Status<br>Digit Value | Battery<br>Warning | Config<br>Default | Site<br>Monitor | External<br>Status |
|-----------------------------|--------------------|-------------------|-----------------|--------------------|
| 0                           |                    |                   |                 |                    |
| 1                           |                    |                   |                 | On                 |
| 2                           |                    |                   | Yes             |                    |
| 3                           |                    |                   | Yes             | On                 |
| 4                           |                    | Yes               |                 |                    |
| 5                           |                    | Yes               |                 | On                 |
| 6                           |                    | Yes               | Yes             |                    |
| 7                           |                    | Yes               | Yes             | On                 |
| 8                           | Yes                |                   |                 |                    |
| 9                           | Yes                |                   |                 | On                 |
| A                           | Yes                |                   | Yes             |                    |
| В                           | Yes                |                   | Yes             | On                 |
| С                           | Yes                | Yes               |                 |                    |

 Table 3.3 Hexadecimal Code for Meter Status (Continued)

| Meter Status<br>Digit Value | Battery<br>Warning | Config<br>Default | Site<br>Monitor | External<br>Status |
|-----------------------------|--------------------|-------------------|-----------------|--------------------|
| D                           | Yes                | Yes               |                 | On                 |
| Е                           | Yes                | Yes               | Yes             |                    |
| F                           | Yes                | Yes               | Yes             | On                 |

Threshold Alarm Status

This digit, displayed sixth from the left, reports the state of the four Register Threshold detectors in the *Ci20* (Table 3.4).

Table 3.4 Register Threshold Detector Status

| Threshold Alarm<br>Digit Value | Threshold 1 | Threshold 2 | Threshold 3 | Threshold 4 |
|--------------------------------|-------------|-------------|-------------|-------------|
| 0                              |             |             |             |             |
| 1                              |             |             |             | Yes         |
| 2                              |             |             | Yes         |             |
| 3                              |             |             | Yes         | Yes         |
| 4                              |             | Yes         |             |             |
| 5                              |             | Yes         |             | Yes         |
| 6                              |             | Yes         | Yes         |             |
| 7                              |             | Yes         | Yes         | Yes         |
| 8                              | Yes         |             |             |             |
| 9                              | Yes         |             |             | Yes         |
| A                              | Yes         |             | Yes         |             |
| В                              | Yes         |             | Yes         | Yes         |
| С                              | Yes         | Yes         |             |             |
| D                              | Yes         | Yes         |             | Yes         |
| Е                              | Yes         | Yes         | Yes         |             |
| F                              | Yes         | Yes         | Yes         | Yes         |

Potential Indicator Status This digit, displayed eighth (or last) from the left, monitors the presence of up to three meter phase potential inputs (Table 3.5).

**Table 3.5 Meter Phase Potential Monitor** 

| Potential Indicator<br>Digit Value | Phase C | Phase B | Phase A |
|------------------------------------|---------|---------|---------|
| 0                                  |         |         |         |
| 1                                  |         |         | On      |
| 2                                  |         | On      |         |
| 3                                  |         | On      | On      |
| 4                                  | On      |         |         |
| 5                                  | On      |         | On      |
| 6                                  | On      | On      |         |
| 7                                  | On      | On      | On      |

### **Communication Settings**

There are three basic methods of interfacing with *Ci20*: Optical port, Serial data (RS-232/485), and modem. The display menu allows reading and editing of basic communications port parameters such as:

Type For Opt/S1 and Mod/S2, select whether

communications are via RS232, RS485, or Modem

Address Entered as a hexadecimal number

Baud rate Use the arrow buttons to scroll through the

available choices

Protocol Use the arrow buttons to select either Binary, DNP,

Modbus (RTU or ASCII), DPMS, TEC-870-102 or

**ANSI Tables** 

Go to menu Select Settings > Opti/S1 or Mod/S2, then choose

one of the above parameters to read or edit.

### **Preset Meter Registers**

Register Preset enables you to set meter registers at a predetermined value (Figure 3.6). This option is often used when meters are replaced, allowing you to set the new meter with the previous meter's register settings.

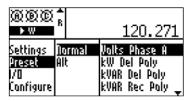

Figure 3.6 Preset Meter Registers

Most quantity registers can be preset. This function can be performed directly from the front panel of the meter, or with the *JEMWare* configuration software. Since this can affect the correlation between Register and Load Profile readings, this session is logged as a Register Preset event.

To preset the meter registers from the front panel:

- 1. Press any arrow key to enter the menu screen.
- **2.** Using the arrow keys, go to menu selection *Preset > Normal* or *Alt*. The registers available for presetting appear in the far right column on the meter display.
- **3.** Use the arrows to select a register from the right-hand column to preset, and then press **SET**. The first blinking digit in the setup field is the selected digit.
- **4.** Increment the highlighted digit using the **+** or **-** button.
- **5.** Press the right arrow button to select the next digit.
- **6.** Continue selecting and incrementing/decrementing digits until the desired quantity appears.
- 7. When the desired register value is reached, press **Set** to save that register value. The meter automatically returns to the menu.
- **8.** Repeat Steps 3 through 7 to preset any other register quantities.
- **9.** When all the necessary registers are preset, press the left arrow button repeatedly to exit out of the menu screen, or press **READ**.

NOTE

Pressing the READ button while editing a register cancels the SET operation and restores the register to its' original value(s).

To preset the meter registers using *JEMWare* software, refer to the *JEMWare* Instruction Manual 1083-602

### I/O Option

This is a view-only menu from the meter. All edits must be performed using *JEMWare* software. With the KYZ option for Contact Inputs installed, *Ci20* can accept up to two separate inputs from outside sources. Using *JEMWare* software, each input can be configured for one of the following:

- Counter Used to count any pulses
- *Interval Sync* Used to accept EOI output pulses from another meter, thus keeping demand intervals synchronized
- *TOU Override* An input pulse causes the meter to revert to any predetermined Time Of Use rate.
- Status An input pulse is recorded as a Status event in Load Profile data
- *Totalization* An input pulse adds a configurable amount of energy to a Totalization channel's reading.

To view the input arrangement:

- **1.** Select I/O > Contacts.
- **2.** Select a *Channel* number for viewing. The screen displays how each of the two channels has been configured.

# Configure

The Configure menus are used to put the meter in Test Mode, verify communications, check the meter installation using phasor diagrams, and perform a display pixel check.

# 4. Test & Calibration

#### **Test Mode**

You can test meter functions and accuracy from the front panel. Since this may temporarily inhibit registration, this session is logged as a Test Mode event.

# **Registration Adjustment**

You can adjust the meter's Watt and VAR registration from the meter's front panel. This session is logged as a Calibration event and is performed in Test Mode. This is not a full meter calibration. If re-calibration is required, the meter must be returned to the factory.

The *Ci20* optical port on the face of the meter performs two functions. During Standard Meter Mode, it is used for serial communications. In Test Mode, the optical port on the face of the meter sends out test pulses consistent with the test register that is displayed (e.g. Watthour, Varhour). The pulse outputs are available even when the meter is in Test Mode, operating at their programmed K<sub>e</sub> value. You can use a Scientific Columbus Model 5282 Optical Port Adapter or equivalent that converts the optical pulses to contact closures. This can then be interfaced to a Watt standard's, such as Scientific Columbus' MicroJoule®II, external gate input.

The *Ci20* is tested like any other electronic meter. Set it up so the test standard sees the same voltage and current as the meter. This is done by connecting the *Ci20* voltage elements in parallel and the current elements in series. Figure 4.1 shows how to connect a *Ci20* and a Watt Standard to an external load source.

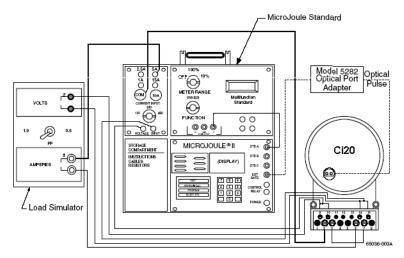

Figure 4.1 Typical Connection Diagram for Ci20 and Microjoule II to an External Load Source

The model number, serial number, firmware version, and calibration date are stored in nonvolatile memory and cannot be changed.

#### **Test Mode**

During Test Mode, the following conditions exist:

- Normal and Alternate registers stop accumulating. Peak, Coincident, and Time/Date of Peak registers may continue to update, but they behave as if there is zero power applied to the meter.
- Load Profile stops accumulating and storing interval records. Any
  partial interval counts accumulated before entering Test Mode is
  retained, and is stored with a Test Mode event record when Test
  Mode ends.
- Test Registers accumulate power, and behave as expected for the type of register. For example, Time-of-Use registers respond only during the correct rate period, Demand registers update on normal demand interval timing, etc.
- The Optical Port emits Test Pulses.
- Energy output pulses continue to operate as before.

Test Mode ends on any of these conditions:

- You manually leave Test Mode.
- The meter detects a period of inactivity and exits Test Mode automatically (*Test Mode timeout*).
- The meter loses power.

When Test Mode ends, the following occurs:

- Normal and Alternate registers resume normal operation, accumulating power that is applied to the meter. Demand and TOU scheduling is unaffected.
- Load Profile records a Test Mode event with partial interval counts from the interval before Test Mode began, then resumes normal operation.
- The Optical Test Pulse stops.

#### **Enter Test Mode**

To enter Test Mode, perform the following steps:

- **1.** Press any arrow key to enter *Menu Mode*. A set of three list columns and a smaller numeric field appears.
- **2.** Press the down arrow key three times to select *Configure*.
- **3.** Press the right arrow key once to select *Tstmode*.
- **4.** Press the right arrow key once more to enter *Test Mode*. *SET TO ENTER* appears.
- **5.** Press *Set* to confirm entering *Test Mode*.

#### **Exit Test Mode**

To leave Test Mode:

- 1. Press the left arrow key from any Test register. SET TO EXIT appears.
- 2. Press Set to confirm leaving Test Mode.

NOTE

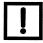

Pressing Reset while in Test Mode zeroes out all cumulative Test registers.

### **Navigating in Test Mode**

To view a Test Register:

 Press the up or down arrow keys as needed to select the desired register. The content of the register appear in the numeric field above the menu lists.

To adjust the Watt / Watthour gain of the meter:

**1.** Select a Watt or Watthour Test register.

# NOTE

# Either one takes you to the combined Watt / Watthour gain adjustment. The adjustment affects both functions.

2. Press Set.

The field above the menu lists shows a number such as +0.00%. The + sign is highlighted.

- **3.** Toggle between + and using the up or down arrow keys.
- **4.** Select other digits to modify using the left and right arrow keys.
- 5. Increment/decrement each highlighted digit using the up or down arrow key. You can enter a percentage correction for Watt / Watthour registration between –9.99% and +9.99%.
- **6.** Press **SET** to accept a value.

The gain correction entered applies to both Watts and Watthours on *all* phases (delivered and received), even though the register displayed may have been a single-phase register.

Watt / Watthour gain corrections entered in this way remain in effect after Test Mode ends.

NOTE

#### Adjusting Watt/Watthour gain affects VA, VAhour, Q, Qhour, and PF.

To adjust the VAR gain of the meter:

1. Select a VAR or VARhour Test register.

NOTE

# Either one takes you to the combined VAR / VARhour gain adjustment. The adjustment affects both functions.

2. Press Set.

The field above the menu lists shows a number such as +0.00%. The + sign is highlighted.

- **3.** Toggle between + and using the up or down arrow keys.
- **4.** Select other digits to modify using the left and right arrow keys.

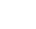

- 5. Increment/decrement each highlighted digit using the up or down arrow key. You can enter a percentage correction for VAR / VARhour registration between -9.99% and +9.99%.
- **6.** Press **SET** to accept a value.

The gain correction entered applies to both VARs and VARhours on all phases (delivered and received), even though the register displayed may have been a single-phase register.

VAR / VARhour gain corrections entered in this way remains in effect after Test Mode ends.

#### Adjusting VAR/VARhour gain affects VA, VAhour, Q, Qhour, and PF.

The Optical Test Pulse is an energy pulse output, similar to a KYZ pulse, that repeats at a rate proportional to energy consumption. Each pulse is a brief, approximately 30 to 40 millisecond, burst of infrared light sent by the Optical Port transmitter.

Measurements that can be selected for output as a Test Pulse are:

- Watthours
- **VARhours**
- Vahours
- Ohours
- **Amphours**

Any direction (Delivered, Received, per-quadrant) and element (phase A, B, C, or total) that can be selected for one of these measurements in a display register can be output as a Test Pulse. The pulse weight (Kt) for each pulse is fixed.

The Test Pulse output is always assigned to match the currently displayed Test register, if the register is displaying one of the measurements listed above. Table 4.1 discusses the display and output relationship.

Table 4.1 Register Display and Test Pulse Output

| If the register displays:                             | The test pulse output is:                                     |
|-------------------------------------------------------|---------------------------------------------------------------|
| Watts or Watthours, per-phase or total, any direction | Watthours, per-phase or total, any direction, 1.8 Wh / pulse  |
| VAR or VARhours, per-phase or total, any direction    | VARhours, per-phase or total, any direction, 1.8 VARh / pulse |
| VA or VAhours, per-phase or total, any direction      | VAhours, per-phase or total, any direction, 1.8 VAh / pulse   |

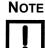

 Table 4.1 Register Display and Test Pulse Output (Continued)

| If the register displays:                      | The test pulse output is:                                 |  |
|------------------------------------------------|-----------------------------------------------------------|--|
| Q or Qhours, per-phase or total, any direction | Qhours, per-phase or total, any direction, 1.8 Qh / pulse |  |
| Amps or Amphours, per-phase or total           | Amphours, per-phase or total, 0.02<br>Ah / pulse          |  |
| Any other register type                        | No change from the previous Test<br>Pulse assignment.     |  |

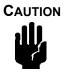

The Optical Test Pulse can be picked up with any Optical Port receiver, although we recommend the Scientific Columbus Model 5282 Optical Port Adapter. The 5282 allows the Optical Port to be used for serial communication with a computer as well as directing the Test Pulse to an external counter for accuracy testing.

If the Optical Port is being used for serial communication during Test Mode, a Test Pulse may occasionally interfere with the meter's response to commands. The meter *is* capable of receiving and executing commands during Test Mode – only the response may be garbled. The normal Binary Protocol error checking and retry mechanism provides reliable communication in this situation.

# Ci20 Test Pulse Output

It is important to wait 15 seconds after application of potential before entering Test Mode. Otherwise, the meter may not produce test pulses in Test Mode. If the meter is suspected of not producing test pulses, scroll through Test Mode to the function under test - after 15 seconds of power-on time.

# 5. Maintenance

Any Ci20 option, except for those noted as factory configuration or configured at manufacture, can be installed by a user with the following capabilities:

- Intermediate skill as an electronic technician, including knowledge of static-protection and electrical safety techniques.
- Familiar with the proper use of common tools (e.g. screwdrivers, wire strippers or cutters, wrenches, etc.) and equipment (e.g. Voltmeter) used in electronics, including static reduction equipment such as grounding straps or mats. Soldering equipment is NOT required.

The *Ci20* meter design, with its plug-together boards, requires few tools for maintenance.

**CAUTION** 

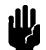

All meter work must be performed at static-protected workstations WITH POWER REMOVED. The technician must follow properly prescribed static-control practices. Refer to Appendix C "Electrostatic Discharge" for more information.

# Ci20 Servicing

*Ci20* meters are available in socket-base (S- and A-base mounting packages. The disassembly procedure for each type is described here.

### Socket-base meters (S- and A-base)

Globe Removal

To perform this task:

- **1.** Remove power from meter.
- 2. Remove all wire seals from the locking ring of the meter globe, and then remove the ring. You do NOT need to remove any seals from the RESET button.
- **3.** Turn the globe counter-clockwise approximately 1 inch to disengage it from the base.
- **4.** Carefully slide the globe forward away from the base and set it aside.

Internal Housing Disassembly

To perform this task:

**1.** Remove the top cover of the housing by unscrewing two Phillips-head screws (Figure 2.18).

**2.** Carefully lift the cover off, paying particular attention to the RAM battery wires. *Do not unplug the battery, or data is lost!* 

#### **Serviceable Parts**

The *Ci20*'s communication board and I/O board can be changed in the meter shop with a few simple procedures. Because the register/metrology board is calibrated to the current transformers and power supply board, Ametek Power Instruments recommends that the meter be returned to the factory if changes to these components are necessary. Refer to "Board Removal/Installation" on page 2-28 for option board installation and configuration.

The *Ci20* clock/RAM battery is designed to last the life of the meter under normal storage and usage conditions. If the battery needs replacement, or you would like more information on any *Ci20* components, call Ametek Power Instruments' Technical Support staff at 800-950-5503.

#### Clock/RAM Battery

Ci20 contains an easily replaceable battery that is used to power the internal clock and RAM memory. The long life cell provides support for 10 years, and its life can be checked from the front panel display. There is also a display register (Days on Battery) that can be read to determine how many days the battery has been used. If the meter is in service, replace the battery while the meter is under power so that data is not lost (the battery is not used as long as service power is connected).

To replace the clock/RAM battery:

- Remove the outer globe.
   The battery is the 1" high cylinder located at the top, right side of the meter.
- 2. Unplug the two-pin connector and lift the battery out of its holder.
- **3.** Install a new, exact replacement battery, available from the factory. Specify part number 6005-254.
- **4.** Select *Settings > Health > Batt Status* from the front panel menu, and then press the Set button until RESET appears.
- **5.** Press the Set button and verify the display changes to BATTERY OK. The Date and Time may also need to be set if the meter was taken out of service while changing the battery.

Phone Home on Power Outage Battery Pack (Option) *Ci20* incorporates a replaceable battery pack that is used to power the internal Phone Home modem during power outages. The battery provides power to the modem for at least 8 hours of call time. It is recommended that the battery be changed every three years, or sooner if you experience numerous power outages.

To replace the Power Outage battery pack:

- 1. Remove power from the meter.
- 2. Ensure proper grounding.
- **3.** Remove the outer globe.
- **4.** On an S-based or A-base meter, remove the top cover. The battery pack is the four-cell assembly located in a holder directly under the cover. Unplug the two-pin connector and lift the battery up and out of its holder.
- **5.** Install a new, exact replacement battery, available from the factory. Specify part number 15847-001.

## **Security Keys**

*Ci20* includes two security keys to protect the meter from tampering and unwanted access to certain meter functions. There are two removable jumpers (keys) located inside the meter on the Metrology board. One security key is used to disable all configuration changes from the front panel keypad menus, plus the following serial port commands when accessing the meter via *JEMWare*. Numbers in parentheses are the hex equivalent of the specific command in Ci20 binary (see Command Protocol manual 1086-384):

- Enter Test Mode (4D 01)
- Preset Normal Registers (57 01)
- Preset Alternate Registers (57 02)
- Configure Timekeeping (43 07)
- Configure Interval Timing (43 08) (demand and Load Profile intervals)
- Configure Demand Parameters (43 09) (subinterval length, outage deferral)
- Configure Load Profile (43 0A)
- Configure Pulse I/O (43 0B)
- Configure Primary Scaling (43 0D)
- Configure Normal display List (43 0E)

- Configure Alternate Display List (43 0F)
- Configure Test Display List (43 10)
- Configure TOU Schedules (43 12)
- Configure TOU Seasons (43 13)
- Configure TOU Holidays (43 14)
- Configure Reactive Selection (43 16)
- Configure Thermal Time Characteristic (43 18)
- Configure Threshold Alarms (43 19)
- Configure Site Monitor (43 1A)
- Configure DST Schedule (43 1C)
- Configure Energy Pulses (43 1D)
- Calibrating/Loading Flash Memory

The other key is used to disable just the meter's front panel RESET pushbutton. The RESET button is used to perform a Billing Period Reset (see the Glossary for definition). With the jumpers installed, access is enabled. Remove the jumpers to restrict access.

The meter is provided with both keys factory installed. If you want to remove the key(s) after proper configuration in your meter shop:

- 1. Remove power from the meter.
- **2.** Remove the outer globe of the meter.
- **3.** Remove the top cover of the housing by unscrewing three Phillips-head screws (Figure 2.18).
- **4.** Carefully lift the cover off, paying particular attention to the RAM battery wires. *Do not unplug the battery, or data is lost!*
- **5.** Remove the configuration access jumper and the RESET button jumper (Figure 5.1).

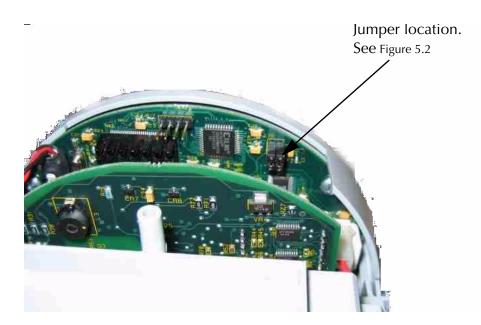

Figure 5.1 Rear View of Meter with Top Cover Removed

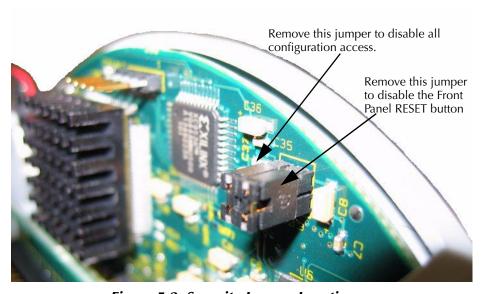

Figure 5.2 Security Jumper Location

The jumpers are a standard 0.1" center, two-pin female shorting connector commonly used on most PC motherboards. Contact AMETEK and specify part number 4195-263, or ask your local computer shop for replacements.

NOTE

You can park the jumper in a disconnected position by just plugging it onto one contact. This keeps the jumper in the meter for future use.

## **Firmware Upgrades**

New meter firmware can be downloaded remotely via the meter's serial port or modem (if equipped). This can be used to add optional features, product enhancements, or program upgrades. Contact the factory for more information and assistance.

## **Health Diagnostics**

The *Ci20* health-status register provides an indication of the operating ability of the meter (Figure 5.3). This is one of the status registers that can be displayed in either of the registering display modes (Normal or Alternate). An *E* on the *Ci20*'s display indicates that a health condition is present and to open the health-status register.

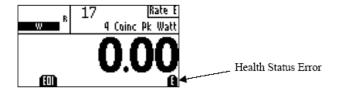

Figure 5.3 Ci20 Front Panel Display Health Status Error

If the *Ci20* meter ever has a health-status error, contact AMETEK for assistance in interpreting the situation.

## **Site Diagnostics**

*Ci20* can be configured to monitor its operating environment and report suspicious conditions. This monitoring occurs in two forms: Installation Verification and Installation Monitoring.

## Installation (Site) Verification

*Ci20* has an operating mode called Installation Verification, during which the meter makes and displays continuous readings of per-phase voltage, current, and their phase angles with respect to Volts Phase A. You enter this mode and read the information either from the front panel, or remotely via *JEMWare* software (Figure 5.4).

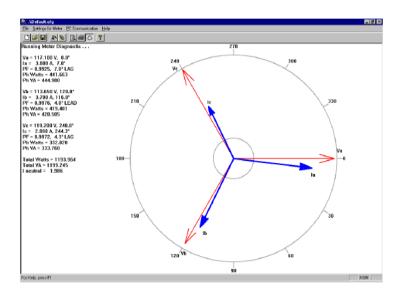

Figure 5.4 Diagnostic Display using JEMWare

Verification codes are used to interpret the information in light of the meter and service type. If the actual readings are inconsistent with the expected readings, the information suggests possible remedies.

# 6. Advanced Features

#### Time of Use

Ci20 maintains Time of Use (TOU) information for Consumption, Average PF, Peak Demand, Time of Peak Demand, Coincident Demand, and Coincident PF registers.

The meter can differentiate among up to 9 possible TOU rates, with registers for each rate, as configured by the user. *Ci20* can have up to 8 rate changes per day. Each rate change is configured for the time of the change (resolved to 1 minute) and the rate code (A – H, or Total). Midnight is always assumed to be a rate change. You must define the rate to begin at midnight of each day (midnight counts toward the limit of 8 changes per day).

*Ci20* recognizes up to 9 day types per season: each day of the week (Sunday through Saturday) plus two Holiday types (Type 1 and Type 2). A rate change schedule must be defined for each day type.

A given day is recognized as a particular day of the week based on the *Ci20* internal clock and calendar, unless that date is listed in the Holiday List. Any date in the Holiday List must be identified as a Type 1 or Type 2 Holiday. *Ci20* can store up to 200 holidays in the Holiday List.

*Ci20* is configurable for up to 4 season changes per year. The date (month, day, and year) of each season start, along with an indication of the season (Season 1, Season 2, Season 3, or Season 4) that starts on that date, is stored in the Season List. The Season List holds up to 80 Season Start dates (4 per year for 20 years).

*Ci20* can be configured to force the present TOU rate in effect to any other programmed rate by triggering a contact closure input. You must select a rate (1-8, or Total) to switch to when a closure is detected on the input. The rate then reverts to the normal scheduled rate when the contact opens.

To configure a meter for Time of Use functions, consult the *IEMWare* instruction manual 1083-602.

#### **Load Profile**

Ci20 can record up to 4 Load Profile channels as a standard feature, or up to 12 channels as an added option. All Load Profile configurations are performed using JEMWare software. Load Profile storage is such that if the available memory becomes full, the oldest record(s) are deleted from memory to make room for the most recent. Ci20 stores one single record at the end of each Load Profile interval. A Load Profile interval may end on any of the following conditions:

- On the hour (if configured for *internal Load Profile synchronization*) and each multiple of the configured Load Profile interval length after the hour. Load Profile intervals can be configured to be 1, 5, 10, 15, 20, 30, or 60 minutes in length.
- On any time set, Daylight Saving Time adjustment, recognizable power outage, or other event that would cause a discontinuity in interval timing.
- On any event that may cause a discontinuity in registration so that register readings and equivalent Load Profile readings could not be reconciled. (E.g. Register Freeze, Billing Period Reset, Register Preset, etc.)

The Load Profile intervals resemble demand intervals, but can be set independently. The interval closures occur on even increments within the hour. For example, a 15-minute interval begins on the hour and closes at 00:15; the next interval closes at 00:30; the next interval closes at 00:45; etc. At the end of each interval, the meter records the number of pulses accumulated since the last Load Profile interval closure or special event. When the Load Profile data storage memory is full, the meter overwrites the oldest information. The number of days of storage available is determined by the Load Profile interval length and number of channels stored.

Each Load Profile interval contains one or more channels of data. Each channel is configurable as to the quantity to be recorded, and the equivalent pulse constant (Km). Each channel can store up to 16,000 equivalent counts per interval.

Ci20 stores at least 60 days of data for 4 channels (up to 12 channels available) recorded every 5 minutes, along with all included Midnight records and reasonable numbers of Time Set, Billing Period Reset, and Power Outage intervals. By configuring fewer channels and/or longer intervals, you can increase the number of days of storage. Each Load Profile channel can be configured to record one of the following:

- Any consumption quantity
- The number of pulses received in an interval on a contact closure input. Both make and break transitions are counted in the total.
- State of a contact input over the interval. If the contact was closed one or more times during the interval, the channel records 1 count, otherwise zero.
- The average of any Instantaneous quantities over a Load Profile interval. In this case, the channel pulse count multiplied by the equivalent pulse constant shall give the average value, NOT the consumption in unit-hours, for the Load Profile interval.
- Accumulation in a Totalization channel.

For example, for a 3-element meter operating at 120 Volts, 5 Amps, 1.0 PF on every element, an equivalent pulse constant of 1.0 on all channels, and 15 minute Load Profile intervals, the Watthour Delivered channel reports 450 counts (120V x 5A x 3 elements / 4 intervals per hour). The Average Instantaneous Watt Delivered channel reports 1800.

Table 6.1 Approximate Number of Days of Load Profile Storage (12-Channel Option)

| Interval            | Numbe | er of Loa | ad Profi | ile Chai | nnels U | sed |     |     |     |     |     |     |
|---------------------|-------|-----------|----------|----------|---------|-----|-----|-----|-----|-----|-----|-----|
| Length<br>(minutes) | 1     | 2         | 3        | 4        | 5       | 6   | 7   | 8   | 9   | 10  | 11  | 12  |
| 1                   | 49    | 24        | 16       | 12       | 9       | 8   | 7   | 6   | 5   | 4   | 4   | 4   |
| 2                   | 98    | 49        | 32       | 24       | 19      | 16  | 14  | 12  | 10  | 9   | 8   | 8   |
| 3                   | 147   | 73        | 49       | 36       | 29      | 24  | 21  | 18  | 16  | 14  | 13  | 12  |
| 4                   | 196   | 98        | 65       | 49       | 39      | 32  | 28  | 24  | 21  | 19  | 17  | 16  |
| 5                   | 245   | 122       | 81       | 61       | 49      | 40  | 35  | 30  | 27  | 24  | 22  | 20  |
| 6                   | 294   | 147       | 98       | 73       | 58      | 49  | 42  | 36  | 32  | 29  | 26  | 24  |
| 10                  | 490   | 245       | 163      | 122      | 98      | 81  | 70  | 61  | 54  | 49  | 44  | 40  |
| 12                  | 588   | 294       | 196      | 147      | 117     | 98  | 84  | 73  | 65  | 58  | 53  | 49  |
| 15                  | 736   | 368       | 245      | 184      | 147     | 122 | 105 | 92  | 81  | 73  | 66  | 61  |
| 20                  | 981   | 490       | 327      | 245      | 196     | 163 | 140 | 122 | 109 | 98  | 89  | 81  |
| 30                  | 1472  | 736       | 490      | 368      | 294     | 245 | 210 | 184 | 163 | 147 | 133 | 122 |
| 60                  | 2944  | 1472      | 981      | 736      | 588     | 490 | 420 | 368 | 327 | 294 | 267 | 245 |

Table 6.2 Approximate Number of Days of Load Profile Storage (4-Channel Standard)

| Interval Length | Number of Load Profile Channels Used |     |     |     |  |  |  |  |
|-----------------|--------------------------------------|-----|-----|-----|--|--|--|--|
| (minutes)       | 1                                    | 2   | 3   | 4   |  |  |  |  |
| 1               | 17                                   | 8   | 5   | 4   |  |  |  |  |
| 2               | 34                                   | 17  | 11  | 8   |  |  |  |  |
| 3               | 51                                   | 25  | 17  | 12  |  |  |  |  |
| 4               | 68                                   | 34  | 22  | 17  |  |  |  |  |
| 5               | 85                                   | 42  | 28  | 21  |  |  |  |  |
| 6               | 102                                  | 51  | 34  | 25  |  |  |  |  |
| 10              | 170                                  | 85  | 56  | 42  |  |  |  |  |
| 12              | 204                                  | 102 | 68  | 51  |  |  |  |  |
| 15              | 256                                  | 128 | 85  | 64  |  |  |  |  |
| 20              | 341                                  | 170 | 113 | 85  |  |  |  |  |
| 30              | 512                                  | 256 | 170 | 128 |  |  |  |  |
| 60              | 1024                                 | 512 | 341 | 256 |  |  |  |  |

*Ci20* records certain events in the Load Profile system intermixed with regular interval data. Any event that would end a Load Profile interval is recorded, including the following:

Power Fail

Indicates that the meter has lost auxiliary power. If the meter does not have separate auxiliary power, Power Fail indicates the loss of Phase A power. The time of power failure and time of restoration are recorded.

Time Set

The beginning and end of a time set are recorded

in load-profile memory. Time set can be performed at the meter or by use of serial communications.

Daylight-Saving Time

Adjustment events are stored. Changes are programmed via the *JEMWare* program. The DST change start and stop times are recorded.

Test Mode Entries and exits are recorded as events. No

load-profile data is recorded during the Test Mode. Test Mode can be initiated at the meter or through

serial communications.

Configuration Event A configuration event is stored in the load-profile

memory. Load-profile data is erased when any load-profile-related parameter is configured. The configuration event is executed only through serial

communications.

Freeze Event A freeze event causes the meter to take a snapshot

of the Normal- and Alternate-Mode registers. When the meter reads these registers via serial communications, the value stored at the time of the most recent freeze event is returned. This event is

executed only via serial commands.

Demand Reset Indicates the time of storage-register updates and

register clearing. This command can be initiated from the meter or through serial communications.

Register Preset Indicates the time of storage-register presetting

when used. This command can be initiated from the meter or through serial communications.

Midnight Indicates when midnight occurs in the Load Profile

sequence of events.

All recorded events include the following information:

- The date and time at which the event occurred
- A description of the type of event
- The counts for each configured channel from the beginning of the interval until the event occurred
- If applicable, the time at which the event ended (such as for a Time Set or power outage).

#### Load-Profile Retrieval

Load Profile can be retrieved in any of the following segments:

- All complete Load Profile records in memory, oldest first.
- All complete Load Profile records since the last Load Profile read, oldest first.
- All Load Profile records for the last N days, for N = 0 through 60. For any number of days requested, the meter sends that number of complete day's records plus whatever records have been stored in the current day.

For example, requesting 0 days gives only today's records since midnight. Requesting 2 days gives all records for the preceding 2 days plus the present day's records. If the Load Profile memory does not contain enough days of records to fulfill the request, the meter sends all records presently stored.

Data can be retrieved with Ametek Power Instruments' *JEMRead* software or by Itron's MV-90 software. Connection to the meter can be via the optical port, RS-232 / RS-485 serial port, or a modem.

The command protocol specifications that defines the data transfer method is public domain and can be obtained from the factory; ask for Publication 1086-384. Ametek Power Instruments recommends that only experienced programmers fluent in communication interfaces undertake such a task.

External-Synchro nized Load-Profile Interval Closures External interval tracking in the meter affects the load-profile channels. For that reason, load-profile interval length must match demand-interval length.

When configured for external synchronization, the meter uses two time sources—one for determining interval closure and one for the meter's real-time clock. Data skewing is possible if a synchronization pulse occurs on the load-profile interval boundary.

External Control of Load Profile Recording

Ci20 can be optionally configured to only record Load Profile data during externally triggered periods. This can be user-selected on a per channel basis, which means that some channels can record constantly, and some can record upon command from an external source. JEMWare can be used to configure any Load Profile channel to record when the TOU Rate Override contact input is ON.

To configure this operation in *JEMWare*:

**1.** Go to the Load Profile menu and either Add a new LP channel, or highlight an existing one to Edit.

- 2. In the setup screen, choose Records During TOU Override Only. Choose **OK**.
- 3. Go to the Contact Input/Output menu and set one of the two Input channels for TOU Rate Override.
- **4.** Apply a signal to the Contact Input to begin LP recording on the designated channel.

**NOTES** 

The TOU Rate Override input does not affect interval timing in any way. It only gates the collection of measurements in configured Load Profile channels.

Load Profile channels configured to record only during TOU Rate Override are not associated with a given TOU rate. For example: If the meter is configured to use Rate C as the TOU Override rate, and Rate C also appears in the normal TOU schedule, the selected Load Profile channels record only while the TOU Rate Override input is on.

Average Instantaneous Load Profile channels that are configured for TOU Rate Override are averaged over the period that the TOU Rate Override input is on. For example, with a constant 1000 Watts applied to the meter and an Average Instantaneous Watt load profile channel, if the TOU Rate Override input is active for one half of an interval the final value recorded in that interval is 1000 Watts, not 500 Watts. If the **TOU** Rate Override input stays off for the entire interval, the channel is record 0. (An exception to this is Average Power Factor, which resets to 1.0 at the beginning of an interval and remains there unless some actual measurements are collected.)

Table 6.3 Typical Load Profile Printout

| ======================================= |                                         |          |          |     |     |     |     |
|-----------------------------------------|-----------------------------------------|----------|----------|-----|-----|-----|-----|
| Load Prof                               | Load Profile Data Display               |          |          |     |     |     |     |
| ======================================= | ======================================= |          |          |     |     |     |     |
|                                         |                                         |          |          |     |     |     |     |
| No.                                     | Event Type                              | Date     | Time     | -1- | -2- | -3- | -4- |
| 851                                     | Data                                    | 11-20-00 | 13:15:00 | 0   | 0   | 0   | 0   |

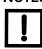

Table 6.3 Typical Load Profile Printout

|     | -/                   |          |          |    |   |    |   |
|-----|----------------------|----------|----------|----|---|----|---|
| 852 | Data                 | 11-20-00 | 13:20:00 | 0  | 0 | 0  | 0 |
| 853 | Data                 | 11-20-00 | 13:25:00 | 20 | 0 | 25 | 0 |
| 854 | Test Mode            | 11-20-00 | 13:25:36 | 5  | 0 | 5  | 0 |
| 855 | Test Mode End        | 11-20-00 | 13:26:13 |    |   |    |   |
| 856 | Time Set             | 11-20-00 | 13:28:55 | 19 | 0 | 24 | 0 |
| 857 | Time Set End         | 11-20-00 | 23:54:52 |    |   |    |   |
| 858 | Data                 | 11-20-00 | 23:55:00 | 1  | 0 | 1  | 0 |
| 859 | Midnight             | 11-21-00 | 00:00:00 | 37 | 0 | 47 | 0 |
| 860 | Data                 | 11-21-00 | 00:05:00 | 42 | 0 | 52 | 0 |
| 861 | Test Mode            | 11-21-00 | 00:08:02 | 26 | 0 | 32 | 0 |
| 862 | Test Mode End        | 11-21-00 | 00:10:53 |    |   |    |   |
| 863 | Data                 | 11-21-00 | 00:15:00 | 29 | 0 | 37 | 0 |
| 864 | Power Failure        | 11-21-00 | 00:15:52 | 6  | 0 | 7  | 0 |
| 865 | Power Failure<br>End | 11-21-00 | 00:17:14 |    |   |    |   |
| 866 | Data                 | 11-21-00 | 00:20:00 | 19 | 0 | 24 | 0 |
| 867 | Data                 | 11-21-00 | 00:25:00 | 35 | 0 | 44 | 0 |
| -   |                      |          |          |    |   |    |   |

 Table 6.3 Typical Load Profile Printout

| 868 | Data          | 11-21-00 | 00:30:00 | 35 | 0 | 44 | 0 |
|-----|---------------|----------|----------|----|---|----|---|
| 869 | Data          | 11-21-00 | 00:35:00 | 36 | 0 | 44 | 0 |
| 870 | Data          | 11-21-00 | 00:40:00 | 35 | 0 | 43 | 0 |
| 871 | Billing Reset | 11-21-00 | 00:40:51 | 6  | 0 | 8  | 0 |
| 872 | Data          | 11-21-00 | 00:45:00 | 29 | 0 | 36 | 0 |
| 873 | LP Download   | 11-21-00 | 00:45:08 |    |   |    |   |

### **Demand Prediction**

*Ci20* can be purchased with an optional feature that displays a Demand Prediction for any measured Peak Demand quantity. This includes Watts delivered or received; VARs delivered, received, or per-quadrant; VA delivered or received; Q delivered or received; Amps; or Amps Squared.

A Demand Prediction is the Demand value that is expected at the end of the present demand interval. For example, if a level 1000 Watts is applied to the meter for a demand interval, the *predicted* demand at any time during that interval is 1000 Watts (See Example 1). At the end of the demand interval, the *actual* demand (which is based on actual measurements, not expected measurements) is 1000 Watts.

*Ci20* updates its internal Demand Prediction approximately every 50 milliseconds. Displayed Demand Predictions respond more slowly due to system and display timing constraints. Each update is based on the average of actual instantaneous readings taken in the current demand interval multiplied by the demand interval time that has already passed, plus the most recent instantaneous reading multiplied by the time remaining in the demand interval.

The result of this process is that a Demand Prediction register displays what the Demand is at the end of the interval *if the load remains constant* at its present value until then. If the load does vary, the Demand Prediction register reflects the new prediction and update the display within a second.

Demand Predictions can be used to monitor a load in order to prevent setting a new Peak Demand. If a Demand Prediction register shows a value that is higher than the existing Peak Demand, then a new Peak occurs at the end of the demand interval unless the load is reduced.

In the case of a sliding window (also known as rolling) demand, predictions are made in the last subinterval of the demand interval. In other words, *Ci20* does not try to predict the demand beyond the present subinterval.

## **Demand Prediction Algorithm**

The calculation is performed at a rate of once every three power line cycles (about 50 ms):

$$PredDmd = \frac{((Avg \times Sec) + (Press \times Rem))}{Int}$$

Where:

- PredDmd = Demand Prediction
- Avg = Average of Instantaneous Readings already taken in the present demand interval. The average is updated just before the Prediction is made.
- Sec = Seconds that have already elapsed in the demand interval
- Pres = Most recent Instantaneous Reading
- Rem = Seconds remaining in Demand Interval
- Int = Total number of seconds in Demand Interval

Examples

Graphs are not to scale. Assume one Instantaneous measurement per minute for illustration purposes.

Example 1: Predicted demand with level load (Figure 6.1)

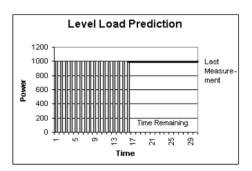

Figure 6.1 Level Load Prediction

At 16 minutes into the demand interval, every measurement was 1000 Watts, which means the average power was also 1000 Watts. One thousand Watts times 16 minutes = 16,000 Watt-minutes.

The most recent Instantaneous measurement (taken at 16 minutes into the interval) is 1000 Watts. Assume the average power of the remaining 14 (of 30) measurements is 1000 Watts. (I.e. a level load.) One thousand Watts times 14 minutes = 14,000 Watt-minutes. Added to the 16,000 Watt-minutes from before, the total is 30,000 Watt-minutes. Divided by 30 total minutes, the Predicted Demand is 1000 Watts.

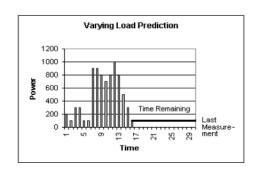

Example 2: Predicted demand with varying load (Figure 6.2)

Figure 6.2 Varying Load Prediction

At 16 minutes into the demand interval the average of 16 Instantaneous measurements was 493.75 Watts. That average times 16 minutes equals 7900 Watt-minutes.

The most recent Instantaneous measurement (taken at 16 minutes into the interval) is 100 Watts. Assume the average power of the remaining 14 (of 30) measurements is 100 Watts. (I.e. a level load.) One hundred Watts times 14 minutes = 1400 Watt-minutes. Added to the 7900 Watt-minutes from before, the total is 9300 Watt-minutes. Divided by 30 total minutes, the Predicted Demand is 310 Watts.

Example 3: Predicted demand with varying load – further update (Figure 6.3)

Continuing in the same demand interval from Example 2: At 25 minutes into the demand interval the average of 25 Instantaneous measurements was 576 Watts. That average times 25 minutes equals 14,400 Watt-minutes.

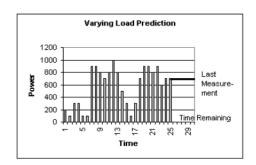

Figure 6.3 Varying Load Prediction

The most recent Instantaneous measurement (taken at 25 minutes into the interval) is 700 Watts. Assume the average power of the remaining 5 (of 30) measurements is 100 Watts. (I.e. a level load.) Seven hundred Watts times 5 minutes = 3500 Watt-minutes. Added to the 14,400 Watt-minutes from before, the total is 17,900 Watt-minutes. Divided by 30 total minutes, the Predicted Demand is 596.67 Watts.

## **Voltage and Current Transformer Gain Correction**

The *Ci20* meter can be adjusted to compensate for gain errors in external voltage and current circuitry; for example, ratio errors in external voltage or current transformers. This correction can be done without tampering with the actual meter calibration as established at the factory, or any local meter calibration adjustments made in Test Mode.

Transformer gain correction is set in *JEMWare* from the Primary Configuration screen. The user can enter a gain correction from -10.00% to +10.00% in 0.01% increments for each voltage and current input. These corrections are applied directly to measured voltages and currents before any further computation is performed; therefore they affect virtually all quantities in the meter.

Like the Test Mode calibration adjustments, the transformer gain correction is lost if a Cold Start or Firmware Upgrade is performed. Unlike the Test Mode calibration adjustment, the transformer gain correction is stored as part of a *JEMWare* configuration file. Therefore, it is important to check the gain correction figures whenever a configuration file is shared among several meters.

Changing the gain of a voltage or current input causes any single-phase measurement using that input to increase or decrease by the amount of the change. For example, changing the Phase A Volts by +1.00% causes all Phase A measurements to read 1% high (except for Amp quantities).

Polyphase measurements changes by the average of the changes made to each individual phase. For example, if Phase A Volts is changed by +1.00%, Phase B Volts by +2.00% and Phase C Volts by +4.00%, the change to polyphase Watts is (1+2+4)/3=2.333%

# **Voltage Sag / Swell Detection and Log**

The *Ci20* meter can be purchased with an optional Voltage Sag and Swell detection and logging system. The Sag / Swell detector compares the RMS voltage of each cycle on each meter voltage input against user-configured upper and lower limits. Whenever a voltage crosses one of these limits an event is detected. If the event lasts longer than the user-specified minimum duration, it is recorded in the Sag / Swell Event Log.

The user must configure the following settings for the Sag / Swell Detector:

- Lower voltage (sag) limit for each phase voltage (A, B, and C)\*.
   Voltages below this limit are detected as a sag event.
- Upper voltage (swell) limit for each phase voltage (A, B, and C) \*. Voltages above this limit are detected as a swell event.
- Minimum duration of event (in cycles) to log. Events shorter than this duration are not logged. A single duration limit is applied to all phases for both sag and swell events.
- Enhanced resolution mode. This mode allows the ability to measure swell voltages and currents significantly higher than those normally encountered in the circuit at the expense of accurate power measurement at light loads.

In normal operation, the Ci20 adjusts its voltage and current input gain circuits to maximize power and energy measurement accuracy. A sudden increase in voltage (a swell) or current (such as that associated with a fault that causes a voltage sag) may temporarily overload the meter's inputs, causing clipped voltage and current readings and inaccurate measurements. The enhanced resolution mode causes the meter to run at lower gain, allowing accurate capture of voltage swells (up to 100% above nominal Volts) and current (up to the rated input of the meter) at the expense of seriously reduced power and energy accuracy, especially at light loads.

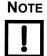

Do not use enhanced resolution mode unless you are willing to accept poor accuracy in your power and energy measurements. In enhanced resolution mode, all power measurements are made at accuracies listed in Chapter 1 "General Information".

The single-cycle RMS voltages and currents measured by the Sag / Swell detection system operate at an accuracy of 1% of reading regardless of the setting of the enhanced resolution mode.

<sup>\*</sup> On 2- and 2 ½ element meters the B phase voltage is ignored.

The Sag / Swell Event Log records measurements of interest to engineers researching power quality issues. Each event records the following information:

#### For each of 3 phases:

- Maximum voltage
- Minimum voltage
- Average voltage
- Maximum current
- Minimum current
- Average current
- Average PF

#### For the entire event:

- Time at which it occurred or began (resolved to 1 second)
- Duration of the event in cycles
- Status (event type and phase) of the event

The Sag / Swell event system can detect and log voltage sags or swells on each phase that are up to 600 cycles in length as a single event. Sags or swells that exceed that length are logged as two events: the first records the time at which the sag or swell began and the voltages and currents associated with its first 600 cycles. The second logged event records the time at which the sag or swell ended and an indication that it is the end of a long event. The possible Status codes are therefore:

#### Events up to 600 cycles in length:

- Volts A sag
- Volts B sag
- Volts C sag
- Volts A swell
- Volts B swell
- Volts C swell

#### Events longer than 600 cycles:

- Volts A long sag
- Volts B long sag
- Volts C long sag
- Volts A long swell
- Volts B long swell
- Volts C long swell

## End of long events:

- Volts A long sag end
- Volts B long sag end
- Volts C long sag end
- Volts A long swell end
- Volts B long swell end
- Volts C long swell end

#### **Totalization**

The *Ci20* meter can be purchased with an optional Totalization system. Totalization is ability to sum the energy readings from several different instruments and display the result. *Ci20* has 12 totalization channels. Each channel can be displayed as a register in the Normal, Alternate, or Test lists and / or recorded as a Load Profile channel.

Each Totalization channel behaves as a Consumption register with several added features. Details on how to configure Totalization channels are contained in the *JEMWare* User Manual, (document 1083-602). For each channel the user must configure the following:

- Measurement quantity: choice of Watthours, VARhours, VAhours, Qhours, Amphours, Volt Squared hours, Amp Squared hours\* or Zero (which accumulates only external energy)
- Phase: A, B, C, or Polyphase\*
- Direction: Delivered, Received, or a single quadrant for VARhours\*
- Time of Use Rate: A through H or Total\*
- Compensated or Uncompensated\*
- Test Mode
- Enabled
- Load Profile Km in Primary (i.e. at VT and CT input) units
- Up to 6 external energy inputs (contact inputs)
- Pulse Weight in Primary units for each external energy input.
   Negative pulse weights are deducted from the Totalization channel's reading, but it never falls below zero.

Most of these settings are self-explanatory, but a few require further description.

The Test Mode setting causes the Totalization channel to operate only while the meter is in Test Mode. If a Totalization register is to be displayed in the meter's Test list, it must have the Test Mode selection enabled.

Enabled means the Totalization channel is active.

Load Profile Km is the pulse weight of counts recorded in Load Profile if a Profile channel is selected to record this Totalization channel's contents. This bypasses the normal Load Profile pulse constant configuration for that channel.

<sup>\*</sup> These settings are identical to those of a Consumption register.

External energy inputs are pulse inputs on the *Ci20* configured to be Totalization inputs. Any transition (make or break) on one of these inputs can be detected by any Totalization channel and cause that channel to add the associated Pulse Weight to the Totalization's contents. that input Pulse Weights are configured independently for each Totalization channel. For example, Totalization Channel 1 may count each transition on input one as 1.0 MWh, while Totalization Channel 2 may count each transition on input one as -3.8 MWh.

A Totalization channel can be displayed, recorded as a Load Profile channel, or both. To display a Totalization channel, add a register to the desired Display List (Normal, Alternate, or Test) in *JEMWare* with a Category of *Totalization* and select the desired Totalization channel number in the Type field. You can then set up the number of digits and decimal places, storage type, and label as for any other numeric register.

To record a Totalization channel in Load Profile, add a Profile channel in *JEMWare*. In the Quantity field select the desired Totalization channel number. The Km, Direction, and Phase settings are bypassed, but you can still select whether to record always or only during TOU Rate Override.

NOTE

Normally Load Profile channels can not be associated with Time of Use rates other than Total. However, you can simulate a Load Profile channel that records only during a given rate period by assigning it to a Totalization channel with the correct rate. The Totalization channel need not record any external energy, making it essentially identical to an integrated Load Profile channel.

# **Site Monitoring**

Site Monitoring is used to continuously monitor the site conditions and provide notifications when they exceed pre-set limits.

A Site Monitor Alarm indicates power line anomalies associated with the voltage, current or power factor of each power line phase. You can select any or all phase(s) and specify one or more conditions on each phase to trigger an alarm. There is only one Site Monitor alarm output. If you set multiple conditions, any one of the conditions activates the alarm. JEMWare allows you to query the meter to determine the condition that caused the alarm

Table 6.4 Site Monitor Alarm Settings Per Phase

| Individually Sele    | cted Per Phase Measurements (in primary units)                                                                                                    |
|----------------------|----------------------------------------------------------------------------------------------------|
| Over Voltage         | This setting will trigger a Site Monitor Alarm when the Phase Voltage exceeds the over voltage setting. It will return to normal when it drops below the setting.                                                                                                    |
| Under Voltage        | This setting will trigger a Site Monitor Alarm when the Phase Voltage drops below the under voltage setting. It will return to normal when it rises above the setting.                                                                                                    |
| Voltage Rise         | This setting works in conjunction with the voltage rise/dip duration setting in seconds. This will trigger a Site Monitor Alarm when the Phase Voltage exceeds the voltage rise setting for the duration (in seconds) selected. It will return to normal when it drops below the setting.    |
| Voltage Dip          | This setting works in conjunction with the voltage rise/dip duration setting in seconds. This will trigger a Site Monitor Alarm when the Phase Voltage drops below the voltage dip setting for the duration (in seconds) selected. It will return to normal when it rises above the setting. |
| Over Current         | This setting will trigger a Site Monitor Alarm when the Phase Current exceeds the over current setting. It will return to normal when it drops below the setting.                                                                                                    |
| Under Current        | This setting will trigger a Site Monitor Alarm when the Phase Current drops below the under current setting. It will return to normal when it rises above the setting.                                                                                                    |
| Power Factor<br>High | This setting will trigger a Site Monitor Alarm when the Phase Power Factor exceeds the power factor high setting. It will return to normal when it drops below the setting.                                                                                                    |

Table 6.4 Site Monitor Alarm Settings Per Phase

| Individually Sele   | Individually Selected Per Phase Measurements (in primary units)                                                                                                    |  |  |
|---------------------|----------------------------------------------------------------------------------------------------|--|--|
| Power Factor<br>Low | This setting will trigger a Site Monitor Alarm when the Phase Power Factor drops below the power factor low setting. It will return to normal when it rises above the setting. |  |  |
| Power<br>Reversed   | This checkbox will trigger a Site Monitor Alarm whenever the power goes negative. It will return to normal when the power flow is positive.                                    |  |  |

Table 6.5 Site Monitor Alarm Settings System

| System Measure              | System Measurements (in primary units)                                                                                                    |  |  |
|-----------------------------|----------------------------------------------------------------------------------------------------|--|--|
| Neutral Current<br>Swell    | This setting works in conjunction with the voltage rise/dip duration setting in seconds. This will trigger a Site Monitor Alarm when the neutral current exceeds the neutral current swell setting for the duration (in seconds) selected. It will return to normal when it drops below the setting. |  |  |
| Neutral Over<br>Current     | This setting will trigger a Site Monitor Alarm when the Neutral Current exceeds the neutral current setting. It will return to normal when it drops below the setting.                                                                                                    |  |  |
| Voltages out of<br>Sequence | This checkbox will trigger a Site Monitor Alarm whenever it detects a phase voltage out of sequence. For example, if the meter detects the phase direction ACB instead of ABC expected, it will trigger an alarm and will return to normal when it is in the correct sequence.                       |  |  |
| Volts<br>Imbalance          | Volts imbalance will trigger a Site Monitor Alarm whenever an individual phase varies by the percent setting as compared to the average of the other phases. It will return to normal whenever the volts imbalance in % drops below the setting.                                                     |  |  |
| Amps<br>Imbalance           | Amps imbalance will trigger a Site Monitor Alarm whenever an individual phase varies by the percent setting as compared to the average of the other phases. It will return to normal whenever the Amps imbalance in % drops below the setting.                                                       |  |  |

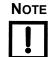

The per phase selections above are available for Site Monitoring regardless if the Per Phase Measurement option is enabled.

Each site monitor test can be disabled or enabled during meter configuration. Any detected anomaly can be configured to report any combination of the following local or remote notifications:

Table 6.6 Site Monitor Alarm Remote Reporting

| Remote Notificat        | ion                                                                                                    |
|-------------------------|----------------------------------------------------------------------------------------------------|
| Alarm Contact<br>Output | Close a Site Monitor Alarm contact output on the Ci20 (if the I/O option is purchased). The contact output remains closed until the detected condition has gone away.                                                                               |
| Modem Dial<br>Out       | Dial out any of 4 specified phone numbers and report the alarm via text message. The text message will indicate which meter called, the time the call was initiated, and the event(s) that occurred. (Note: The Internal Modem option is required.) |
| Modbus, DNP,<br>Binary  | Report the Site Monitor Alarm via the communication outputs (Modbus, DNP, Binary) if enabled. Note: All individual alarm settings are reported via the communication outputs. Example: Phase A Voltage Dip will be reported.                        |
| JEMWare,<br>JEMRead     | The Site Monitor Alarm and all individual settings can be displayed via JEMWare or JEMRead software. (if supplied) The event log can also be saved or printed.                                                                                      |

Table 6.7 Site Monitor Alarm Local Notification

| Local Notification   | Local Notification                                                                                                    |  |  |  |  |
|----------------------|----------------------------------------------------------------------------------------------------|--|--|--|--|
| Event Log            | Log to an event buffer, with the date and time when the condition was detected. For example, 07:52:00 07/07/2005 Over Voltage Phase A. If later on the condition is detected to have cleared, another event shall be logged noting the date and time. |  |  |  |  |
| Health Status        | Set an indication in the Health Status summary register. This indication is removed when the detected condition has gone away. It can also be latched until a Billing Period Reset is performed.                                                      |  |  |  |  |
| Display<br>Indicator | Activate an annunciator on the front panel. This indication is removed when the detected condition has gone away. It can also be latched until a Billing Period Reset is performed.                                                                   |  |  |  |  |

Anomalies are reported only when first detected; persistent conditions are not re-reported unless they have cleared first. A Billing Period Reset clears any latched anomaly reports that are no longer valid

### **Alarm Thresholds**

A Threshold Alarm indicates when a user-selected storage register exceeds predetermined limits. Any predefined display register can be used to trigger an alarm (time & date are not valid registers for alarms). This is ideal for reporting when a consumption register is reaching a predefined limit or when a peak demand exceeds a predefined rate.

There are four Threshold Alarms available, but you can only monitor one register with each. For every Threshold Alarm, you can configure the Alarm and Reset values. The Reset Value must be lower than the Alarm Value, since this is a high threshold alarm. If there is a need to provide a low threshold alarm (for power factor, negative watts, etc.), configure the Reset setting as the Alarm and Alarm as the Reset Setting. You can configure the alarm output to close or open to alarm as needed for your application.

The Threshold Alarms can be configured to report any combination of the following local or remote notifications:

Table 6.8 Alarm Thresholds Remote

| Remote Notificat        | Remote Notification                                                                                                    |  |  |
|-------------------------|----------------------------------------------------------------------------------------------------|--|--|
| Alarm Contact<br>Output | Close or open a Threshold Alarm contact output on the Ci20 (if the I/O option is purchased). Each Alarm Threshold can be assigned to it's own relay output.                                                                                                    |  |  |
| Modem Dial<br>Out       | Dial out any of 4 specified phone numbers and report each alarm threshold individually or together as a group via text message. The text message will indicate which meter called, the time the call was initiated, and the event(s) that occurred. (Note: The Internal Modem option is required.) |  |  |
| Modbus, DNP,<br>Binary  | Report the Threshold Alarm via the communication outputs (Modbus, DNP, Binary) if enabled. Note: Each individual alarm threshold is reported via the communication outputs.                                                                                                    |  |  |
| JEMWare,<br>JEMRead     | The Site Monitor Alarm and all individual settings can be displayed via JEMWare or JEMRead software. (if supplied) The event log can also be saved or printed.                                                                                                    |  |  |

Table 6.9 Alarm Thresholds Local

| Local Notificatio    | Local Notification                                                                                                    |  |  |  |
|----------------------|----------------------------------------------------------------------------------------------------|--|--|--|
| Event Log            | Log to an event buffer, with the date and time when the condition was detected. For example, 07:52:00 07/24/2005 Alarm Threshold 1.If later on the condition is detected to have cleared, another event shall be logged noting the date and time.                |  |  |  |
| Health Status        | Set an indication in the Health Status summary register. This indication is removed when the detected condition has gone away. It can also be latched until a Billing Period Reset is performed.                                                                 |  |  |  |
| Display<br>Indicator | Each individual alarm threshold can indicate an annunciator on the meter display. This indication follows the active polarity of the contact setting. (closed indicates alarm, open is normal) It can also be latched until a Billing Period Reset is performed. |  |  |  |

# Appendix A. Ci20 Default Settings

The following is a list of the factory default settings that are seen in a *Ci20* meter after a cold start is performed. Use *JEMWare* software to program the meter with your custom configuration.

#### **Meter Identification**

ID String 1 (meter name) ID String 2 (administrator) ID String 3 (location) (config id) ID String 4 ID String 5 (acct number) ID Label 1 Meter Name ID Label 2 Administrator ID Label 3 Location ID Label 4 Config ID ID Label 5 Acct Number

# **Primary Configuration**

Nominal Voltage 120V

Connection Type 4-Wire Y

Reactive Power Unit VAR

VT Ratio 120:120

CT Ratio 5:5

Register Scaling:

- Watt, VA Units
- VAR, Q Units
- Volt Volts
- Amp Amps

# **Display Registers**

Table A.1 Normal Registers

| Num | Туре        | Qty    | Dir | Phase | Display | Rate  | Digits | Decimal | Label               |
|-----|-------------|--------|-----|-------|---------|-------|--------|---------|---------------------|
| 000 | ID          |        |     |       |         |       |        |         | Ci20                |
| 001 | Time        |        |     |       | Working |       |        |         | Present Time        |
| 002 | Date        |        |     |       | Working |       |        |         | Present Date        |
| 003 | Consumption | W Hr   | Del | Poly  | Working | Total | 6      | 3       | KWatthour Delivered |
| 004 | Consumption | W Hr   | Rec | Poly  | Working | Total | 6      | 3       | KWatthour Received  |
| 005 | Consumption | VAR Hr | Del | Poly  | Working | Total | 6      | 3       | KVARhour Delivered  |
| 006 | Consumption | VAR Hr | Rec | Poly  | Working | Total | 6      | 3       | KVARhour Received   |
| 007 | Peak Demand | Watts  |     | Poly  | Working | Total | 6      | 3       | PkD,W:P,DE,T,WK     |

 Table A.2 Alternate Registers

| Num | Туре                   | Qty    | Dir | Phase  | Display | Rate  | Digits | Decimal | Label                    |
|-----|------------------------|--------|-----|--------|---------|-------|--------|---------|--------------------------|
| 100 | Time of Peak<br>Demand | Time   |     |        | Working |       |        |         | TPkD,Time:,,,WK          |
| 101 | Date of Peak<br>Demand | Date   |     |        | Working |       |        |         | TPkD,Date:,,,WK          |
| 102 | Consumption            | W Hr   | Del | Poly   | BPR     | Total | 6      | 3       | Cons,WH:P,DE,T,BP        |
| 103 | Consumption            | W Hr   | Rec | Poly   | BPR     | Total | 6      | 3       | Cons,WH:P,RE,T,BP        |
| 104 | Consumption            | VAR Hr | Del | Poly   | BPR     | Total | 6      | 3       | Cons, VARH: P, DE, T, BP |
| 105 | Consumption            | VAR Hr | Rec | Poly   | BPR     | Total | 6      | 3       | Cons,VARH:P,RE,T,BP      |
| 106 | Vector Dislay          |        |     | lalblc | Working |       |        |         | lalblc Vector            |

Table A.3 Test Registers

| Num | Туре     | Qty  | Dir | Phase | Disp    | Rate  | Digits | Decimal | Label               |
|-----|----------|------|-----|-------|---------|-------|--------|---------|---------------------|
| 201 | Consumpt | Watt | Del | Poly  | Working | Total | 6      | 3       | kWh Del Poly T      |
| 202 | Consumpt | Watt | Rec | Poly  | Working | Total | 6      | 3       | kWh Rec Poly T      |
| 203 | Consumpt | VAR  | Del | Poly  | Working | Total | 6      | 3       | kVARh Del Poly T    |
| 204 | Consumpt | VAR  | Rec | Poly  | Working | Total | 6      | 3       | kVARh Rec Poly T    |
| 205 | Consumpt | VA   | Del | Poly  | Working | Total | 6      | 3       | kVAh Del Poly T     |
| 206 | Consumpt | VA   | Rec | Poly  | Working | Total | 6      | 3       | kVAh Rec Poly T     |
| 207 | Consumpt | Q    | Del | Poly  | Working | Total | 6      | 3       | KQh Del Poly T      |
| 208 | Consumpt | Q    | Rec | Poly  | Working | Total | 6      | 3       | KQh Rec Poly T      |
| 209 | Consumpt | Amp  |     | Poly  | Working | Total | 6      | 3       | Amph Poly T         |
| 210 | Instant  | Watt | Del | Poly  | Working |       | 6      | 1       | Inst kW Del Poly T  |
| 211 | Time     | Test |     |       | Working |       |        |         | Test Time Remaining |

#### **Load Profile**

Interval Length 15 Minutes

Number of Channels 4 (can be extended to 12)

Interval Sync Internal
Freeze Markers Enabled

Channel 1 Watthours delivered, polyphase, .00001 Wh/count
Channel 2 Watthours received polyphase, .00001 Wh/count

Channel 3 VARhours delivered, polyphase, .00001

VARh/count

Channel 4 VARhours received, polyphase, .00001

VARh/count

# **Time of Use Setup**

No Seasons or Time of Use schedules configured

No Override Rate

No Holidays schedules

## **Timekeeping and DST Changes**

Meter Clock Sync Internal
Auto Register Freeze none
Auto Billing Period Reset none
DST dates none

#### **Alarms**

Site Monitor Alarms none assigned
Threshold 1 none assigned
Threshold 2 none assigned
Threshold 3 none assigned
Threshold 4 none assigned

## **Contact Input / Output**

Channel 1 none assigned
Channel 2 none assigned
Channel 3 none assigned
Channel 4 none assigned
Channel 5 none assigned
Channel 6 none assigned

#### **Demands**

Interval length 15 minutes
Subinterval length 15 minutes
Deferral intervals 1 subinterval

Power Outage Recognition after 8 seconds

Interval Sync Internal
Thermal Time 15 Minute
Characteristic

# **Serial Communication**

Optical /Serial 1 RS232

9600 baud

Protocol: Ci20 Binary

Address: 01

Password timeout: 5 min.

TX start delay: 40mS (RS-232); 80mS (RS-485) TX end delay: 0mS (RS-232); 20mS (RS-485)

Turnaround delay: 80mS

Serial 2 RS232

9600 baud

Protocol: Ci20 Binary

Address: 02

Password timeout: 5 min.

TX start delay: 40mS (RS-232); 80mS (RS-485) TX end delay: 80mS (RS-232); 20mS (RS-485)

Turnaround delay: 80mS

Modem 9600 baud (Internal modem has a maximum connection speed of 2400

baud)

Protocol: Ci20 Binary

Address: 03

Password timeout: 10 min. Initialization String: ATH Modem answer schedule:

Frequency: dailyStart time:00:00

Duration: 60 minutes# of rings to answer: 2

• # of rings to answer after delay: 3

Modem Phone Home settings: none

Modem Power Fail Phone Home settings: none

Ethernet DHCP: Not selected

IP Address: 0.0.0.0 Subnet Mask: 0.0.0.0 Default Gateway: 0.0.0.0

IP Port #: 2000

Max Connections: 4 Device Address: 04 Protocol: Ci20 Binary

# **Display Setup**

Preset mode timeout: 1 minutes
Test Mode timeout: 30 minutes
Demand Reset lockout: 5 minutes

Display's Number of Digits: 6 (leading blanks)

Scroll rate: 5 seconds

Date Format: MM/DD/YY

Threshold 1 alarm action: Annunciator Threshold 2 alarm action: Annunciator Threshold 3 alarm action: Annunciator Threshold 4 alarm action: Annunciator

Site Monitor action: Annunciator

# **Passwords / Permissions**

Master Password permissions are always all

Password 2 permissions: none Password 3 permissions: none Password 4 permissions: none

All passwords

- Master password set to 000000 (6 zeros)
- Password 2 set to 111111 (six ones)
- Password 3 set to 222222 (six twos)
- Password 4 set to 333333 (six threes)

# Sag / Swell Detection

Voltage Swell (all phases): 530

Voltage Sag (all phases): 0

Minimum Duration: 1 line cycle

Maximize voltage swell/over-current resolutionnot selected

# **Totalization**

Measurement Quantity: Zero (none selected)

Totalization Channels 1-6: None selected

Load Profile Km: 0

## **Internal Modem Initialization Commands**

# **Modes of Operation**

The Xecom<sup>™</sup> modem uses *AT* commands for control and configuration. The XE1414B operates in two modes:

- Command Mode
- Data Mode

Extensions to the AT command set support fax operation.

Data Mode

The modem enters data mode after it establishes a

link and issues a CONNECT result code.

In Data Mode the modem modulates all signals on Transmit Data, Pin 13, and sends them to the remote modem. The modem demodulates the signal from the remote modem and places it onto Received Data, Pin 3, for the host equipment. When the modem exits data mode, it issues a NO

CARRIER result code.

Command Mode

The modem enters command mode on application of power, reset, loss of the connection, or receipt of the escape sequence. In command mode the modem accepts commands from the host on Transmit Data. Appropriate result codes are returned on Received Data at the same speed and

parity as the commands.

## **Commands**

NOTE

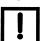

The command set for the Xecom modem is listed for reference only. The Ci20 may not support all commands as listed, such as: Receive HDLC Data, Baud Rates over 2,400, Fax Mode, etc.

The modem is configured and controlled with AT commands. AT commands follow a strict format. The command line is stored in the command buffer and executed upon receipt of a carriage return. Until executed, the command line can be edited with the backspace key.

## Command Format

Each command, except A/, begins with the AT prefix. The A and T can be both upper case or both lower case but cannot be of different cases. The modem uses the prefix to identify the host's speed and parity. The modem determines speed by measuring the width of the incoming bits and parity by comparing the parity bits of the A and T. The modem then returns result codes at the host's speed and parity.

## Command Line

A command line can include multiple commands. The modem executes the commands in the sequence they appear in the command line. Spaces, inserted to improve legibility, do not fill space in the command buffer. A carriage return terminates the command line and causes the commands to be executed.

Register S3 allows you to select a character other than a carriage return to terminate the command line.

## Command Buffer

The command buffer holds 40 characters, including the AT prefix. If it overflows, the modem issues an *ERROR* result code and commands are not executed.

#### Command Line Editing

A backspace can be used to edit the command any time before it is executed. The backspace character, Control and H simultaneously on some systems, erases the previous character in the command line. Any character except for the *A* and *T* can be erased. Register S5 allows you to select a character other than a backspace to edit the command line.

## Re-Execute Last Command

The A/ command causes the modem to re-execute the command line stored in the command buffer. This is the only command that does not require the AT prefix.

Omitted Parameters Most commands include a parameter which

determines the command function. When the parameter is omitted from the command string, it is

assumed to be a 0.

Escape Characters A three character escape sequence, entered while

in data mode, switches the modem into command

mode while remaining on-line. The escape

character, set by Register S2, is entered three times in succession to execute the escape. The default

escape sequence is +++.

Result Codes The modem issues a result code after each action.

Result codes can be provided as full words, numeric codes or can be disabled. Each result code ends with a carriage return when numeric result codes are chosen. When full word result codes are chosen, a Line Feed and Carriage Return

precede and follow each result code.

## **List of Commands**

An asterisk indicates the default setting of the command for the XE1414B:

#### A - Answer Command

ATA forces the modem to immediately go off-hook and begin transmitting the answer tone sequence.

#### Bn - Select Communications Standard

ATBn selects the modulation scheme used for connections below 2400 bits per second:

- n=0 Selects CCITT standards
- n=1 Selects Bell standards\*

#### D - Dial Command

Below are the characters accepted in a dialing command:

- 0-9, #, \* = Dialing Digits
- L = Redial last number
- P = Pulse dial
- T = Tone dial
- S=n = Dial stored number
- W = Wait for dial tone
- ^ = Toggles state of calling tone
- , = Pause for the duration of S8
- @ = Wait for silence
- ! = Switch hook flash
- ; = Return to the command state

#### En - Command Echo

ATEn determines whether commands is echoed back to the host:

- n=0 Do not echo commands
- n=1 Enable command echo\*

## Hn - Switch Hook Control

ATHn opens and closes the modem's hook switch:

- n=0 Switch hook relay opens
- n=1 The switch hook relay closes

#### In - Modem Identification

ATIn Identifies the version of the modem.

#### Ln - Speaker Volume

ATLn sets the amplitude of the modem's audio output:

- n=0 Lowest speaker volume
- n=1 Low speaker volume\*
- n=2 Moderate speaker volume
- n=3 High speaker volume

## Mn - Speaker Activity

ATMn determines when the modem's audio output is active:

- n=0 Speaker off
- n=1 Speaker on until carrier received\*
- n=2 Speaker remains on
- n=3 Speaker off during dialing, on until carrier

#### Nn - Data Rate

ATNn selects whether or not the modem negotiates a lower data link speed:

- n=0 Handshake only at DTE rate
- n=1 Negotiate highest common speed\*

#### On - On Line

ATOn switches the modem from the command mode to the data mode:

- n=0 Return On Line with no retrain\*
- n=1 Initiate retrain returning On Line.

#### **Qn** - Responses

ATQn determines if the modem issues responses:

- n=0 Send responses\*
- n=1 No Responses

#### *Sr? - Interrogate Register*

ATSr? requests the current value in register Sr.

## *Sr=n - Set Register Value*

ATsr=n sets the value of register Sr to n.

#### Vn - Result Codes

ATVn sets the modem to issue Numeric or Full Word result codes:

- n=0 Numeric Result Codes
- n=1 English Word Result Codes\*

#### Wn - Connect Message Rate

ATWn determines whether the data rate reported in the Connect response is the host data rate, the link data rate or whether both are provided along with the error control and data compression protocols negotiated:

- n=0 Send CONNECT at DTE Rate\*
- n=1 Report line speed, DTE speed and Link protocol
- n=2 CONNECT Reports Link speed

## Xn - Result Code Set

ATXn selects which set of result codes the modem sends:

- n=0 Result codes 0 to 4
- n=1 Result codes 0 to 5 and 10
- n=2 Result codes 0 to 6 and 10
- n=3 Result codes 0 to 5, 7 and 10
- n=4 Full Result codes\*

## Yn - Long Space Disconnect

ATYn determines if the modem automatically disconnects if a continuous space is received for 1.6 seconds:

- n=0 Long Space Disconnect Disabled\*
- n=1 Disconnect on long space

#### Zn - Reset

ATZn executes a soft reset to the modem and resets the modem configuration:

- n=0 Reset to user profile 0\*
- n=1 Reset to user profile 1

## &Cn - DCD Operation

AT&Cn determines the operation of the DCD output:

- n=0 DCD is forced active.
- n=1 DCD indicates a valid carrier\*

#### &Dn - DTR

AT&Dn determines how the modem responds to changes to DTR:

- n=0 DTR is ignored by the modem.
- n=1 Enter command mode if DTR revoked.
- n=2 Disconnect if DTR revoked.\*
- n=3 Soft reset when DTR revoked

## &Fn - Return to Factory Defaults

AT&Fn returns the modem configuration to one of two factory configurations:

- n=0 Restore configuration 0\*
- n=1 Restore configuration 1

## &Gn - Guard Tone

AT&Gn controls the guard tone produced by the modem:

- n=0 Guard Tone Disabled\*
- n=1 Guard Tone Disabled
- n=2 -1800 Hz Guard Tone

## &Kn - Flow Control

AT&Kn selects the flow control method used by the modem:

- n=0 Disabled
- n=3 RTS/CTS
- n=4 XON/XOFF
- n=5 Transparent XON/XOFF
- n=6 RTS/CTS and XON/XOFF

## &Pn - Dial Pulse Make/Break Ratio

AT&Pn determines the specific pulse dialing parameters used by the modem:

- n=0 39/61% @ 10 pps\*
- n=1 33/67% @ 10 pps
- n=2 39/61% @ 20 pps

## &Qn - Line Connection

AT&Qn determines if error control or data buffering are active on the link:

- n=0 Direct mode (no data buffering)\*
- n=5 Use Error Correction
- n=6 Normal Mode (Speed buffering)

## &Sn - DSR Operation

AT&Sn sets the operation of the DSR signal:

- n=0 DSR always active\*
- n=1 DSR in accordance with V.25.

## &Tn - Test Modes

AT&T selects modem test modes:

- n=0 Exit test mode
- n=1 Local analog loopback
- n=3 Initiate local digital loopback
- n=4 Respond to remote loop request\*
- n=5 Deny remote loop request
- n=6 Initiate a Remote Digital loopback
- n=7 Remote digital loopback w self-test
- n=8 Local analog loopback w self-test

## &Vn - View Configuration Profiles

AT&V permits you to check on the modem's current configuration:

- n=0 View active profile & user profile 0\*
- n=1 View active profile & user profile 1

#### &Wn - Store Active Profile

AT&Wn stores the current modem configuration in NVRAM:

- n=0 Store active profile as profile 0\*
- n=1 Store active profile as profile 1

#### &Yn - Recall Stored Profile

AT&Yn sets the stored modem configuration for use after a hard reset:

- n=0 Recall profile 0 on power-up\*
- n=1 Recall profile 1 on power-up
- &Zn=x Store telephone number x in memory location n

## %En - Line Quality Monitor/Auto Retrain

AT%En determines if the modem monitors line quality during a connection and initiates a retrain if quality drops below acceptable levels:

- n=0 Disabled
- n=1 Enabled
- n=2 Line quality, fallback, fall forward
- n=3 33/67% @ 20 pps

## %L - Read Received Signal Level

AT%L permits you to read the magnitude of the receive signal in dBm.

## %Q - Read Line Signal Quality

AT%Q permits you to read the EQM value of the received signal.

#### \An - MNP Block Size

AT|An sets the block size for MNP data packets:

- n=0 Maximum 64 characters
- n=1 Maximum 128 characters
- n=2 Maximum 192 characters
- n=3 Maximum 256 characters\*

#### **\Bn** - Transmit Break

AT\Bn selects the duration of the break signal sent. Break =  $n \times 100$  msec.

#### \Gn - Modem Port Flow Control

- n=0 No Modem Port Flow Control
- n=1 XON/XOFF Port Flow Control

#### \Kn - Break control

AT\Kn determines how the modem handles a break signal.

Break received from host with Reliable link:

- n=0 Enter on-line command mode; do not transmit break
- n=1 Purge buffers, immediately transmit break
- n=2 Same as n=0
- n=3 Immediately send break
- n=4 Same as n=0
- n=5 Send break in sequence with data\*

Break received from host with Direct link:

- n=0 Immediately transmit break, then enter on-line command mode
- n=1 Immediately send break
- n=2 Enter command mode but do not transmit break signal
- n=3 Same as n=1
- n=4 Same as n=0
- n=5 Same as n=1\*

Break received from modem Normal link:

- n=0 Purge buffers, Immediately send break to the host
- n=1 Same as n=0
- n=2 Immediately send break to the host
- n=3 Same as n=2
- n=4 Send break in sequence with data.
- n=5 Same as n=2\*

Host initiates break with \B command on Reliablelink:

- n=0 Purge buffers and immediately transmit break
- n=1 Same as n=0
- n=2 Immediately transmit break
- n=3 Same as n=1
- n=4 Transmit break in sequence w data
- n=5 Same as n=4

## \Nn - Error Control Selection

AT\Nn determines how the modem handles error control negotiations:

- n=0 Normal mode, no error correction
- n=1 Direct mode, no buffering, no error correction
- n=2 Reliable mode, error correction required for connection
- n=3 V.42 Auto-reliable mode, accept either an error controlled or non-error controlled link\*
- n=4 V.42 Reliable mode, LAPM required
- n=5 MNP required

## -Kn - MNP Extended Services

AT-Kn determines how the modem handles MNP10:

- n=0 No LAPM to MNP10 conversion
- n=1 LAPM to MNP10 conversion\*
- n=2 LAPM to MNP10 conversion but no MNP Extended Service during V.42 LAPM answer mode detect.

## SO Answer on nth Ring

S0 sets the modem to automatically answer on the nth ring. Setting S0 to 0 disables automatic answer:

- Range 0 to 255
- Units Rings
- Default 0

## S1 Ring Count

S1 is a read-only register showing the number of rings detected. If a ring is not detected within eight seconds, S1 is reset to zero:

- Range 0 to 255
- Units Rings
- Default 0

#### *S2 Escape Character*

S2 determines the ASCII escape character. Values of 0-127 select valid ASCII escape characters. Values from 128 to 255 disable the escape sequence:

- Range 0 to 255
- Units ASCII Character
- Default 43 (+)

#### S3 Carriage Return Character

S3 determines the ASCII character to serve as a carriage return to terminate commands and modem responses:

- Range 0 to 127
- Units ASCII Character
- Default 13 (Carriage Return)

## S4 Line Feed Character

S4 sets the ASCII character to act as a line feed character in modem responses:

- Range 0 to 127
- Units ASCII Character
- Default 10 (Line Feed)

## S5 Back Space Character

S5 defines the ASCII character used as a backspace to edit the command line:

- Range 0 to 32
- Units ASCII Character
- Default 8 (Back Space)

#### S6 Dial Tone Wait Time

S6 determines how long the modem waits for dial tone before dialing begins. The Dial Tone Wait Time cannot be set to less than two seconds:

- Range 2 to 255
- Units Seconds
- Default 2

## S7 Wait for Carrier after Dialing

S7 determines how long the modem waits for a valid carrier signal after dialing is complete:

- Range 1 to 255
- Units Seconds
- Default 50

#### S8 Comma Pause Time

S8 defines the duration of the pause initiated by a comma in the dialing string. The pause is generally used when waiting for a second dial tone:

- Range 1 to 255
- Units Seconds
- Default -50

## S9 Carrier Detect Response Time

S9 establishes the length of time the remote modem's carrier must be present to be recognized as valid:

- Range 1 to 255
- Units 0.1 Seconds
- Default 6

## S10 Carrier Off Disconnect Delay

S10 selects how long carrier must be lost before the modem disconnects. If S10 is smaller than the value of S9, the modem does not automatically disconnect on loss of carrier:

- Range 1 to 255
- Units 0.1 Seconds
- Default 14

## S11 Tone Dialing Speed

S10 sets the duration and spacing of the dialing tones. S11 does not affect the pulse dialing rate:

- Range 50 to 255
- Units 1 Millisecond
- Default 95

#### S12 Escape Code Guard Timer

S12 sets the escape sequence guard timer. If characters are received before or after the escape sequence, within the guard timer, the modem aborts the escape attempt and remains in data mode:

- Range 0 to 255
- Units 0.02 Seconds
- Default 50

## S14 General Bit-Mapped Options

S14 reflects the state of several AT commands.

- Bit 0,4,6- Not Used
- Bit 1:
  - 0 = Echo Disabled (ATE0)
  - 1 = Echo Active (ATE1)
- Bit 2:
  - 0 = Send Result Codes (ATQ0)
  - 1 = No Result Codes (ATQ1)
- Bit 3:
  - 0 = Numeric Result Codes (ATV0)
  - 1 = Full Word Result Codes (ATV1)
- Bit 5:
  - 0 = Tone Dialing Selected (T)
  - 1 = Pulse Dialing Selected (P)
- Bit 7:
  - 0 = Answer
  - 1 = Originate

#### S16 Test Status

S16 shows the modem test status:

- Bit 0:
  - 0 = No Local Analog Loopback
  - 1 = Local ALB Active
- Bit 1 Not Used
- Bit 2:
  - 0 = Local Digital Loopback Disabled
  - 1 = Local DLB Enabled
- Bit 3:
  - 0 = No Remote Digital Loopback
  - 1 = Remote DLB Active
- Bit 4:
  - 0 = Remote DLB not requested
  - 1 = Remote DLB Requested
- Bit 5:
  - 0 = Remote DLB w Self-Test Disabled
  - 1 = Remote DLB w Self-Test Enabled
- Bit 6:
  - 0 = Local ALB w Self-Test Disabled
  - 1 = Local ALB w Self-Test Enabled
- Bit 7 Not Used

#### S18 Test Timer

S18 sets the duration of any test. If S18 equals 0, AT&T0 terminates the test:

- Range 0 to 255
- Units Seconds
- Default 0

## S21 General Bit-Mapped Options

S21 reflects the state of several AT commands:

- Bit 0-2 Not Used
- Bit 3.4 0 = DTR ignored (&D0)
  - 1 = Enter command mode on DTR off (&D1)
  - 2 = Disconnect on DTR off (&D2)
  - 3 = Reset on DTR off (&D3)
- Bit 5:
  - 0 = DCD always active (&C0)
  - 1 = DCD on with Carrier (&C1)

## S22 General Bit-Mapped Options

S22 reflects the state of several AT commands:

- Bit 0-1:
  - 0 = Low speaker volume (ATL0)
  - 1 = Low speaker volume (ATL1
  - 2 = Moderate speaker volume (ATL2)
  - 3 = High speaker volume (ATL3)
- Bit 2-3:
  - 0 = Speaker off (ATM0)
  - 1 = Speaker off with carrier (ATM1)
  - 2 = Speaker always on (ATM2)
  - 3 = Speaker on during handshake (ATM3)
- Bit 4-6:
  - 0 = Basic Result codes (ATX0)
  - 4 = Connect speed result codes (ATX1
  - 5 = No Blind Dial (ATX2)
  - 6 = Busy Detection (ATX3)
  - 7 = Full result codes (ATX4)
- Bit 7 Not Used

## S23 General Bit-Mapped Options

S23 reflects the state of several AT commands:

- Bit 0:
  - 0 = Remote DLB Disabled (AT&T5)
  - 1 = Remote DLB Allowed (AT&T4)
- Bit 1-3:
  - 0 = Host Interface at 300 bps
  - 1 = Host Interface at 600 bps
  - 2 = Host Interface at 1200 bps
  - 3 = Host Interface at 2400 bps
  - 4 = Host Interface at 4800 bps
  - 5 = Host Interface at 9600 bps
  - 6 = Host Interface at 19200 bps
  - 7 = Host I/F at 38400 bps or higher
- Bit 4-5:
  - 0 = Even parity in use
  - 1 = Not used
  - 2 = Odd Parity in use
  - 3 = No Parity in use
- Bit 6-7:
  - 0 = No Guard Tone (AT&G0)
  - 1 = No Guard Tone (AT&G1)
  - 2 = 1800 Hz guard tone (AT&G2)
  - 3 = Not Used

## S27 General Bit-Mapped Options

S27 reflects the state of several AT commands:

- Bit:
  - 0 1 3
  - $0 \quad 0 \quad 0 = \text{Normal Mode (AT&Q0)}$
  - 1 0 1 = Error control enabled (AT&Q5)
  - 0 1 1 = Direct Mode (AT&Q6)
- Bit 2, 4-5, 7 Not Used
- Bit 6:
  - 0 = CCITT Protocols (ATB0)
  - 1 = Bell Protocols (ATB1)

## S28 Pulse Dialing Bit-Mapped Options

S28 stores the modem's pulse dialing configuration:

- Bit 0-2, 5-7 Not Used
- Bit 3-4:
  - 0 = Make/Break ratio 39%/61%; 10 pulses per second (AT&P0)
  - 1 = Make/Break ratio 33%/67%; 10 pulses per second (AT&P1)
  - 2 = Make/Break ratio 39%/61%; 20 pulses per second (AT&P2)
  - 3 = Make/Break ratio 33%/67%; 20 pulses per second (AT&P3)

#### S29 Hook Flash Timer

S29 determines the length for time the modem closes its off-hook relay on receipt of the ! dial modifier to simulate a switch hook flash:

- Range 0 to 255
- Units 10 milliseconds
- Default 70

## S30 Disconnect on Inactivity Timer

S30 sets the period and the modem is idle before it disconnects. A 0 disables the inactivity timer:

- Range: 0 to 255
- Units 10 Seconds
- Default 0

## S31 General Bit-Mapped Options

S31 stores the status of various AT commands:

- Bit 0:
  - 0 = No single-line Connect messages (AT\V0)
  - 1 = Use single-line connect messages (AT\V1)
- Bit 1:
  - 0 = No Automode detection (ATN0)
  - 1 = Automode detection active (ATN1)
- Bit 2-3:
  - 0 = Report host speed (ATW0)
  - 1 = Report all parameters (ATW1)
  - 2 = Report modem speed only (ATW2)
- Bit 4-7 Not Used

#### S32 XON Character

S32 determines the ASCII character sent as XON for in-band flow control:

- Range 0 to 255
- Units ASCII Character
- Default 11 (VT)

## S33 XOFF Character

S32 determines the ASCII character recognized as XOFF for in-band flow control:

- Range 0 to 255
- Units ASCII Character
- Default 19 (DC3)

#### S36 LAPM Failure

S36 instructs the modem what to do if the error control negotiations fail:

- Bit 0-2:
  - 0 = Modem Disconnects
  - 1 = Establish Direct Connection
  - 3 = Establish normal Connection
  - 4 = Disconnect if MNP handshake fails
  - 5 = Establish Direct Connection if MNP handshake fails.
  - 7 = Establish Normal Connection if MNP handshake fails.
- Bit 3-7 Not Used

#### S38 Forced Disconnect Timer

S38 sets the delay between receipt of the command to disconnect and the actual opening of the switch hook. If S38 is set to 255, the modem disconnects only after its buffers are empty.

- Range 0 to 255
- Units 1 Second
- Default 20

## S39 Flow Control Bit-Mapped Options

S39 shows the modem's flow control status, AT&K:

- Bit 0-2:
  - 0 = Flow Control Disabled
  - 3 = Hardware Flow Control, RTS/CTS
  - 4 = In-Band Flow Control XON/XOFF
  - 5 = Transparent In-Band Flow Control
  - 6 = Both Hardware and In-Band Flow Control
- Bit 3-7 Not used

## S40 MNP Bit-Mapped Options

S40 shows the status of the modem's MNP commands:

- Bit 0-1:
  - 0 = No LAPM to MNP10 conversion (AT-K0)
  - 1 = Enable LAPM to MNP10 conversion (AT-K1)
  - 2 = Enable LAPM to MNP10 conversion except for LAPM answer mode (AT-K1)
- Bit 2 Not Used
- Bit 3-5:
  - 0 = AT\K0 break handling selected
  - 1 = AT\K1 break handling selected
  - 2 = AT\K2 break handling selected
  - 3 = AT\K3 break handling selected
  - 4 = AT\K4 break handling selected
  - 5 = AT\K5 break handling selected
- Bit 6-7:
  - 0 = MNP Block size 64 characters
  - 1 = MNP Block size 128 characters
  - 2 = MNP Block size 192 characters
  - 3 = MNP Block size 256 characters

## S41 General Bit-Mapped Options

S41 stores the condition of various AT commands:

- Bit 0-1:
  - 0 = No Data Compression (AT%C0)
  - 1 = MNP5 Data Compression (AT&C1)
  - 2 = V.42bis Data Compression (AT&C2)
  - 3 = Either MNP5 or V.42bis Data Compression (AT&C3)
- Bit 2, 6:
  - 0 0 = No Fallback/Forward (AT%E0)
  - 1 0 = Retrain Enabled (AT%E1)
  - 0 0 = Fallback/Forward Enabled (AT%E2)
- Bit 3-5, 7 Not Used

## S46 Data Compression Control

S46 selects whether or not the modem supports data compression with error control:

- S46=136 No data compression
- S46=138 Data Compression selected
- Default -38

## S48 V.42 Negotiations

S48 determines the modem's V.42 negotiation process:

- S48=0 Proceed with LAPM
- S48=7 Negotiate per V.42
- S48=128 Assume LAPM failure
- Default 7

#### S86 Call Failure Code

S86 shows why the last NO CARRIER response was issued:

- S86=0 Normal Disconnect
- S86=4 Loss of Carrier
- S86=5 V.42 Negotiation Failure
- S86=9 Modem Handshake Failure
- S86=12 Disconnect Initiated by remote modem
- S86=13 No response after 10 retries
- S86=14 Protocol Violation

#### S95 Extended Result Codes

S95 permits you to customize the extended result codes:

- Bit 0 Connect result code shows link speed
- Bit 1 Add /ARQ to connect response
- Bit 2 Add /VFC to Carrier response
- Bit 3 Enable Protocol response
- Bit 4 Not Used
- Bit 5 Enable Compression Result Code
- Bit 6 Not used
- Bit 7 Not Used

#### AT+FCLASS? - Service Class Indication

- 0 = Configured as a data modem
- 1 = Configured for Service Class 1.

## AT+FCLASS=? - Service Class Capability

- 0 = Configured as a data modem
- 1 = Configured for Service Class 1.

#### AT+FCLASS=n - Set Service Class

- 0 = Configured as a data modem
- 1 = Configured for Service Class 1.

#### AT+FAE=n - Data/Fax Auto Answer

- 0 = Answer as a fax modem only
- 1 = Either a fax or data modem

#### AT+FF - Enhanced Flow Control

## AT+FRH<mod> - Receive HDLC Data

- 3 V.21 Channel 2, 300 bps
- 24 V.27ter, 2400 bps
- 48 V.27ter, 4800 bps
- 72 V.29, 7200 bps
- 96 V.29, 9600 bps
- 97 V.17, 9600 bps
- 98 V.17 short train, 9600 bps
- 121 V.17, 12,000 bps
- 122 V.17 short train, 12,000 bps
- 145 V.17, 14,400 bps
- 146 .17 short train, 14,400 bps

AT+FRM<mod> - Receive Fax (see AT+FRH for mod values)

AT+FRS<time> - Receive Silence

AT+FRTn - Receive Test Data

AT+FTH<mod> - Transmit HDLC Data (see AT+FRH for mod values)

AT+FTM<mod> - Transmit Fax (see AT+FRH for mod values)

AT+FTS<time> - Transmit Silence

AT+FTTn - Transmit Test Data

| Digits | Verbose          | Description                        | Digits | Verbose                 | Description                    |
|--------|------------------|------------------------------------|--------|-------------------------|--------------------------------|
| 0      | OK               | Successfully executed command line | 48     | CARRIER 4800            | 4800 bps carrier received      |
| 1      | CONNECT          | 300 bps connection                 | 49     | CARRIER 7200            | 7200 bps carrier received      |
| 2      | RING             | Ring signal<br>detected            | 50     | CARRIER 9600            | 9600 bps carrier received      |
| 3      | NO CARRIER       | Carrier not detected/lost          | 51     | CARRIER 12000           | 12,000 bps<br>carrier received |
| 4      | ERROR            | Error in command line              | 52     | CARRIER 14400           | 14,400 bps<br>carrier received |
| 5      | CONNECT          |                                    | 53     | CARRIER 16800           | 16,800 bps<br>carrier received |
| 6      | NO DIAL TONE     | No dial tone<br>detected           | 54     | CARRIER 19200           | 19,200 bps<br>carrier received |
| 7      | BUSY             | Busy signal<br>detected            | 55     | CARRIER 21600           | 21,600 bps<br>carrier received |
| 8      | NO ANSWER        | 5 second silence not detected      | 56     | CARRIER 24000           | 24,000 bps<br>carrier received |
| 10     | CONNECT 2400     | 2400 bps<br>Connection             | 57     | CARRIER 26400           | 26,400 bps<br>carrier received |
| 11     | CONNECT 4800     | 4800 bps<br>Connection             | 58     | CARRIER 28800           | 28,800 bps<br>carrier received |
| 12     | CONNECT 9600     | 9600 bps<br>Connection             | 59     | CONNECT<br>16800        | 16,800 bps<br>Connection       |
| 13     | CONNECT 7200     | 7200 bps<br>Connection             | 61     | CONNECT<br>21600        | 21,600 bps<br>Connection       |
| 14     | CONNECT<br>12000 | 12,000 bps<br>Connection           | 62     | CONNECT<br>24000        | 24,000 bps<br>Connection       |
| 15     | CONNECT<br>14400 | 14,400 bps<br>Connection           | 63     | CONNECT<br>26400        | 26,400 bps<br>Connection       |
| 16     | CONNECT<br>19200 | 19,200 bps<br>Connection           | 64     | CONNECT<br>28800        | 28,800 bps<br>Connection       |
| 17     | CONNECT<br>38400 | 38,400 bps<br>Connection           | 66     | COMPRESSION:<br>CLASS 5 | MNP5 data compression          |
| 18     | CONNECT<br>57600 | 57,600 bps<br>Connection           | 67     | COMPRESSION:<br>V.42bis | V.42bis data compression       |

| Digits | Verbose                | Description                                 | Digits | Verbose                | Description            |
|--------|------------------------|---------------------------------------------|--------|------------------------|------------------------|
| 19     | CONNECT<br>115200      | 115200 bps<br>Connection                    | 69     | COMPRESSION:<br>NONE   | No data compression    |
| 22     | CONNECT<br>75TX/1200RX | V.23 originate connection                   | 76     | PROTOCOL:<br>None      | No error correction    |
| 23     | CONNECT<br>1200TX/75RX | V.23 answer connection                      | 77     | PROTOCOL:<br>LAPM      | LAPM error correction  |
| 33     | FAX                    | Fax connection                              | 80     | PROTOCOL: ALT          | MNP error correction   |
| 35     | DATA                   | Connection in Fax mode                      | 81     | PROTOCOL: ALT CELLULAR | MNP10 error correction |
| 40     | CARRIER 300            | 300 bps carrier received                    | +F4    | +FCERROR               | Fax carrier error      |
| 44     | CARRIER<br>1200/75     | V.23 reverse<br>channel carrier<br>received |        |                        |                        |
| 45     | CARRIER<br>75/1200     | V.23 forward<br>channel carrier<br>received |        |                        |                        |
| 46     | CARRIER 1200           | 1200 bps carrier received                   |        |                        |                        |
| 47     | CARRIER 2400           | 2400 bps carrier received                   |        |                        |                        |

# Appendix B. Accessories

Table B.1 lists user replaceable parts. Please contact the factory for further information.

Table B.1 Accessories

| Part Number      | Description                                |  |  |
|------------------|--------------------------------------------|--|--|
| 15847-001        | Phone Home Power Outage battery pack       |  |  |
| 6005-254         | Non-Volatile RAM backup battery            |  |  |
| 4195-263         | Security jumpers (for front panel lockout) |  |  |
| 1086-197         | S-base outer globe (w/pushbuttons)         |  |  |
| 6002-656         | S-base to A-base adapter assembly          |  |  |
| 12648-001        | A-base adapter locking ring                |  |  |
| Consult factory  | Optical Pickup Assembly                    |  |  |
| 1086-405         | Modem cable (3 ft.), S-base unit           |  |  |
| 1086-217         | I/O interface cable (3 ft.), S-base unit   |  |  |
| 1083-602         | JEMWare User Manual                        |  |  |
| 1083-601         | JEMRead Data Retrieval Software Manual     |  |  |
| 1086-384         | Ci20 Protocol Reference Manual             |  |  |
| *Consult factory | Replacement Circuit Boards                 |  |  |

<sup>\*</sup> When ordering spare or replacement circuit boards, have the meter's Model Number and Serial Number available.

# Appendix C. Electrostatic Discharge

## **Electrostatic Discharge Prevention**

Static, by definition, is designating or producing stationary electrical charges such as those resulting from friction. An electrostatic potential is produced by friction between non-conductive materials and can best be visualized as a field between two charged plates. The electrostatic potential exists until the difference in the potential is overcome.

All meter shop work must be performed at static-protected work stations following properly prescribed static-control practices. Unless controlled, electrostatic discharge can destroy or weaken solid-state electronic components and assemblies.

Failure Mode

Failure of a solid-state component due to static discharge is characterized by partial or complete destruction of a semiconductor junction or a microscopic resistive or capacitive element within a circuit device. Failure is most common in CMOS, very low-energy devices.

Destruction of a circuit is immediately detectable and is remedied by normal troubleshooting and repair methods. However, the common condition of partial damage induced by low-level static discharge is not immediately detectable. Thus, the damaged component may continue to operate normally, but in a weakened state. Repeated exposure of the same component to similar low levels of static discharge can produce cumulative damage, ultimately leading to failure.

Static damage can be avoided by practical methods accessible to anyone handling solid-state components or assemblies.

Completely assembled products are only minimally vulnerable to static damage, and then only under the most severe of static-prone environments. Consequently, completely assembled products can usually be handled in normal work environments, indoors and outdoors, with little risk of static damage.

If a product is disassembled to any level, all exposed or removed electronic modules must be considered vulnerable to static damage and handled accordingly. There is no truly safe level of exposure to electrostatic discharge. However, the presence of a static charge or static field is not, in itself, damaging to electronic components.

Subassemblies from a dismantled product cannot be considered static protected by design. In fact, depending on the design and conductive mass of the connected circuitry, components in subassemblies may be more vulnerable to static damage than loose components of the same type. Therefore, the objectives of static control cannot be met by indiscriminate handling of subassemblies or loose components.

Handling a printed-circuit-board assembly by its edges without employing static protection does not preclude the risk of static damage to its components. Effective static- control methods cannot be executed without proper tools and equipment.

All static-control methods relate to one simple principle: provide alternate, intentional paths for grounding electrostatic charges away from or around the devices to be protected. Static control is the employment of tools and equipment to predetermine the flow path of this current.

Any two physical bodies, conductive or nonconducting, can be the source of an electrostatic discharge if either is charged to a different level of electrostatic potential. As these two physical bodies come in contact or proximity, equilibrium is achieved by a sudden flow of current.

Most people associate a static discharge with a small blue arc and a sharp snapping noise. Static charges of a level too low to produce a detectable arc can still damage unprotected electronic components.

Another important consideration is that even though a safe encounter has been achieved between two physical bodies, any subsequent encounter with a third, fourth, or more bodies must be protected in the same manner since a static potential difference may exist between the, now combined, first two bodies and any unknown new body.

WARNING

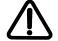

The first step in the above example is to de-energize the meter so that the meter is completely isolated from all service lines. Never dismantle an energized meter.

The following static-control equipment is required:

- Conductive work mat
- Ground cord attached to true earth ground
- Conductive wrist strap
- Electrically conductive bag

#### **CAUTION**

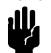

Unless you are certain that the meter enclosure is properly earth bonded, do not attach the ground cord to the meter enclosure. Never attach a ground cord to the distribution system neutral or any other point inside the meter enclosure, as this can present a serious safety hazard.

Attach the conductive work mat and the conductive wrist strap to the ground cord. Put on the wrist strap and remove the assembly from the meter. If work is to be performed on the assembly at the metering site, perform it on the grounded work mat.

If the assembly is to be transported to the meter shop or other off-site location, insert the assembly into a conductive, antistatic bag for safe transportation. If the assembly has a battery installed, remove the battery before inserting into the bag for transportation. Conductive, antistatic bags can cause a battery to discharge during the transportation process.

If sensitive components are removed from the assembly at the meter site and are to be reused, insert the components—with all component leads piercing into a piece of conductive foam carrier—into an antistatic bag for safe transportation.

Static kits including mat, wrist strap, cord, and clip are available through your local electronics supplier.

# Appendix D. DNP Serial Communications

## Introduction

Distributed Network Protocol (DNP 3.0) is an industry standard protocol for SCADA communications between Master Stations, Host computers, Remote Terminal Units, and Intelligent Electronics Devices, such as the Ci20 meter. It is a public domain, non-proprietary protocol based on the IEC-870 standards, and is intended primarily for use in SCADA-like systems.

DNP as a protocol provides efficient, robust data communications through a system of 32-bit data link CRCs (Cyclical Redundancy Checks) and confirmation messages. However, DNP is much more than an error-detection-and-correction scheme. A DNP-compliant device, from the protocol's point of view, is considered a group of data *objects*, each of which contains one or more *points*. The DNP protocol specification defines the allowable object types and what constitutes a *point* for that object type.

DNP is *not* intended to be a general-purpose two-way communications link. Rather, it is highly optimized for SCADA and automation applications involving relatively small amounts of near-real-time data that is often read by the DNP master every few seconds. In the case of the Ci20, it is *not* used as a means of controlling or reconfiguring the meter.

# **DNP v3.00 Device Profile**

The purpose of this document is to describe the specific implementation of the **D**istributed **N**etwork **P**rotocol (DNP) 3.0 within the Ci20 meter. This document, in conjunction with the DNP 3.0 Basic 4 Document Set, and the DNP Subset Definitions Document, provides complete information on how to communicate with the Ci20 meter via the DNP 3.0 protocol.

Ci20 uses the Triangle MicroWorks<sup>™</sup>, Inc. DNP 3.0 Slave Source Code Library Version 2.19. This implementation of DNP 3.0 is fully compliant with DNP 3.0 Subset Definition Level 2, contains many Subset Level 3 features, and contains some functionality even beyond Subset Level 3.

The following sections, in conjunction with the Device Profile Document, provide a complete interoperability/configuration guide for the Ci20 meter:

- the Implementation Table
- the Point List Tables
- Configuration methods

| D 1 1 D 1 / 0 0 0                                        |                                          |                                                                                                    |
|----------------------------------------------------------|------------------------------------------|----------------------------------------------------------------------------------------------------|
| DNP V3.00                                                |                                          |                                                                                                    |
|                                                          | . 4EN IT                                 |                                                                                                    |
| DEVICE PROFILE DOCU                                      | MENI                                     |                                                                                                    |
| Vendor Name: AMETEK Power Instruments                    |                                          |                                                                                                    |
| Device Name: Ci20, using the Triangle Micro              | Works, Inc. DNP 3.0 Slave Sour           | rce Code Library, Ver 2.19                                                                                                    |
| Highest DNP Level Supported:                             |                                          | Device Function:                                                                                                    |
| riigitest Driv Eevel supported.                          |                                          |                                                                                                    |
| For Requests: Level 2                                    |                                          | □ Master                                                                                                    |
| For Responses: Level 2                                   |                                          | ⊠ Slave                                                                                                    |
| Notable objects, functions, and/or qualifiers sup        | ported in addition to the Highe          | st DNP Levels Supported (the complete                                                                                                    |
| list is described in the attached table):                | , , , , , , , , , , , , , , , , , , , ,  |                                                                                                    |
| qualifier code 06 (no range - or all points). Stat       | ic object requests received with         | 1 (start-stop), 07 and 08 (limited quantity), and 17 and 28 (index) are supported in addition to reques<br>1 qualifiers 00, 01, 06, 07, or 08, is responded with qualifiers 00 or 01. Static object requests receive |
| with qualifiers 17 or 28 is responded with quali         | fiers 17 or 28. For change-ever          | nt object requests, qualifiers 17 or 28 are always responded.                                                                                                    |
| The read and write function code for Object 50           | (Time and Date), variation 1, i          | s supported.                                                                                                    |
| Maximum Data Link Frame Size (octets):                   |                                          | Maximum Application Fragment Size (octets):                                                                                                    |
| Transmitted:292                                          |                                          | Transmitted: 2048                                                                                                    |
| Received 292                                             |                                          | Received: 2048                                                                                                    |
| Maximum Data Link Re-tries:                              |                                          | Maximum Application Layer Re-tries:                                                                                                    |
| Configurable from 0 to 255 – Via CISET                   |                                          | None                                                                                                    |
| Requires Data Link Layer Confirmation:                   |                                          |                                                                                                    |
| Configurable as: Never, Only for multi-frame m           | essages, or Always via CiSET             |                                                                                                    |
| Requires Application Layer Confirmation:                 | ,                                        |                                                                                                    |
| When sending multi-fragment responses                    |                                          |                                                                                                    |
| Sometimes                                                |                                          |                                                                                                    |
| Timeouts while waiting for:                              |                                          |                                                                                                    |
| Data Link Confirm:                                       | Configurable via CiSET                   |                                                                                                    |
| Complete Appl. Fragment:                                 | None                                     |                                                                                                    |
| Application Confirm:<br>vi vids Complete Appl. Response: | Configurable via CiSET<br>None           |                                                                                                    |
| vi vius Complete Appl. Response.                         | None                                     |                                                                                                    |
| Others:                                                  |                                          |                                                                                                    |
| Transmission Delay:                                      | Configurable, via CiSET                  |                                                                                                    |
| Inter-character Timeout:<br>Need Time Delay:             | 1 sec.<br>Configurable, via <i>CiSET</i> |                                                                                                    |
| Frozen Counter Event scanning period:                    | FIXED AT 5 seconds                       |                                                                                                    |
| Sends/Executes Control Operations:                       |                                          |                                                                                                    |
| Schartzecutes Control Operations.                        |                                          |                                                                                                    |
| WRITE Binary Outputs                                     | Never                                    |                                                                                                    |
| SELECT/OPERATE                                           | Never                                    |                                                                                                    |
| DIRECT OPERATE                                           | Never                                    |                                                                                                    |
|                                                          |                                          |                                                                                                    |
| DIRECT OPERATE – NO ACK                                  | Never                                    |                                                                                                    |
| Count > 1                                                | Never                                    |                                                                                                    |
| Pulse On                                                 | Never                                    |                                                                                                    |
| Pulse Off                                                | Never                                    |                                                                                                    |
| Latch On                                                 | Never                                    |                                                                                                    |
| Latch Off                                                | Never                                    |                                                                                                    |
| 0                                                        | Navar                                    |                                                                                                    |
| Queue                                                    | Never                                    |                                                                                                    |
| Clear Queue                                              | Never                                    |                                                                                                    |
| Reports Binary Input Change Events when no sp            | ecific variation requested:              | Reports time-tagged Binary Input Change Events when no specific variation requested:                                                                                                    |
| Never                                                    |                                          | Never                                                                                                    |
| Sends Unsolicited Responses:                             |                                          | Sends Static Data in Unsolicited Responses:                                                                                                    |
| Never                                                    |                                          | Never                                                                                                    |
|                                                          |                                          | No other options are permitted.                                                                                                    |
| Default Counter Object/Variation:                        |                                          | Counters Roll Over at:                                                                                                    |
| Default Object: 20                                       |                                          | 32 Bits                                                                                                    |
| Default Variation: 5                                     |                                          | Other Value: 999,999,999                                                                                                    |
| Point-by-point list attached                             |                                          | Point-by-point list attached                                                                                                    |
| Sends Multi-Fragment Responses:                          |                                          |                                                                                                    |
| Yes                                                      |                                          |                                                                                                    |

Figure D.1 DNP V3.00 Device Profile Document

# **The Ci20 Implementation**

The Ci20 DNP implementation conforms to the standard for a Level II slave device, with some additions. Implementation consists of the following *static* objects:

- (38) Single-bit Binary Input without flag (Object 1 Variation 1)
- (50) Analog Inputs, configurable with *JEMWare* for either 32-bit analog input without flag points (Object 30 Variation 3), or 16-bit analog input without flag points (Object 30 Variation 4)
- A configurable number (up to 64) of 32-bit counters (Object 20 Variation 5) that can be assigned to any register in the Normal or alternate display set
- A corresponding number of 32-bit frozen counter without flag (Object 21 variation 5) that represent the values of the counter points at the time of the last meter freeze

## **Implementation Table**

The following table identifies the variations, function codes, and qualifiers supported by the Ci20 meter in both request messages and in response messages.

For static (non-change-event) objects, requests sent with qualifiers 00, 01, 06, 07, or 08, are responded with qualifiers 00 or 01. Static object requests sent with qualifiers 17 or 28 are responded with qualifiers 17 or 28. For change-event objects, qualifiers 17 or 28 are always responded.

In Table D.1, text shaded as

Subset Level 3

indicates Subset Level 3 functionality (beyond Subset Level 2).

Text shaded as

beyond Subset Level 3

indicates functionality beyond Subset Level 3.

Table D.1 Implementation Table

|                  |                     | Request<br>(Library parse                                               | s)                      | Response<br>(Library responds with)           |                         |                                                                                                    |
|------------------|---------------------|-------------------------------------------------------------------------|-------------------------|-----------------------------------------------|-------------------------|----------------------------------------------------------------------------------------------------|
| Object<br>Number | Variation<br>Number | Description                                                             | Function<br>Codes (dec) | Qualifier<br>Codes (hex)                      | Function<br>Codes (dec) | Qualifier<br>Codes (hex)                                                                                                    |
| 1                | 0                   | Binary Input (Variation 0 is used to request default variation)         | 1 (read)                | 00, 01 (start-stop)<br>06 (no range, or all)  |                         |                                                                                                    |
|                  |                     |                                                                         |                         | 07, 08 (limited qty)<br>17, 28 (index)        |                         |                                                                                                    |
| 1                | 1                   | Binary Input                                                            | 1 (read)                | 00, 01 (start-stop)<br>06 (no range, or all)  | 129 (response)          | 00, 01 (start-stop)<br>17, 28 (index –                                                                                                    |
|                  |                     |                                                                         |                         | 07, 08 (limited qty)<br>17, 28 (index)        |                         | in the second second se |
| 20               | 0                   | Binary Counter (Variation 0 is used to request default variation)       | 1 (read)                | 00, 01 (start-stop)<br>06 (no range, or all)  |                         |                                                                                                    |
|                  |                     |                                                                         |                         | 07, 08 (limited qty)<br>17, 28 (index)        |                         |                                                                                                    |
| 20               | 5                   | 32-Bit Binary Counter without Flag                                      | 1 (read)                | 00, 01 (start-stop)<br>06 (no range, or all)  |                         | 00, 01 (start-stop)<br>17, 28 (index –                                                                                                    |
|                  |                     |                                                                         |                         | 07, 08 (limited qty)<br>17, 28 (index)        |                         |                                                                                                    |
| 21               | 0                   | Frozen Counter (Variation 0 is used to request default variation)       | 1 (read)                | 00, 01 (start-stop)<br>06 (no range, or all)  |                         |                                                                                                    |
|                  |                     |                                                                         |                         | 07, 08 (limited qty)<br>17, 28 (index)        |                         |                                                                                                    |
| 21               | 9                   | 32-Bit Frozen Counter without Flag                                      | 1 (read)                | 00, 01 (start-stop)<br>06 (no range, or all)  | 129 (response)          | 00, 01 (start-stop)<br>17, 28 (index –                                                                                                    |
|                  |                     |                                                                         |                         | 07, 08 (limited qty)<br>17, 28 (index)        |                         | 17, 20 (Index -                                                                                                    |
| 23               | 0                   | Frozen Counter Event (Variation 0 is used to request default variation) | 1 (read)                |                                               |                         |                                                                                                    |
| 23               | 5                   | 32-Bit Frozen Counter Event with Time                                   | 1 (read)                | 06 (no range, or all)<br>07, 08 (limited qty) | 129 (response)          | 17, 28 (index)                                                                                                    |
| 30               | 0                   | Analog Input (Variation 0 is used to request default variation)         | (read)                  | 00, 01 (start-stop)<br>06 (no range, or all)  |                         |                                                                                                    |
|                  |                     |                                                                         |                         | 07, 08 (limited qty)<br>17, 28 (index)        |                         |                                                                                                    |
| 30               | 3                   | 32-Bit Analog Input without Flag                                        | (read)                  | 00, 01 (start-stop)<br>06 (no range, or all)  |                         | 00, 01 (start-stop)                                                                                                    |
|                  |                     |                                                                         |                         | 0                                             |                         | 17, 28 (index –see note 2)                                                                                                    |
|                  |                     |                                                                         |                         | 07, 08 (limited qty)<br>17, 28 (index)        |                         |                                                                                                    |

Table D.1 Implementation Table (Continued)

| Object           |                     | Request<br>(Library parses)            |                       |                   | Response<br>(Library responds with) |                                                                                   |                |            |                  |                                     |
|------------------|---------------------|----------------------------------------|-----------------------|-------------------|-------------------------------------|-----------------------------------------------------------------------------------|----------------|------------|------------------|-------------------------------------|
| Object<br>Number | Variation<br>Number | Description                            | Function<br>Codes (de | ec)               | Qua<br>Cod                          | lifier<br>es (hex)                                                                | Function Codes | •          |                  | llifier<br>les (hex)                |
| 30               | 5                   | short floating point                   |                       | (read)            | 00, 01<br>06<br>07, 08<br>17, 28    | (start-stop)<br>(no range, or all)<br>(limited qty)<br>(index)                    | 129            | (response) |                  | (start-stop)<br>(index –see note 2) |
| 50               | 0                   | Time and Date                          | 1                     | (read)            | 00, 01<br>06<br>07, 08<br>17, 28    | (start-stop)<br>(no range, or all)<br>(limited qty)<br>(index)                    | 129            | (response) |                  | (start-stop)<br>(index –see note 2) |
| 50               | 1                   | Time and Date                          | 1 2                   | (read)<br>(write) | 00, 01<br>06<br>07<br>08<br>17, 28  | (start-stop)<br>(no range, or all)<br>(limited qty=1)<br>(limited qty)<br>(index) | 129            | (response) | 00, 01<br>17, 28 | (start-stop)<br>(index –see no      |
| 52               | 2                   | Time Delay Fine                        |                       |                   |                                     |                                                                                   | 129            | (response) | 07               | (limited qty)<br>(qty = 1)          |
| 60               | 0                   | Class 0, 1, 2, and 3 Data              | 1                     | (read)            | 06                                  | (no range, or all)                                                                |                |            |                  |                                     |
| 60               | 1                   | Class 0 Data                           | 1                     | (read)            | 06                                  | (no range, or all)                                                                |                |            |                  |                                     |
| 60               | 2                   | Class 1 Data                           | 1                     | (read)            | 06<br>07, 08                        | (no range, or all)<br>(limited qty)                                               |                |            |                  |                                     |
| 60               | 3                   | Class 2 Data                           | 1                     | (read)            | 06<br>07, 08                        | (no range, or all)<br>(limited qty)                                               |                |            |                  |                                     |
| 60               | 4                   | Class 3 Data                           | 1                     | (read)            | 06<br>07, 08                        | (no range, or all)<br>(limited qty)                                               |                |            |                  |                                     |
| 80               | 1                   | Internal Indications                   | 2                     | (write)           | 00                                  | (start-stop)<br>(index must =7)                                                   |                |            |                  |                                     |
|                  | No Ok               | oject (function code only) –See Note 3 | 13 (colo              | d restart)        |                                     |                                                                                   |                |            |                  |                                     |
|                  | No Ok               | eject (function code only)             | 14 (warm              | restart)          |                                     |                                                                                   |                |            |                  |                                     |
|                  | No Ob               | pject (function code only)             | 23 (delay             | y meas.)          |                                     |                                                                                   |                |            |                  |                                     |

Note 1 - For static (non-change-event) objects, qualifiers 17 or 28 are only responded when a request is sent with qualifiers 17 or 28, respectively. Otherwise, static object requests sent with qualifiers 00, 01, 06, 07, or 08, are responded with qualifiers 00 or 01. (For change-event objects, qualifiers 17 or 28 are always responded.)

Note 2 - A cold restart is implemented as a warm restart – the Ci20 meter is not restarted, but the DNP process is restarted.

Point List

The tables in the following sections identify all the individual data points provided by the implementation of DNP 3.0 in the Ci20 meter.

## **Binary Input Points**

The Binary input points represent such things as:

- Contact input status
- Threshold alarm conditions
- Site monitor alarm conditions
- Phase potential status

Ci20 can be configured with up to 40 Binary Input Points in DNP. You can assign any of the following Binary Inputs to any Binary Input Point:

- Contact Input 1 status
- Contact Input 2 status
- Voltages out of sequence alarm
- Neutral over current alarm
- Neutral current swell alarm
- Phase C under current alarm
- Phase C over current alarm
- Phase C power reversed alarm
- Phase C PF high alarm
- Phase C PF low alarm
- Phase C voltage sag alarm
- Phase C under voltage alarm
- Phase C voltage swell alarm
- Phase C over voltage alarm
- Phase B under current alarm
- Phase B over current alarm
- Phase B power reversed alarm
- Phase B PF high alarm
- Phase B PF low alarm
- Phase B voltage sag alarm
- Phase B under voltage alarm
- Phase B voltage swell alarm

- Phase B over voltage alarm
- Phase A under current alarm.
- Phase A over current alarm
- Phase A power reversed alarm
- Phase A PF high alarm
- Phase A PF low alarm
- Phase A voltage sag alarm
- Phase A under voltage alarm
- Phase A voltage swell alarm
- Phase A over voltage alarm
- Threshold Alarm 1
- Threshold alarm 2
- Threshold alarm 3
- Threshold alarm 4
- Phase A potential status
- Phase B potential status
- Phase C potential status
- Loss of Phase Potential
- End of Demand Interval
- Fatal Error
- Non-fatal Error

Ci20's default configuration has the Binary Input Points assigned in Table D.2.

Table D.2 Binary Input Point Assignments

| Point Index | Binary Input Name/Description  |
|-------------|--------------------------------|
| 0           | Contact Input 1 status         |
| 1           | Contact Input 2 status         |
| 2           | Voltages out of sequence alarm |
| 3           | Neutral over current alarm     |
| 4           | Neutral current swell alarm    |
| 5           | Phase C under current alarm    |
| 6           | Phase C over current alarm     |
| 7           | Phase C power reversed alarm   |
| 8           | Phase C PF high alarm          |
| 9           | Phase C PF low alarm           |
| 10          | Phase C voltage sag alarm      |
| 11          | Phase C under voltage alarm    |
| 12          | Phase C voltage swell alarm    |
| 13          | Phase C over voltage alarm     |
| 14          | Phase B under current alarm    |
| 15          | Phase B over current alarm     |
| 16          | Phase B power reversed alarm   |
| 17          | Phase B PF high alarm          |
| 18          | Phase B PF low alarm           |
| 19          | Phase B voltage sag alarm      |
| 20          | Phase B under voltage alarm    |
| 21          | Phase B voltage swell alarm    |
| 22          | Phase B over voltage alarm     |

Table D.2 Binary Input Point Assignments (Continued)

| Point Index | Binary Input Name/Description |
|-------------|-------------------------------|
| 23          | Phase A under current alarm   |
| 24          | Phase A over current alarm    |
| 25          | Phase A power reversed alarm  |
| 26          | Phase A PF high alarm         |
| 27          | Phase A PF low alarm          |
| 28          | Phase A voltage sag alarm     |
| 29          | Phase A under voltage alarm   |
| 30          | Phase A voltage swell alarm   |
| 31          | Phase A over voltage alarm    |
| 32          | Threshold Alarm 1             |
| 33          | Threshold alarm 2             |
| 34          | Threshold alarm 3             |
| 35          | Threshold alarm 4             |
| 36          | Phase A potential status      |
| 37          | Phase B potential status      |
| 38          | Phase C potential status      |

#### **Counters**

Counters are implemented as 32-bit counter without flag (Object 20 Var 5). For the counter point list, the user can select any Normal, Alternate, or Internal (not Test) display register to map to each point in the counter list. Display registers may contain demand or instantaneous readings as well as consumption totals. This list can be configured to contain up to 64 counter points. In addition to the Normal and Alternate register set, Ci20 has an internal register list consisting of 49 various measurements. Using *JEMWare*, the counter point list can be configured to be any mix of Normal, Alternate or Internal registers (up to a total of 64 points). Each numeric counter point value is represented as the corresponding register value times a user-selected scaling factor.

Registers in the Normal and Alternate display lists are set by the user. The Internal list contains these registers:

Watthours Delivered Peak Demand VA Delivered Watthours Received Peak Demand Amp Phase A **VARhours** Delivered Peak Demand Amp Phase B **VARhours Received** Peak Demand Amp Phase C VAhours Delivered Peak Demand Neutral Amp **VAhours Received** Peak Demand Watt Delivered at last BPR **Qhours Delivered** Peak Demand VAR Delivered at last BPR Peak Demand VA Delivered at last BPR **Qhours Received** Time of Peak Demand Watt Delivered **Amphours** Time of Peak Demand VAR Delivered Volt Squared hours Time of Peak Demand VA Delivered Amp Squared hours Average PF Delivered Phase A Time of Peak Demand Amp Phase A Average PF Delivered Phase B Time of Peak Demand Amp Phase B Average PF Delivered Phase C Time of Peak Demand Amp Phase C Average PF Delivered Polyphase Time of Peak Demand Neutral Amp Time of Peak Watt Delivered at last BPR Average PF Received Phase A Watt Delivered Past Interval Demand Time of Peak VAR Delivered at last BPR VAR Delivered Past Interval Demand Time of Peak VA Delivered at last BPR VA Delivered Past Interval Demand PF at Peak Watt Delivered at last BPR Amp Phase A Past Interval Demand PF at Peak VAR Delivered at last BPR PF at Peak VA Delivered at last BPR Amp Phase B Past Interval Demand Watt Delivered Predicted Demand Amp Phase C Past Interval Demand VAR Delivered Predicted Demand Neutral Amp Past Interval Demand Peak Demand Watt Delivered VA Delivered Predicted Demand

Other data formats that can be assigned to display registers include:

- Time and Date registers are represented as seconds since midnight 1/1/70
- Diagnostic and String register types are represented as 0
- Status registers are represented as a direct 32-bit mask value.

The corresponding frozen counter object is implemented as Object 21 Variation 9. The values of the points in this object represent the values of the corresponding counter points at the time of the last register freeze.

In Ci20, all static data is permanently assigned to Class 0.

A Ci20 register configured as a DNP Counter point may contain a value as large as 999,999,999 (nine digits). Some DNP master devices cannot accept counter values this large. You can configure Ci20 to restrict the reported value of counter points to 3, 4, 5, 6, 7, or 8 digits, or allow the full 9-digit precision to be reported. Restricting the number of digits reported affects only DNP counter points, not the actual display registers.

Ci20's default configuration has Counter Points assigned as in Table D.3.

Table D.3 Counter Point Assignments

| Point Index | Counter Name / Description                           |
|-------------|------------------------------------------------------|
| 0           | Internal – system Watthrs delivered x selected scale |
| 1           | Internal – system Watthrs received x selected scale  |
| 2           | Internal – system VARhrs delivered x selected scale  |
| 3           | Internal – system VARhrs received x selected scale   |
| 4           | Internal – system VAhours delivered x selected scale |
| 5           | Internal – system VAhours received x selected scale  |
| 6           | Internal – system Qhrs delivered x selected scale    |
| 7           | Internal – system Qhrs received x selected scale     |
| 8           | Internal – system Amphrs x selected scale            |
| 9           | Internal – system V2h x selected scale               |
| 10          | Internal – system A2H x selected scale               |

## **Analog Inputs**

Analog Inputs are implemented as 32-bit analog input without flag (object 30 Var 3) points, or 16-bit analog input without flag (object 30 Var 4) points. A total of up to 140 points are supported, which represent such things as:

- Instantaneous Per phase Watts, VARs, VA, Volts, Amps, and Power Factor
- Line frequency
- Per-phase THD for volts and Amps
- Per-phase  $V^2$  and  $A^2$
- Bi-directional Watts and VARs

32-Bit Inputs

These inputs are represented in SECONDARY units, and up to 3 decimal places of precision can be obtained by entering a scale value of 1000. For conversion to primary units, multiply the point value by the appropriate PT and/or CT ratio.

Ci20's default configuration has Analog Input Points assigned as in Table D.4.

Table D.4 Analog Input Point Assignments

| Point Index | Analog Input Name / Description   | Scaling |
|-------------|-----------------------------------|---------|
| 0           | Instantaneous Watts, Phase A, Del | x1000   |
| 1           | Instantaneous Watts, Phase A, Rec | x1000   |
| 2           | Instantaneous Watts, Phase B, Del | x1000   |
| 3           | Instantaneous Watts, Phase B, Rec | x1000   |
| 4           | Instantaneous Watts, Phase C, Del | x1000   |
| 5           | Instantaneous Watts, Phase C, Rec | x1000   |
| 6           | Instantaneous Watts, Poly, Del    | x1000   |
| 7           | Instantaneous Watts, Poly, Rec    | x1000   |
| 8           | Instantaneous VARs, Phase A, Del  | x1000   |
| 9           | Instantaneous VARs, Phase A, Rec  | x1000   |
| 10          | Instantaneous VARs, Phase B, Del  | x1000   |
| 11          | Instantaneous VARs, Phase B, Rec  | x1000   |

Table D.4 Analog Input Point Assignments (Continued)

| Point Index | Analog Input Name / Description  | Scaling |
|-------------|----------------------------------|---------|
| 12          | Instantaneous VARs, Phase C, Del | x1000   |
| 13          | Instantaneous VARs, Phase C, Rec | x1000   |
| 14          | Instantaneous VARs, Poly, Del    | x1000   |
| 15          | Instantaneous VARs, Poly, Rec    | x1000   |
| 16          | Instantaneous VA, Phase A, Del   | x1000   |
| 17          | Instantaneous VA, Phase A, Rec   | x1000   |
| 18          | Instantaneous VA, Phase B, Del   | x1000   |
| 19          | Instantaneous VA, Phase B, Rec   | x1000   |
| 20          | Instantaneous VA, Phase C, Del   | x1000   |
| 21          | Instantaneous VA, Phase C, Rec   | x1000   |
| 22          | Instantaneous VA, Poly, Del      | x1000   |
| 23          | Instantaneous VA, Poly, Rec      | x1000   |
| 24          | Instantaneous Amps, Phase A      | x1000   |
| 25          | Instantaneous Amps, Phase B      | x1000   |
| 26          | Instantaneous Amps, Phase C      | x1000   |
| 27          | Instantaneous Amps, Neutral      | x1000   |
| 28          | Instantaneous Volts, Phase A     | x1000   |
| 29          | Instantaneous Volts, Phase B     | x1000   |
| 30          | Instantaneous Volts, Phase C     | x1000   |
| 31          | Frequency                        | x1000   |
| 32          | Instantaneous PF, Phase A, Del   | x1000   |
| 33          | Instantaneous PF, Phase A, Rec   | x1000   |
| 34          | Instantaneous PF, Phase B, Del   | x1000   |
| 35          | Instantaneous PF, Phase B, Rec   | x1000   |
| 36          | Instantaneous PF, Phase C, Del   | x1000   |

Table D.4 Analog Input Point Assignments (Continued)

| Point Index | Analog Input Name / Description                  | Scaling |
|-------------|--------------------------------------------------|---------|
| 37          | Instantaneous PF, Phase C, Rec                   | x1000   |
| 38          | Instantaneous PF, Poly, Del                      | x1000   |
| 39          | Instantaneous PF, Poly, Rec                      | x1000   |
| 40          | Volts THD, Phase A                               | x1000   |
| 41          | Volts THD, Phase B                               | x1000   |
| 42          | Volts THD, Phase C                               | x1000   |
| 43          | Amps THD, Phase A                                | x1000   |
| 44          | Amps THD, Phase B                                | x1000   |
| 45          | Amps THD, Phase C                                | x1000   |
| 46          | Volts <sup>2</sup> Phase A                       | x1000   |
| 47          | Volts <sup>2</sup> Phase B                       | x1000   |
| 48          | Volts <sup>2</sup> Phase C                       | x1000   |
| 49          | Amps <sup>2</sup> Phase A                        | x1000   |
| 50          | Amps <sup>2</sup> Phase B                        | x1000   |
| 51          | Amps <sup>2</sup> Phase C                        | x1000   |
| 52          | Amps <sup>2</sup> Poly                           | x1000   |
| 53          | Instantaneous Watts, Phase A,<br>Bidirectional   | x1000   |
| 54          | Instantaneous Watts, Phase B, Bidirectional      | x1000   |
| 55          | Instantaneous Watts, Phase C,<br>Bidirectional   | x1000   |
| 56          | Instantaneous Watts, Polyphase,<br>Bidirectional | x1000   |
| 57          | Instantaneous VARs, Phase A, Bidirectional       | x1000   |
| 58          | Instantaneous VARs, Phase B, Bidirectional       | x1000   |
| 59          | Instantaneous VARs, Phase C, Bidirectional       | x1000   |

Table D.4 Analog Input Point Assignments (Continued)

| Point Index | Analog Input Name / Description                    | Scaling |
|-------------|----------------------------------------------------|---------|
| 60          | Instantaneous VARs, Polyphase,<br>Bidirectional    | x1000   |
| 61          | Instantaneous Uncompensated Watts,<br>Phase A, Del | x1000   |
| 62          | Instantaneous Uncompensated Watts,<br>Phase A, Rec | x1000   |
| 63          | Instantaneous Uncompensated Watts,<br>Phase B, Del | x1000   |
| 64          | Instantaneous Uncompensated Watts,<br>Phase B, Rec | x1000   |
| 65          | Instantaneous Uncompensated Watts,<br>Phase C, Del | x1000   |
| 66          | Instantaneous Uncompensated Watts,<br>Phase C, Rec | x1000   |
| 67          | Instantaneous Uncompensated Watts,<br>Poly, Del    | x1000   |
| 68          | Instantaneous Uncompensated Watts, Poly, Rec       | x1000   |
| 69          | Instantaneous Uncompensated VARs,<br>Phase A, Del  | x1000   |
| 70          | Instantaneous Uncompensated VARs,<br>Phase A, Rec  | x1000   |
| 71          | Instantaneous Uncompensated VARs,<br>Phase B, Del  | x1000   |
| 72          | Instantaneous Uncompensated VARs,<br>Phase B, Rec  | x1000   |
| 73          | Instantaneous Uncompensated VARs,<br>Phase C, Del  | x1000   |
| 74          | Instantaneous Uncompensated VARs,<br>Phase C, Rec  | x1000   |

Table D.4 Analog Input Point Assignments (Continued)

| Point Index | Analog Input Name / Description              | Scaling |
|-------------|----------------------------------------------|---------|
| 75          | Instantaneous Uncompensated VARs, Poly, Del  | x1000   |
| 76          | Instantaneous Uncompensated VARs, Poly, Rec  | x1000   |
| 77          | Instantaneous Uncompensated VA, Phase A, Del | x1000   |
| 78          | Instantaneous Uncompensated VA, Phase A, Rec | x1000   |
| 79          | Instantaneous Uncompensated VA, Phase B, Del | x1000   |
| 80          | Instantaneous Uncompensated VA, Phase B, Rec | x1000   |
| 81          | Instantaneous Uncompensated VA, Phase C, Del | x1000   |
| 82          | Instantaneous Uncompensated VA, Phase C, Rec | x1000   |
| 83          | Instantaneous Uncompensated VA, Poly, Del    | x1000   |
| 84          | Instantaneous Uncompensated VA, Poly, Rec    | x1000   |
| 85          | Instantaneous Uncompensated PF, Phase A, Del | x1000   |
| 86          | Instantaneous Uncompensated PF, Phase A, Rec | x1000   |
| 87          | Instantaneous Uncompensated PF, Phase B, Del | x1000   |
| 88          | Instantaneous Uncompensated PF, Phase B, Rec | x1000   |
| 89          | Instantaneous Uncompensated PF, Phase C, Del | x1000   |

Table D.4 Analog Input Point Assignments (Continued)

| Point Index | Analog Input Name / Description                                | Scaling |
|-------------|----------------------------------------------------------------|---------|
| 90          | Instantaneous Uncompensated PF, Phase C, Rec                   | x1000   |
| 91          | Instantaneous Uncompensated PF, Poly, Del                      | x1000   |
| 92          | Instantaneous Uncompensated PF, Poly, Rec                      | x1000   |
| 93          | Instantaneous Uncompensated Watts,<br>Phase A, Bidirectional   | x1000   |
| 94          | Instantaneous Uncompensated Watts,<br>Phase B, Bidirectional   | x1000   |
| 95          | Instantaneous Uncompensated Watts,<br>Phase C, Bidirectional   | x1000   |
| 96          | Instantaneous Uncompensated Watts,<br>Polyphase, Bidirectional | x1000   |
| 97          | Instantaneous Uncompensated VARs,<br>Phase A, Bidirectional    | x1000   |
| 98          | Instantaneous Uncompensated VARs,<br>Phase B, Bidirectional    | x1000   |
| 99          | Instantaneous Uncompensated VARs,<br>Phase C, Bidirectional    | x1000   |
| 100         | Instantaneous Uncompensated VARs,<br>Polyphase, Bidirectional  | x1000   |

#### 16-Bit Inputs

These inputs are represented in SECONDARY units and scaled so that the meter's full-scale value is represented by 32767. The list is the same as that configured for the 32-bit Analog Input points, but the user-entered scale values are not used.

#### Example:

At 60 Hz, the raw value represented for frequency may be 19640. Dividing by 32767 and then multiplying by the full-scale engineering units value (Table D.5), gives the following reading:

$$\frac{19640}{32767} \times 100.0 = 59.94 Hz$$

To obtain primary units, multiply by the appropriate PT and/or CT ratios. Ci20's default configuration has Binary Input Points assigned as in Table D.5.

Table D.5 Binary Input Point Assignments

| Point<br>Index | Analog Input<br>Name/Description     | Engineering<br>Units Range | Scaled<br>Range |
|----------------|--------------------------------------|----------------------------|-----------------|
| Point<br>Index | Analog Input<br>Name/Description     | Engineering<br>Units Range | Scaled Range    |
| 0              | Instantaneous Watts,<br>Phase A, Del | 0 – 10600 W                | 0 - 32767       |
| 1              | Instantaneous Watts,<br>Phase A, Rec | 0 – 10600 W                | 0 - 32767       |
| 2              | Instantaneous Watts,<br>Phase B, Del | 0 – 10600 W                | 0 - 32767       |
| 3              | Instantaneous Watts,<br>Phase B, Rec | 0 – 10600 W                | 0 - 32767       |
| 4              | Instantaneous Watts,<br>Phase C, Del | 0 – 10600 W                | 0 - 32767       |
| 5              | Instantaneous Watts,<br>Phase C, Rec | 0 – 10600 W                | 0 - 32767       |
| 6              | Instantaneous Watts,<br>Poly, Del    | 0 – 31800 W                | 0 - 32767       |

Table D.5 Binary Input Point Assignments (Continued)

| Point<br>Index | Analog Input<br>Name/Description    | Engineering<br>Units Range | Scaled<br>Range |
|----------------|-------------------------------------|----------------------------|-----------------|
| 7              | Instantaneous Watts,<br>Poly, Rec   | 0 – 31800 W                | 0 - 32767       |
| 8              | Instantaneous VARs,<br>Phase A, Del | 0 – 10600 VAR              | 0 - 32767       |
| 9              | Instantaneous VARs,<br>Phase A, Rec | 0 – 10600 VAR              | 0 - 32767       |
| 10             | Instantaneous VARs,<br>Phase B, Del | 0 – 10600 VAR              | 0 - 32767       |
| 11             | Instantaneous VARs,<br>Phase B, Rec | 0 – 10600 VAR              | 0 - 32767       |
| 12             | Instantaneous VARs,<br>Phase C, Del | 0 – 10600 VAR              | 0 - 32767       |
| 13             | Instantaneous VARs,<br>Phase C, Rec | 0 – 10600 VAR              | 0 - 32767       |
| 14             | Instantaneous VARs, Poly,<br>Del    | 0 – 31800 VAR              | 0 - 32767       |
| 15             | Instantaneous VARs, Poly,<br>Rec    | 0 – 31800 VAR              | 0 - 32767       |
| 16             | Instantaneous VA, Phase A, Del      | 0 – 10600 VA               | 0 - 32767       |
| 17             | Instantaneous VA, Phase A, Rec      | 0 – 10600 VA               | 0 - 32767       |
| 18             | Instantaneous VA, Phase B, Del      | 0 – 10600 VA               | 0 - 32767       |
| 19             | Instantaneous VA, Phase B, Rec      | 0 – 10600 VA               | 0 - 32767       |
| 20             | Instantaneous VA, Phase C, Del      | 0 – 10600 VA               | 0 - 32767       |
| 21             | Instantaneous VA, Phase C, Rec      | 0 – 10600 VA               | 0 - 32767       |

Table D.5 Binary Input Point Assignments (Continued)

| Point<br>Index | Analog Input<br>Name/Description | Engineering<br>Units Range | Scaled<br>Range |
|----------------|----------------------------------|----------------------------|-----------------|
| 22             | Instantaneous VA, Poly,<br>Del   | 0 – 31800 VA               | 0 - 32767       |
| 23             | Instantaneous VA, Poly,<br>Rec   | 0 – 31800 VA               | 0 - 32767       |
| 24             | Instantaneous Amps,<br>Phase A   | 0 –20 A                    | 0 - 32767       |
| 25             | Instantaneous Amps,<br>Phase B   | 0 –20 A                    | 0 - 32767       |
| 26             | Instantaneous Amps,<br>Phase C   | 0 –20 A                    | 0 - 32767       |
| 27             | Instantaneous Amps,<br>Neutral   | 0 –20 A                    | 0 - 32767       |
| 28             | Instantaneous Volts,<br>Phase A  | 0 – 530 V                  | 0 - 32767       |
| 29             | Instantaneous Volts,<br>Phase B  | 0 – 530 V                  | 0 - 32767       |
| 30             | Instantaneous Volts,<br>Phase C  | 0 – 530 V                  | 0 - 32767       |
| 31             | Frequency                        | 0 – 100 Hz                 | 0 - 32767       |
| 32             | Instantaneous PF, Phase A, Del   | 0 – 1.00                   | 0 - 32767       |
| 33             | Instantaneous PF, Phase A, Rec   | 0 – 1.00                   | 0 - 32767       |
| 34             | Instantaneous PF, Phase B, Del   | 0 – 1.00                   | 0 - 32767       |
| 35             | Instantaneous PF, Phase B, Rec   | 0 – 1.00                   | 0 - 32767       |
| 36             | Instantaneous PF, Phase C, Del   | 0 – 1.00                   | 0 - 32767       |

Table D.5 Binary Input Point Assignments (Continued)

| Point<br>Index | Analog Input<br>Name/Description                 | Engineering<br>Units Range | Scaled<br>Range     |
|----------------|--------------------------------------------------|----------------------------|---------------------|
| 37             | Instantaneous PF, Phase C, Rec                   | 0 – 1.00                   | 0 - 32767           |
| 38             | Instantaneous PF, Poly,<br>Del                   | 0 – 1.00                   | 0 - 32767           |
| 39             | Instantaneous PF, Poly,<br>Rec                   | 0 – 1.00                   | 0 - 32767           |
| 40             | Volts THD, Phase A                               | 0 – 100 %                  | 0 - 32767           |
| 41             | Volts THD, Phase B                               | 0 – 100 %                  | 0 - 32767           |
| 42             | Volts THD, Phase C                               | 0 – 100 %                  | 0 - 32767           |
| 43             | Amps THD, Phase A                                | 0 – 100 %                  | 0 - 32767           |
| 44             | Amps THD, Phase B                                | 0 – 100 %                  | 0 - 32767           |
| 45             | Amps THD, Phase C                                | 0 – 100 %                  | 0 - 32767           |
| 46             | Volts <sup>2</sup> Phase A                       | $0 - 280900 \text{ V}^2$   | 0 - 32767           |
| 47             | Volts <sup>2</sup> Phase B                       | $0 - 280900 \text{ V}^2$   | 0 - 32767           |
| 48             | Volts <sup>2</sup> Phase C                       | $0 - 280900 \text{ V}^2$   | 0 - 32767           |
| 49             | Amps <sup>2</sup> Phase A                        | $0 - 400 \text{ A}^2$      | 0 - 32767           |
| 50             | Amps <sup>2</sup> Phase B                        | $0 - 400 \text{ A}^2$      | 0 - 32767           |
| 51             | Amps <sup>2</sup> Phase C                        | $0 - 400 \text{ A}^2$      | 0 - 32767           |
| 52             | Amps <sup>2</sup> Poly                           | 0 – 1200 A <sup>2</sup>    | 0 - 32767           |
| 53             | Instantaneous Watts,<br>Phase A, Bidirectional   | -10600 to<br>+10600 W      | -32768 to<br>+32767 |
| 54             | Instantaneous Watts,<br>Phase B, Bidirectional   | -10600 to<br>+10600 W      | -32768 to<br>+32767 |
| 55             | Instantaneous Watts,<br>Phase C, Bidirectional   | -10600 to<br>+10600 W      | -32768 to<br>+32767 |
| 56             | Instantaneous Watts,<br>Polyphase, Bidirectional | -31800 to<br>+31800 W      | -32768 to<br>+32767 |

Table D.5 Binary Input Point Assignments (Continued)

| Point<br>Index | Analog Input<br>Name/Description                      | Engineering<br>Units Range | Scaled<br>Range     |
|----------------|-------------------------------------------------------|----------------------------|---------------------|
| 57             | Instantaneous VARs,<br>Phase A, Bidirectional         | -10600 to<br>+10600 VAR    | -32768 to<br>+32767 |
| 58             | Instantaneous VARs,<br>Phase B, Bidirectional         | -10600 to<br>+10600 VAR    | -32768 to<br>+32767 |
| 59             | Instantaneous VARs,<br>Phase C, Bidirectional         | -10600 to<br>+10600 VAR    | -32768 to<br>+32767 |
| 60             | Instantaneous VARs,<br>Polyphase, Bidirectional       | -31800 to<br>+31800 VAR    | -32768 to<br>+32767 |
| 61             | Instantaneous<br>Uncompensated Watts,<br>Phase A, Del | 0 – 10600 W                | 0 - 32767           |
| 62             | Instantaneous<br>Uncompensated Watts,<br>Phase A, Rec | 0 – 10600 W                | 0 - 32767           |
| 63             | Instantaneous<br>Uncompensated Watts,<br>Phase B, Del | 0 – 10600 W                | 0 - 32767           |
| 64             | Instantaneous Uncompensated Watts, Phase B, Rec       | 0 – 10600 W                | 0 - 32767           |
| 65             | Instantaneous<br>Uncompensated Watts,<br>Phase C, Del | 0 – 10600 W                | 0 - 32767           |
| 66             | Instantaneous Uncompensated Watts, Phase C, Rec       | 0 – 10600 W                | 0 - 32767           |
| 67             | Instantaneous<br>Uncompensated Watts,<br>Poly, Del    | 0 – 31800 W                | 0 - 32767           |
| 68             | Instantaneous<br>Uncompensated Watts,<br>Poly, Rec    | 0 – 31800 W                | 0 - 32767           |

 Table D.5 Binary Input Point Assignments (Continued)

| Point<br>Index | Analog Input<br>Name/Description                     | Engineering<br>Units Range | Scaled<br>Range |
|----------------|------------------------------------------------------|----------------------------|-----------------|
| 69             | Instantaneous<br>Uncompensated VARs,<br>Phase A, Del | 0 – 10600 VAR              | 0 - 32767       |
| 70             | Instantaneous<br>Uncompensated VARs,<br>Phase A, Rec | 0 – 10600 VAR              | 0 - 32767       |
| 71             | Instantaneous<br>Uncompensated VARs,<br>Phase B, Del | 0 – 10600 VAR              | 0 - 32767       |
| 72             | Instantaneous<br>Uncompensated VARs,<br>Phase B, Rec | 0 – 10600 VAR              | 0 - 32767       |
| 73             | Instantaneous<br>Uncompensated VARs,<br>Phase C, Del | 0 – 10600 VAR              | 0 - 32767       |
| 74             | Instantaneous<br>Uncompensated VARs,<br>Phase C, Rec | 0 – 10600 VAR              | 0 - 32767       |
| 75             | Instantaneous<br>Uncompensated VARs,<br>Poly, Del    | 0 – 31800 VAR              | 0 - 32767       |
| 76             | Instantaneous<br>Uncompensated VARs,<br>Poly, Rec    | 0 – 31800 VAR              | 0 - 32767       |
| 77             | Instantaneous<br>Uncompensated VA,<br>Phase A, Del   | 0 – 10600 VA               | 0 - 32767       |
| 78             | Instantaneous<br>Uncompensated VA,<br>Phase A, Rec   | 0 – 10600 VA               | 0 - 32767       |

 Table D.5 Binary Input Point Assignments (Continued)

| Point<br>Index | Analog Input<br>Name/Description                   | Engineering<br>Units Range | Scaled<br>Range |
|----------------|----------------------------------------------------|----------------------------|-----------------|
| 79             | Instantaneous<br>Uncompensated VA,<br>Phase B, Del | 0 – 10600 VA               | 0 - 32767       |
| 80             | Instantaneous<br>Uncompensated VA,<br>Phase B, Rec | 0 – 10600 VA               | 0 - 32767       |
| 81             | Instantaneous<br>Uncompensated VA,<br>Phase C, Del | 0 – 10600 VA               | 0 - 32767       |
| 82             | Instantaneous<br>Uncompensated VA,<br>Phase C, Rec | 0 – 10600 VA               | 0 - 32767       |
| 83             | Instantaneous<br>Uncompensated VA,<br>Poly, Del    | 0 – 31800 VA               | 0 - 32767       |
| 84             | Instantaneous<br>Uncompensated VA,<br>Poly, Rec    | 0 – 31800 VA               | 0 - 32767       |
| 85             | Instantaneous<br>Uncompensated PF,<br>Phase A, Del | 0 – 1.00                   | 0 - 32767       |
| 86             | Instantaneous<br>Uncompensated PF,<br>Phase A, Rec | 0 – 1.00                   | 0 - 32767       |
| 87             | Instantaneous<br>Uncompensated PF,<br>Phase B, Del | 0 – 1.00                   | 0 - 32767       |
| 88             | Instantaneous<br>Uncompensated PF,<br>Phase B, Rec | 0 – 1.00                   | 0 - 32767       |

 Table D.5 Binary Input Point Assignments (Continued)

| Point<br>Index | Analog Input<br>Name/Description                                  | Engineering<br>Units Range | Scaled<br>Range     |
|----------------|-------------------------------------------------------------------|----------------------------|---------------------|
| 89             | Instantaneous<br>Uncompensated PF,<br>Phase C, Del                | 0 – 1.00                   | 0 - 32767           |
| 90             | Instantaneous<br>Uncompensated PF,<br>Phase C, Rec                | 0 – 1.00                   | 0 - 32767           |
| 91             | Instantaneous<br>Uncompensated PF, Poly,<br>Del                   | 0 – 1.00                   | 0 - 32767           |
| 92             | Instantaneous<br>Uncompensated PF, Poly,<br>Rec                   | 0 – 1.00                   | 0 - 32767           |
| 93             | Instantaneous<br>Uncompensated Watts,<br>Phase A, Bidirectional   | -10600 to<br>+10600 W      | -32768 to<br>+32767 |
| 94             | Instantaneous<br>Uncompensated Watts,<br>Phase B, Bidirectional   | -10600 to<br>+10600 W      | -32768 to<br>+32767 |
| 95             | Instantaneous<br>Uncompensated Watts,<br>Phase C, Bidirectional   | -10600 to<br>+10600 W      | -32768 to<br>+32767 |
| 96             | Instantaneous<br>Uncompensated Watts,<br>Polyphase, Bidirectional | -31800 to<br>+31800 W      | -32768 to<br>+32767 |
| 97             | Instantaneous<br>Uncompensated VARs,<br>Phase A, Bidirectional    | -10600 to<br>+10600 VAR    | -32768 to<br>+32767 |

Table D.5 Binary Input Point Assignments (Continued)

| Point<br>Index | Analog Input<br>Name/Description                                 | Engineering<br>Units Range | Scaled<br>Range     |
|----------------|------------------------------------------------------------------|----------------------------|---------------------|
| 98             | Instantaneous<br>Uncompensated VARs,<br>Phase B, Bidirectional   | -10600 to<br>+10600 VAR    | -32768 to<br>+32767 |
| 99             | Instantaneous Uncompensated VARs, Phase C, Bidirectional         | -10600 to<br>+10600 VAR    | -32768 to<br>+32767 |
| 100            | Instantaneous<br>Uncompensated VARs,<br>Polyphase, Bidirectional | -31800 to<br>+31800 VAR    | -32768 to<br>+32767 |

#### **Events**

The Ci20 DNP implementation includes frozen counter event objects. These are implemented as Object 23 Var 5, 32-Bit frozen counter with time. These provide a time-stamped snapshot of the corresponding counters at the time of freeze. The Ci20 has storage for 5 frozen event objects when all 64 points are configured (possibly more if less points are used). An event is generated at each register freeze. Each event includes all corresponding registers at the time the freeze occurred.

If event data is not desired, the generation of events can be disabled using *JEMWare*.

In Ci20, all event data is permanently assigned to Class 1.

#### **Time and Date**

Time and Date (object 50) is supported both for read and write. Using *JEMWare*, you can configure the *Write Time Interval*, which is the interval after which the Ci20 sets the *Need Time* bit in the Internal Indications.

# **Configuration**

JEMWare software must be used to set up the configurable parameters that relate to DNP 3.0 in the Ci20, as well as configurable point assignments for Object 20. Refer to "Communication Protocols" on page 2-26 for detailed procedures.

# Appendix E. MODBUS Communications

## Introduction

The MODBUS protocol defines a message structure that electronic communications equipment recognizes and uses, regardless of the type of networks over which they communicate. It describes the procedure a host piece of equipment called the MASTER uses to request access to another device called the SLAVE, how it responds to requests from other devices, and how errors is detected and reported. A common format is defined for the layout and contents of message fields.

The MODBUS protocol has two distinct forms, RTU mode and ASCII mode. RTU mode essentially means binary mode, where each byte of information is transmitted as an actual 8-bit binary byte. ASCII mode packages each byte in two ASCII coded hexadecimal characters. In addition, the two modes use different methods to calculate their checksums and message packet boundaries. These methods are detailed later in this section.

Further information concerning MODBUS implementation standards can be found at the following website:

www.modicon.com/techpubs/toc7.html

The MODBUS Device Address, timeout, and communications parameters are configured via the *JEMWare* software. **Ci20** is always a MODBUS slave device.

# **Communications**

The following MODBUS communications parameters are configurable via *JEMWare*:

- ASCII or RTU mode
- 7 or 8 bit mode (ASCII only)
- Parity (Even/Odd/None)
- Baud Rate (1200,9600,19200,38400)
- RS-232 (full duplex) or RS-485 (half duplex) signal levels

#### **Serial Port Connections**

## **MODBUS Point-to-Point Connection Using RS232**

This method is used for connecting the Ci20 MODBUS directly to a MODBUS Master device. The transmit and receive data pins on the MODBUS host system may vary between pin 2 and pin 3 according to the type of equipment used. In applications where an IBM compatible PC with a 9-pin D-Type connector is used, TXD is pin 3 and RXD is pin 2.

| <b>MODBUS Master</b>  | Direction     | Ci20 I/O cable |
|-----------------------|---------------|----------------|
| DTE RXD or DCE<br>TXD | $\Rightarrow$ | BLUE/GREEN     |
| DTE TXD or DCE<br>RXD | <b>⇐</b>      | BLUE/RED       |
| Comm GND              | -             | PURPLE/WHITE   |

## **MODBUS Multidrop Connection Using RS485 (differential)**

| MODBUS Master | Direction         | Ci20 I/O cable |
|---------------|-------------------|----------------|
| XMT/RCV-      | $\Leftrightarrow$ | BLUE/RED       |
| XMT/RCV+      | $\Leftrightarrow$ | BLUE/GREEN     |

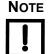

Ci20 does not implement hardware handshaking signals with RS-232 or RS-485 serial data.

The MODBUS port is connected via a pigtail I/O cable for S-base and A-Base meters (wire colors shown above).

# **Data Transfers using MODBUS (RTU or ASCII)**

The Ci20 MODBUS implementation fully supports all data transfers with the following commands:

- **Read Output Status**(Function code 01)
- **Read Input Status**(Function code 02)
- Read Holding Registers(Function code 03)
- **Read Input Registers**(Function code 04)
- **Force Single Coil**(Function code 05)
- **Force Multiple Coils**(Function code 15)
- Preset Multiple Registers(Function code 16)

As implied by the **Read Holding Registers** command, all Ci20 available data is stored in 16-bit Holding Registers. However, these registers either holds the High Order or Low Order 16 bits (word) of a 32-bit quantity. Whenever a 32-bit quantity is accessed, the registers containing both the High Order & Low Order words must be included in the request, or the command is rejected.

The Ci20 MODBUS interface can access data in either RTU or ASCII mode. The supported Register Sets and the MODBUS Function Codes (FC) used to retrieve the data are as follows:

| Function<br>Code (FC) | Register Set                               |
|-----------------------|--------------------------------------------|
| 01                    | Read Discrete Outputs                      |
| 02                    | Read Discrete Inputs                       |
| 03                    | Read Holding Registers (native data types) |
| 04                    | Read Input Registers (Scaled and Cascaded) |
| 05                    | Force Single Discrete Outputs              |
| 15                    | Force Multiple Discrete Outputs            |
| 16                    | Preset Multiple Holding Registers          |

## **LRC Calculation (ASCII mode)**

When the Ci20 MODBUS interface operates in ASCII mode, it uses LRC for error checking. The LRC value is one byte, contained in two ASCII characters. The LRC consists of the 2's complement of the byte sum of all the binary byte values (after each pair of ASCII coded hex characters are converted to a byte) of the Device Address through the last Data byte. Neither the Start of Message colon (':') nor the carriage return – line feed pair is included in the LRC calculation.

The LRC value is calculated by the transmitting device that appends the LRC to the message. The receiving device recalculates the LRC and compares it to the value in the message. If the values are not the same, the receiver ignores the message.

## **CRC Calculation (RTU mode)**

The MODBUS interface also operates in RTU mode and uses CRC for error checking. The CRC value is two bytes, containing a 16 bit binary value. The CRC value is calculated by the transmitting device that appends the CRC to the message. The receiving device recalculates the CRC and compares it to the value in the message. If the values are not the same, the receiver does not process the message.

The CRC value is calculated according to the following procedure:

- **1.** Initialize a 16 bit *CRC register* to 0xFFFF.
- **2.** Place the first 8 bit character from the message and place it into a *test register*.
- **3.** Exclusive OR the *test character* with the *CRC register*, leaving the result in the *CRC register*.
- **4.** The *CRC register* is shifted one bit toward the least significant bit, the least significant bit is saved into a *carry register*, and the most significant bit is zero filled.
- **5.** If the old least significant bit was zero, go to step 6, if it was one, the *CRC register* is exclusive Ored with 0xa001.
- 6. Repeat steps 4 and 5, seven times.
- 7. Using each successive character in the message, repeat steps 3 through 6.
- **8.** The CRC is the value in the CRC register.
- **9.** The CRC value is placed into the message in hexadecimal format with the most significant byte going into the first CRC byte and the least significant byte going into the last CRC byte.

# **RTU Message Framing**

In RTU mode, messages start with a silence interval of at least 3.5 character times. If the SLAVE device can monitor the network bus continuously, this silence interval can be used to identify the beginning of a new message, with the first field of a new message being the Device Address. Devices that use the silence interval to detect a new message expect the entire message frame to be transmitted continuously, and do not allow a silent interval of more than 1.5 characters to occur before completion of the entire message.

The Ci20 MODBUS implementation does not monitor the network bus continuously, and thus does not detect any silence interval. Consequently, the strict rules about silence intervals is not enforced. The start of a new message is detected using a synchronization algorithm.

Table E.1 lists typical Ci20 RTU queries.

Table E.1 Typical Ci20 RTU Queries

| Query Field Read Holding Regs |       | Force Single Coil |
|-------------------------------|-------|-------------------|
| Device Address                | 05    | 05                |
| Function                      | 03    | 05                |
| Register Address              | 00 04 | 00 01             |
| # Regs/Preset Value           | 00 06 | FF 00             |
| Error Check (CRC)             | XX XX | XX XX             |

# **ASCII Message Framing**

In ASCII mode, messages start with a 'colon' (:) character (ASCII 3A hex) and end with a 'carriage return – line feed' pair (ASCII 0D & 0A hex). The carriage return – line feed pair is optional.

The allowable characters transmitted for all other fields are hexadecimal 0-9 and A-F. SLAVE Devices monitor the network bus continuously for the colon character. When one is received, each device decodes the next field (the address field) to determine if the query is directed at it.

Intervals of up to one second can elapse between characters within the message. If a greater interval occurs, the receiving device assumes that an error has occurred.

Table E.2 lists typical Ci20 ASCII queries.

Table E.2 Typical Ci20 ASCII Queries

| Query Field      | Read Holding Regs | Force Single Coil |  |
|------------------|-------------------|-------------------|--|
| Start character  | <i>':'</i>        | <i>'.'</i>        |  |
| Device Address   | '0' '5'           | '0' '5'           |  |
| Function         | '0' '3'           | '0' '5'           |  |
| Register Address | '0' '0' '0' '4'   | '0' '0' '0' '1'   |  |

Table E.2 Typical Ci20 ASCII Queries (Continued)

| Query Field         | Read Holding Regs | Force Single Coil |
|---------------------|-------------------|-------------------|
| # Regs/Preset Value | '0' '0' '0' '6'   | 'F' 'F' '0' '0'   |
| Error Check (LRC)   | 'X' 'X'           | 'X' 'X'           |
| End characters      | CR LF             | CR LF             |

#### **Communication Errors**

Communication errors, consisting of an illegal character in ASCII mode, a Parity, LRC or CRC error, results in the message causing the error to be ignored by the meter. The MASTER Device timeouts and retransmits the message.

## **Exception Responses**

The Ci20 MODBUS implementation can produce 1 of 3 possible exceptions:

- **Illegal Function** (Exception Code 01)
- Illegal Data Address (Exception Code 02)
- Illegal Data Value (Exception Code 03)

An **Illegal Function** is self-explanatory. If the meter receives a MODBUS query that contains a function that it does not support (anything other than 01, 02 03, 04, 05, 15 or 16), an Illegal Function (Exception 01) is returned.

The **Data Address** is the *Holding Register* or *Input Register* address. For example, an Illegal Data Address for a Function 03 command would be either a register value greater that 0xE7 or a register value that begins at the second word (Lo Order Word) of a 32-bit quantity. An Illegal Data Address for a Function 06 command would be any register other that 0x16.

The meaning of the **Data Value** depends upon the command. The Data Value for a Function 03 command is the number of Holding registers requested, starting with the first (Data Address) register. If the sum of the first register and the number of registers is either greater that 0x3F, or results in the request of only one word of any 32-bit quantity, an Illegal Data Value exception is generated.

An Exception Response is the Ci20's Device Address, the function value with the High Order Bit set to 1, and the Exception Code followed by either the LRC (ASCII mode) or the CRC (RTU mode). For example, in RTU mode an **Illegal Data Address** exception to a function 03 request ia as in Table E.3.

Table E.3 Illegal Data Address Exception to a fUnction 03 Request

| Exception Byte | Contents             | Example |
|----------------|----------------------|---------|
| 1              | Ci20 Device Address  | 5       |
| 2              | Marked Function Code | 83      |
| 3              | Exception Code       | 02      |
| 4              | High Order Byte CRC  | XX      |
| 5              | Low Order Byte CRC   | XX      |

#### **Timeouts**

#### **RTU Mode**

The timeout period from the reception of a matching Device Address until that message is completed is software assignable using *JEMWare* software. If a timeout occurs, the portion of the message already processed is discarded and the meter again looks for a matching Device Address. The default timeout is 1 second, but can be configured for 100 to 65000 mS.

#### **ASCII Mode**

In ASCII mode, the timeout is meaningless to the Ci20 since it is always the SLAVE Device. Whenever a colon (':') character is encountered, the MODBUS logic automatically interprets it as the start of a new message and discards any portion of the previous message. Similarly, if a timeout were to occur, any portion of the previous message would be discarded and the logic would wait for the next colon (':') character, which essentially accomplishes the same purpose.

However, since the Carriage Return – Line Feed pair is optional at the end of a query message, a 1 second timer is automatically started at the end of the CRC to allow for these optional characters. If the Carriage Return – Line Feed pair is not received at the end of this 1 second timeout, the logic proceeds with processing the message.

# **Register Presets**

In the Ci20 Modbus implementation, meter registers (Normal and Alternate) can be cleared or set to a given value with the Preset Multiple Registers command (Function Code 16). The start register specified in the command must be the Hi-order register number of the appropriate register pair, and there cannot be more than 120 registers per request. In addition, **Allow Register Presets** must be specifically enabled in the meter with *JEMWare* (Go to menu Meter Settings/Protocols/Modbus). If not enabled, Modbus exception 01 (illegal function) is returned if register presets are attempted.

## **Digital Output Control**

The Ci20 digital outputs can be forced to a high or low state via MODBUS using either the Force Single coil (Func 05) or Force Multiple Coils (Func 15) command. To use this feature, **Allow Digital Outputs Control** must be enabled in the meter with *JEMWare*. If not enabled, Modbus Exception 01 (Illegal Function) is returned when this is attempted.

# **MODBUS Register Maps**

Ci20 contains 6 Discrete Output registers, 39 Discrete Input Registers, 232 Holding registers, and 53 Input registers. All Holding Registers contain 32-bit data values in consecutive pairs. Thus, the individual Holding Registers 40001 through 40232 contains either the High Order Word or the Low Order Word of a 32-bit data type.

The Input Registers of the meter are stored as signed and unsigned 16-bit integers. These integers represent a value in some Engineering Unit, with a 'Scale Factor' of some number of decimal places.

The Ci20 register values are visible via MODBUS as MODBUS Holding Registers. The 32-bit register values are mapped as two consecutive MODBUS registers, with the High Order 16-bit segment first. Any or all of these MODBUS Registers can be accessed via the MODBUS Read Holding Registers (03) command, however each request must be limited to 120 Modbus registers maximum.

Table E.5 through Table E.7 show the MODBUS memory map in table form.

Table E.4 Read Output (Coil) Status (function 01) Point list

| MODBUS Address | PLC Address | Register Contents |
|----------------|-------------|-------------------|
| REG 00         | 10001       | Digital Output 1  |
| REG 01         | 10002       | Digital Output 2  |
| REG 02         | 10003       | Digital Output 3  |
| REG 03         | 10004       | Digital Output 4  |
| REG 04         | 10005       | Digital Output 5  |
| REG 05         | 10006       | Digital Output 6  |

Table E.5 Read Input Status (function 02) Point List

| MODBUS Address | PLC Address | Register Contents              |
|----------------|-------------|--------------------------------|
| REG 00         | 20001       | Contact Input 1 status         |
| REG 01         | 20002       | Contact Input 2 status         |
| REG 02         | 20003       | Voltages out of sequence alarm |
| REG 03         | 20004       | Neutral over current alarm     |
| REG 04         | 20005       | Neutral current swell alarm    |
| REG 05         | 20006       | Phase C under current alarm    |
| REG 06         | 20007       | Phase C over current alarm     |
| REG 07         | 20008       | Phase C power reversed alarm   |
| REG 08         | 20009       | Phase C PF high alarm          |
| REG 09         | 20010       | Phase C PF low alarm           |
| REG 0A         | 20011       | Phase C voltage sag alarm      |
| REG 0B         | 20012       | Phase C under voltage alarm    |
| REG 0C         | 20013       | Phase C voltage swell alarm    |
| REG 0D         | 20014       | Phase C over voltage alarm     |
| REG 0E         | 20015       | Phase B under current alarm    |
| REG 0F         | 20016       | Phase B over current alarm     |

Table E.5 Read Input Status (function 02) Point List (Continued)

| REG 10 | 20017 | Phase B power reversed alarm |
|--------|-------|------------------------------|
| REG 11 | 20018 | Phase B PF high alarm        |
| REG 12 | 20019 | Phase B PF low alarm         |
| REG 13 | 20020 | Phase B voltage sag alarm    |
| REG 14 | 20021 | Phase B under voltage alarm  |
| REG 15 | 20022 | Phase B voltage swell alarm  |
| REG 16 | 20023 | Phase B over voltage alarm   |
| REG 17 | 20024 | Phase A under current alarm  |
| REG 18 | 20025 | Phase A over current alarm   |
| REG 19 | 20026 | Phase A power reversed alarm |
| REG 1A | 20027 | Phase A PF high alarm        |
| REG 1B | 20028 | Phase A PF low alarm         |
| REG 1C | 20029 | Phase A voltage sag alarm    |
| REG 1D | 20030 | Phase A under voltage alarm  |
| REG 1E | 20031 | Phase A voltage swell alarm  |
| REG 1F | 20032 | Phase A over voltage alarm   |
| REG 20 | 20033 | Threshold alarm 1            |
| REG 21 | 20034 | Threshold alarm 2            |
| REG 22 | 20035 | Threshold alarm 3            |
| REG 23 | 20036 | Threshold alarm 4            |
| REG 24 | 20037 | Phase A potential status     |
| REG 25 | 20038 | Phase B potential status     |
| REG 26 | 20039 | Phase C potential status     |

Table E.6 Read Holding Registers (function 03) Point List

| MODBUS Address | PLC Address | Signed/Unsigned | Scale Factor | Register Contents |
|----------------|-------------|-----------------|--------------|-------------------|
| REG 00         | 40001       | S               | 1000         | PT Ratio Hi       |
| REG 01         | 40002       | S               | 1000         | PT Ratio Lo       |
| REG 02         | 40003       | S               | 1000         | CT Ratio Hi       |
| REG 03         | 40004       | S               | 1000         | CT Ratio Lo       |
| REG 04         | 40005       |                 |              | Reserved          |
| REG 05         | 40006       |                 |              | Reserved          |
| REG 06         | 40007       |                 |              | Reserved          |
| REG 07         | 40008       |                 |              | Reserved          |
| REG 08         | 40009       |                 |              | Reserved          |
| REG 09         | 40010       |                 |              | Reserved          |
| REG 0A         | 40011       | S               | 1000         | Normal Reg 0 Hi   |
| REG 0B         | 40012       | S               | 1000         | Normal Reg 0 Lo   |
| REG 0C         | 40013       | S               | 1000         | Normal Reg 1 Hi   |
| REG 0D         | 40014       | S               | 1000         | Normal Reg 1 Lo   |
| REG 0E         | 40015       | S               | 1000         | Normal Reg 2 Hi   |
| REG 0F         | 40016       | S               | 1000         | Normal Reg 2 Lo   |
| REG 10         | 40017       | S               | 1000         | Normal Reg 3 Hi   |
| REG 11         | 40018       | S               | 1000         | Normal Reg 3 Lo   |
| REG 12         | 40019       | S               | 1000         | Normal Reg 4 Hi   |
| REG 13         | 40020       | S               | 1000         | Normal Reg 4 Lo   |
| REG 14         | 40021       | S               | 1000         | Normal Reg 5 Hi   |
| REG 15         | 40022       | S               | 1000         | Normal Reg 5 Lo   |
| REG 16         | 40023       | S               | 1000         | Normal Reg 6 Hi   |
| REG 17         | 40024       | S               | 1000         | Normal Reg 6 Lo   |
| REG 18         | 40025       | S               | 1000         | Normal Reg 7 Hi   |

Table E.6 Read Holding Registers (function 03) Point List (Continued)

| MODBUS Address | PLC Address | Signed/Unsigned | Scale Factor | Register Contents |
|----------------|-------------|-----------------|--------------|-------------------|
| REG 19         | 40026       | S               | 1000         | Normal Reg 7 Lo   |
| REG 1A         | 40027       | S               | 1000         | Normal Reg 8 Hi   |
| REG 1B         | 40028       | S               | 1000         | Normal Reg 8 Lo   |
| REG 1C         | 40029       | S               | 1000         | Normal Reg 9 Hi   |
| REG 1D         | 40030       | S               | 1000         | Normal Reg 9 Lo   |
| REG 1E         | 40031       | S               | 1000         | Normal Reg 10 Hi  |
| REG 1F         | 40032       | S               | 1000         | Normal Reg 10 Lo  |
| REG 20         | 40033       | S               | 1000         | Normal Reg 11 Hi  |
| REG 21         | 40034       | S               | 1000         | Normal Reg 11 Lo  |
| REG 22         | 40035       | S               | 1000         | Normal Reg 12 Hi  |
| REG 23         | 40036       | S               | 1000         | Normal Reg 12 Lo  |
| REG 24         | 40037       | S               | 1000         | Normal Reg 13 Hi  |
| REG 25         | 40038       | S               | 1000         | Normal Reg 13 Lo  |
| REG 26         | 40039       | S               | 1000         | Normal Reg 14 Hi  |
| REG 27         | 40040       | S               | 1000         | Normal Reg 14 Lo  |
| REG 28         | 40041       | S               | 1000         | Normal Reg 15 Hi  |
| REG 29         | 40042       | S               | 1000         | Normal Reg 15 Lo  |
| REG 2A         | 40043       | S               | 1000         | Normal Reg 16 Hi  |
| REG 2B         | 40044       | S               | 1000         | Normal Reg 16 Lo  |
| REG 2C         | 40045       | S               | 1000         | Normal Reg 17 Hi  |
| REG 2D         | 40046       | S               | 1000         | Normal Reg 17 Lo  |
| REG 2E         | 40047       | S               | 1000         | Normal Reg 18 Hi  |
| REG 2F         | 40048       | S               | 1000         | Normal Reg 18 Lo  |
| REG 30         | 40049       | S               | 1000         | Normal Reg 19 Hi  |
| REG 31         | 40050       | S               | 1000         | Normal Reg 19 Lo  |

Table E.6 Read Holding Registers (function 03) Point List (Continued)

| MODBUS Address | PLC Address | Signed/Unsigned | Scale Factor | Register Contents |
|----------------|-------------|-----------------|--------------|-------------------|
| REG 32         | 40051       | S               | 1000         | Normal Reg 20 Hi  |
| REG 33         | 40052       | S               | 1000         | Normal Reg 20 Lo  |
| REG 34         | 40053       | S               | 1000         | Normal Reg 21 Hi  |
| REG 35         | 40054       | S               | 1000         | Normal Reg 21 Lo  |
| REG 36         | 40055       | S               | 1000         | Normal Reg 22 Hi  |
| REG 37         | 40056       | S               | 1000         | Normal Reg 22 Lo  |
| REG 38         | 40057       | S               | 1000         | Normal Reg 23 Hi  |
| REG 39         | 40058       | S               | 1000         | Normal Reg 23 Lo  |
| REG 3A         | 40059       | S               | 1000         | Normal Reg 24 Hi  |
| REG 3B         | 40060       | S               | 1000         | Normal Reg 24 Lo  |
| REG 3C         | 40061       | S               | 1000         | Normal Reg 25 Hi  |
| REG 3D         | 40062       | S               | 1000         | Normal Reg 25 Lo  |
| REG 3E         | 40063       | S               | 1000         | Normal Reg 26 Hi  |
| REG 3F         | 40064       | S               | 1000         | Normal Reg 26 Lo  |
| REG 40         | 40065       | S               | 1000         | Normal Reg 27 Hi  |
| REG 41         | 40066       | S               | 1000         | Normal Reg 27 Lo  |
| REG 42         | 40067       | S               | 1000         | Normal Reg 28 Hi  |
| REG 43         | 40068       | S               | 1000         | Normal Reg 28 Lo  |
| REG 44         | 40069       | S               | 1000         | Normal Reg 29 Hi  |
| REG 45         | 40070       | S               | 1000         | Normal Reg 29 Lo  |
| REG 46         | 40071       | S               | 1000         | Normal Reg 30 Hi  |
| REG 47         | 40072       | S               | 1000         | Normal Reg 30 Lo  |
| REG 48         | 40073       | S               | 1000         | Normal Reg 31 Hi  |
| REG 49         | 40074       | S               | 1000         | Normal Reg 31 Lo  |
| REG 4A         | 40075       | S               | 1000         | Normal Reg 32 Hi  |

Table E.6 Read Holding Registers (function 03) Point List (Continued)

| MODBUS Address | PLC Address | Signed/Unsigned | Scale Factor | Register Contents |
|----------------|-------------|-----------------|--------------|-------------------|
| REG 4B         | 40076       | S               | 1000         | Normal Reg 32 Lo  |
| REG 4C         | 40077       | S               | 1000         | Normal Reg 33 Hi  |
| REG 4D         | 40078       | S               | 1000         | Normal Reg 33 Lo  |
| REG 4E         | 40079       | S               | 1000         | Normal Reg 34 Hi  |
| REG 4F         | 40080       | S               | 1000         | Normal Reg 34 Lo  |
| REG 50         | 40081       | S               | 1000         | Normal Reg 35 Hi  |
| REG 51         | 40082       | S               | 1000         | Normal Reg 35 Lo  |
| REG 52         | 40083       | S               | 1000         | Normal Reg 36 Hi  |
| REG 53         | 40084       | S               | 1000         | Normal Reg 36 Lo  |
| REG 54         | 40085       | S               | 1000         | Normal Reg 37 Hi  |
| REG 55         | 40086       | S               | 1000         | Normal Reg 37 Lo  |
| REG 56         | 40087       | S               | 1000         | Normal Reg 38 Hi  |
| REG 57         | 40088       | S               | 1000         | Normal Reg 38 Lo  |
| REG 58         | 40089       | S               | 1000         | Normal Reg 39 Hi  |
| REG 59         | 40090       | S               | 1000         | Normal Reg 39 Lo  |
| REG 5A         | 40091       | S               | 1000         | Normal Reg 40 Hi  |
| REG 5B         | 40092       | S               | 1000         | Normal Reg 40 Lo  |
| REG 5C         | 40093       | S               | 1000         | Normal Reg 41 Hi  |
| REG 5D         | 40094       | S               | 1000         | Normal Reg 41 Lo  |
| REG 5E         | 40095       | S               | 1000         | Normal Reg 42 Hi  |
| REG 5F         | 40096       | S               | 1000         | Normal Reg 42 Lo  |
| REG 60         | 40097       | S               | 1000         | Normal Reg 43 Hi  |
| REG 61         | 40098       | S               | 1000         | Normal Reg 43 Lo  |
| REG 62         | 40099       | S               | 1000         | Normal Reg 44 Hi  |
| REG 63         | 40100       | S               | 1000         | Normal Reg 44 Lo  |

Table E.6 Read Holding Registers (function 03) Point List (Continued)

| MODBUS Address | PLC Address | Signed/Unsigned | Scale Factor | Register Contents  |
|----------------|-------------|-----------------|--------------|--------------------|
| REG 64         | 40101       | S               | 1000         | Normal Reg 45 Hi   |
| REG 65         | 40102       | S               | 1000         | Normal Reg 45 Lo   |
| REG 66         | 40103       | S               | 1000         | Normal Reg 46 Hi   |
| REG 67         | 40104       | S               | 1000         | Normal Reg 46 Lo   |
| REG 68         | 40105       | S               | 1000         | Normal Reg 47 Hi   |
| REG 69         | 40106       | S               | 1000         | Normal Reg 47 Lo   |
| REG 6A         | 40107       | S               | 1000         | Normal Reg 48 Hi   |
| REG 6B         | 40108       | S               | 1000         | Normal Reg 48 Lo   |
| REG 6C         | 40109       | S               | 1000         | Normal Reg 49 Hi   |
| REG 6D         | 40110       | S               | 1000         | Normal Reg 49 Lo   |
| REG 6E         | 40111       | S               | 1000         | Alternate Reg 0 Hi |
| REG 6F         | 40112       | S               | 1000         | Alternate Reg 0 Lo |
| REG 70         | 40113       | S               | 1000         | Alternate Reg 1 Hi |
| REG 71         | 40114       | S               | 1000         | Alternate Reg 1 Lo |
| REG 72         | 40115       | S               | 1000         | Alternate Reg 2 Hi |
| REG 73         | 40116       | S               | 1000         | Alternate Reg 2 Lo |
| REG 74         | 40117       | S               | 1000         | Alternate Reg 3 Hi |
| REG 75         | 40118       | S               | 1000         | Alternate Reg 3 Lo |
| REG 76         | 40119       | S               | 1000         | Alternate Reg 4 Hi |
| REG 77         | 40120       | S               | 1000         | Alternate Reg 4 Lo |
| REG 78         | 40121       | S               | 1000         | Alternate Reg 5 Hi |
| REG 79         | 40122       | S               | 1000         | Alternate Reg 5 Lo |
| REG 7A         | 40123       | S               | 1000         | Alternate Reg 6 Hi |
| REG 7B         | 40124       | S               | 1000         | Alternate Reg 6 Lo |
| REG 7C         | 40125       | S               | 1000         | Alternate Reg 7 Hi |

Table E.6 Read Holding Registers (function 03) Point List (Continued)

| MODBUS Address | PLC Address | Signed/Unsigned | Scale Factor | Register Contents   |
|----------------|-------------|-----------------|--------------|---------------------|
| REG 7D         | 40126       | S               | 1000         | Alternate Reg 7 Lo  |
| REG 7E         | 40127       | S               | 1000         | Alternate Reg 8 Hi  |
| REG 7F         | 40128       | S               | 1000         | Alternate Reg 8 Lo  |
| REG 80         | 40129       | S               | 1000         | Alternate Reg 9 Hi  |
| REG 81         | 40130       | S               | 1000         | Alternate Reg 9 Lo  |
| REG 82         | 40131       | S               | 1000         | Alternate Reg 10 Hi |
| REG 83         | 40132       | S               | 1000         | Alternate Reg 10 Lo |
| REG 84         | 40133       | S               | 1000         | Alternate Reg 11 Hi |
| REG 85         | 40134       | S               | 1000         | Alternate Reg 11 Lo |
| REG 86         | 40135       | S               | 1000         | Alternate Reg 12 Hi |
| REG 87         | 40136       | S               | 1000         | Alternate Reg 12 Lo |
| REG 88         | 40137       | S               | 1000         | Alternate Reg 13 Hi |
| REG 89         | 40138       | S               | 1000         | Alternate Reg 13 Lo |
| REG 8A         | 40139       | S               | 1000         | Alternate Reg 14 Hi |
| REG 8B         | 40140       | S               | 1000         | Alternate Reg 14 Lo |
| REG 8C         | 40141       | S               | 1000         | Alternate Reg 15 Hi |
| REG 8D         | 40142       | S               | 1000         | Alternate Reg 15 Lo |
| REG 8E         | 40143       | S               | 1000         | Alternate Reg 16 Hi |
| REG 8F         | 40144       | S               | 1000         | Alternate Reg 16 Lo |
| REG 90         | 40145       | S               | 1000         | Alternate Reg 17 Hi |
| REG 91         | 40146       | S               | 1000         | Alternate Reg 17 Lo |
| REG 92         | 40147       | S               | 1000         | Alternate Reg 18 Hi |
| REG 93         | 40148       | S               | 1000         | Alternate Reg 18 Lo |
| REG 94         | 40149       | S               | 1000         | Alternate Reg 19 Hi |
| REG 95         | 40150       | S               | 1000         | Alternate Reg 19 Lo |

Table E.6 Read Holding Registers (function 03) Point List (Continued)

| MODBUS Address | PLC Address | Signed/Unsigned | Scale Factor | Register Contents   |
|----------------|-------------|-----------------|--------------|---------------------|
| REG 96         | 40151       | S               | 1000         | Alternate Reg 20 Hi |
| REG 97         | 40152       | S               | 1000         | Alternate Reg 20 Lo |
| REG 98         | 40153       | S               | 1000         | Alternate Reg 21 Hi |
| REG 99         | 40154       | S               | 1000         | Alternate Reg 21 Lo |
| REG 9A         | 40155       | S               | 1000         | Alternate Reg 22 Hi |
| REG 9B         | 40156       | S               | 1000         | Alternate Reg 22 Lo |
| REG 9C         | 40157       | S               | 1000         | Alternate Reg 23 Hi |
| REG 9D         | 40158       | S               | 1000         | Alternate Reg 23 Lo |
| REG 9E         | 40159       | S               | 1000         | Alternate Reg 24 Hi |
| REG 9F         | 40160       | S               | 1000         | Alternate Reg 24 Lo |
| REG A0         | 40161       | S               | 1000         | Alternate Reg 25 Hi |
| REG A1         | 40162       | S               | 1000         | Alternate Reg 25 Lo |
| REG A2         | 40163       | S               | 1000         | Alternate Reg 26 Hi |
| REG A3         | 40164       | S               | 1000         | Alternate Reg 26 Lo |
| REG A4         | 40165       | S               | 1000         | Alternate Reg 27 Hi |
| REG A5         | 40166       | S               | 1000         | Alternate Reg 27 Lo |
| REG A6         | 40167       | S               | 1000         | Alternate Reg 28 Hi |
| REG A7         | 40168       | S               | 1000         | Alternate Reg 28 Lo |
| REG A8         | 40169       | S               | 1000         | Alternate Reg 29 Hi |
| REG A9         | 40170       | S               | 1000         | Alternate Reg 29 Lo |
| REG AA         | 40171       | S               | 1000         | Alternate Reg 30 Hi |
| REG AB         | 40172       | S               | 1000         | Alternate Reg 30 Lo |
| REG AC         | 40173       | S               | 1000         | Alternate Reg 31 Hi |
| REG AD         | 40174       | S               | 1000         | Alternate Reg 31 Lo |
| REG AE         | 40175       | S               | 1000         | Alternate Reg 32 Hi |

Table E.6 Read Holding Registers (function 03) Point List (Continued)

| MODBUS Address | PLC Address | Signed/Unsigned | Scale Factor | Register Contents   |
|----------------|-------------|-----------------|--------------|---------------------|
| REG AF         | 40176       | S               | 1000         | Alternate Reg 32 Lo |
| REG B0         | 40177       | S               | 1000         | Alternate Reg 33 Hi |
| REG B1         | 40178       | S               | 1000         | Alternate Reg 33 Lo |
| REG B2         | 40179       | S               | 1000         | Alternate Reg 34 Hi |
| REG B3         | 40180       | S               | 1000         | Alternate Reg 34 Lo |
| REG B4         | 40181       | S               | 1000         | Alternate Reg 35 Hi |
| REG B5         | 40182       | S               | 1000         | Alternate Reg 35 Lo |
| REG B6         | 40183       | S               | 1000         | Alternate Reg 36 Hi |
| REG B7         | 40184       | S               | 1000         | Alternate Reg 36 Lo |
| REG B8         | 40185       | S               | 1000         | Alternate Reg 37 Hi |
| REG B9         | 40186       | S               | 1000         | Alternate Reg 37 Lo |
| REG BA         | 40187       | S               | 1000         | Alternate Reg 38 Hi |
| REG BB         | 40188       | S               | 1000         | Alternate Reg 38 Lo |
| REG BC         | 40189       | S               | 1000         | Alternate Reg 39 Hi |
| REG BD         | 40190       | S               | 1000         | Alternate Reg 39 Lo |
| REG BE         | 40191       | S               | 1000         | Alternate Reg 40 Hi |
| REG BF         | 40192       | S               | 1000         | Alternate Reg 40 Lo |
| REG C0         | 40193       | S               | 1000         | Alternate Reg 41 Hi |
| REG C1         | 40194       | S               | 1000         | Alternate Reg 41 Lo |
| REG C2         | 40195       | S               | 1000         | Alternate Reg 42 Hi |
| REG C3         | 40196       | S               | 1000         | Alternate Reg 42 Lo |
| REG C4         | 40197       | S               | 1000         | Alternate Reg 43 Hi |
| REG C5         | 40198       | S               | 1000         | Alternate Reg 43 Lo |
| REG C6         | 40199       | S               | 1000         | Alternate Reg 44 Hi |
| REG C7         | 40200       | S               | 1000         | Alternate Reg 44 Lo |

Table E.6 Read Holding Registers (function 03) Point List (Continued)

| MODBUS Address | PLC Address | Signed/Unsigned | Scale Factor | Register Contents   |
|----------------|-------------|-----------------|--------------|---------------------|
| REG C8         | 40201       | S               | 1000         | Alternate Reg 45 Hi |
| REG C9         | 40202       | S               | 1000         | Alternate Reg 45 Lo |
| REG CA         | 40203       | S               | 1000         | Alternate Reg 46 Hi |
| REG CB         | 40204       | S               | 1000         | Alternate Reg 46 Lo |
| REG CC         | 40205       | S               | 1000         | Alternate Reg 47 Hi |
| REG CD         | 40206       | S               | 1000         | Alternate Reg 47 Lo |
| REG CE         | 40207       | S               | 1000         | Alternate Reg 48 Hi |
| REG CF         | 40208       | S               | 1000         | Alternate Reg 48 Lo |
| REG D0         | 40209       | S               | 1000         | Alternate Reg 49 Hi |
| REG D1         | 40210       | S               | 1000         | Alternate Reg 49 Lo |
| REG D2         | 40211       | U               | 1000         | Sys Wh Del Hi       |
| REG D3         | 40212       | U               | 1000         | Sys Wh Del Lo       |
| REG D4         | 40213       | U               | 1000         | Sys Wh Rec Hi       |
| REG D5         | 40214       | U               | 1000         | Sys Wh Rec Lo       |
| REG D6         | 40215       | U               | 1000         | Sys VARh Del Hi     |
| REG D7         | 40216       | U               | 1000         | Sys VARh Del Lo     |
| REG D8         | 40217       | U               | 1000         | Sys VARh Rec Hi     |
| REG D9         | 40218       | U               | 1000         | Sys VARh Rec Lo     |
| REG DA         | 40219       | U               | 1000         | Sys VAh Del Hi      |
| REG DB         | 40220       | U               | 1000         | Sys VAh Del Lo      |
| REG DC         | 40221       | U               | 1000         | Sys VAh Rec Hi      |
| REG DD         | 40222       | U               | 1000         | Sys VAh Rec Lo      |
| REG DE         | 40223       | U               | 1000         | Sys Qh Del Hi       |
| REG DF         | 40224       | U               | 1000         | Sys Qh Del Lo       |
| REG E0         | 40225       | U               | 1000         | Sys Qh Rec Hi       |

Table E.6 Read Holding Registers (function 03) Point List (Continued)

| MODBUS Address | PLC Address | Signed/Unsigned | Scale Factor | Register Contents |
|----------------|-------------|-----------------|--------------|-------------------|
| REG E1         | 40226       | U               | 1000         | Sys Qh Rec Lo     |
| REG E2         | 40227       | U               | 1000         | Sys Amph Hi       |
| REG E3         | 40228       | U               | 1000         | Sys Amph Lo       |
| REG E4         | 40229       | U               | 1000         | Sys V2H Hi        |
| REG E5         | 40230       | U               | 1000         | Sys V2H Lo        |
| REG E6         | 40231       | U               | 1000         | Sys A2H Hi        |
| REG E7         | 40232       | U               | 1000         | Sys A2H Lo        |

Table E.7 Read Input Registers (function 04) Point List

| MODBUS<br>Address | PLC<br>Address | Register Contents                 | Engineering<br>Units Range | Scaled<br>Range |
|-------------------|----------------|-----------------------------------|----------------------------|-----------------|
| REG 00            | 30001          | Instantaneous Watts, Phase A, Del | 0 – 10600 W                | 0 - 32767       |
| REG 01            | 30002          | Instantaneous Watts, Phase A, Rec | 0 – 10600 W                | 0 - 32767       |
| REG 02            | 30003          | Instantaneous Watts, Phase B, Del | 0 – 10600 W                | 0 - 32767       |
| REG 03            | 30004          | Instantaneous Watts, Phase B, Rec | 0 – 10600 W                | 0 - 32767       |
| REG 04            | 30005          | Instantaneous Watts, Phase C, Del | 0 – 10600 W                | 0 - 32767       |
| REG 05            | 30006          | Instantaneous Watts, Phase C, Rec | 0 – 10600 W                | 0 - 32767       |
| REG 06            | 30007          | Instantaneous Watts, Poly, Del    | 0 – 31800 W                | 0 - 32767       |
| REG 07            | 30008          | Instantaneous Watts, Poly, Rec    | 0 – 31800 W                | 0 - 32767       |
| REG 08            | 30009          | Instantaneous VARs, Phase A, Del  | 0 – 10600 VAR              | 0 - 32767       |
| REG 09            | 30010          | Instantaneous VARs, Phase A, Rec  | 0 – 10600 VAR              | 0 - 32767       |
| REG 0A            | 30011          | Instantaneous VARs, Phase B, Del  | 0 – 10600 VAR              | 0 - 32767       |
| REG 0B            | 30012          | Instantaneous VARs, Phase B, Rec  | 0 – 10600 VAR              | 0 - 32767       |
| REG 0C            | 30013          | Instantaneous VARs, Phase C, Del  | 0 – 10600 VAR              | 0 - 32767       |
| REG 0D            | 30014          | Instantaneous VARs, Phase C, Rec  | 0 – 10600 VAR              | 0 - 32767       |
| REG 0E            | 30015          | Instantaneous VARs, Poly, Del     | 0 – 31800 VAR              | 0 - 32767       |

 Table E.7 Read Input Registers (function 04) Point List (Continued)

| MODBUS<br>Address | PLC<br>Address | Register Contents              | Engineering<br>Units Range | Scaled<br>Range |
|-------------------|----------------|--------------------------------|----------------------------|-----------------|
| REG 0F            | 30016          | Instantaneous VARs, Poly, Rec  | 0 – 31800 VAR              | 0 - 32767       |
| REG 10            | 30017          | Instantaneous VA, Phase A, Del | 0 – 10600 VA               | 0 - 32767       |
| REG 11            | 30018          | Instantaneous VA, Phase A, Rec | 0 – 10600 VA               | 0 - 32767       |
| REG 12            | 30019          | Instantaneous VA, Phase B, Del | 0 – 10600 VA               | 0 - 32767       |
| REG 13            | 30020          | Instantaneous VA, Phase B, Rec | 0 – 10600 VA               | 0 - 32767       |
| REG 14            | 30021          | Instantaneous VA, Phase C, Del | 0 – 10600 VA               | 0 - 32767       |
| REG 15            | 30022          | Instantaneous VA, Phase C, Rec | 0 – 10600 VA               | 0 - 32767       |
| REG 16            | 30023          | Instantaneous VA, Poly, Del    | 0 – 31800 VA               | 0 - 32767       |
| REG 17            | 30024          | Instantaneous VA, Poly, Rec    | 0 – 31800 VA               | 0 - 32767       |
| REG 18            | 30025          | Instantaneous Amps, Phase A    | 0 –20 A                    | 0 - 32767       |
| REG 19            | 30026          | Instantaneous Amps, Phase B    | 0 –20 A                    | 0 - 32767       |
| REG 1A            | 30027          | Instantaneous Amps, Phase C    | 0 –20 A                    | 0 - 32767       |
| REG 1B            | 30028          | Instantaneous Amps, Neutral    | 0 –20 A                    | 0 - 32767       |
| REG 1C            | 30029          | Instantaneous Volts, Phase A   | 0 – 530 V                  | 0 - 32767       |
| REG 1D            | 30030          | Instantaneous Volts, Phase B   | 0 – 530 V                  | 0 - 32767       |
| REG 1E            | 30031          | Instantaneous Volts, Phase C   | 0 – 530 V                  | 0 - 32767       |
| REG 1F            | 30032          | Frequency                      | 0 – 100 Hz                 | 0 - 32767       |
| REG 20            | 30033          | Instantaneous PF, Phase A, Del | 0 – 1.00                   | 0 - 32767       |
| REG 21            | 30034          | Instantaneous PF, Phase A, Rec | 0 – 1.00                   | 0 - 32767       |
| REG 22            | 30035          | Instantaneous PF, Phase B, Del | 0 – 1.00                   | 0 - 32767       |
| REG 23            | 30036          | Instantaneous PF, Phase B, Rec | 0 – 1.00                   | 0 - 32767       |
| REG 24            | 30037          | Instantaneous PF, Phase C, Del | 0 – 1.00                   | 0 - 32767       |
| REG 25            | 30038          | Instantaneous PF, Phase C, Rec | 0 – 1.00                   | 0 - 32767       |
| REG 26            | 30039          | Instantaneous PF, Poly, Del    | 0 – 1.00                   | 0 - 32767       |
| REG 27            | 30040          | Instantaneous PF, Poly, Rec    | 0 – 1.00                   | 0 - 32767       |

Table E.7 Read Input Registers (function 04) Point List (Continued)

| MODBUS<br>Address | PLC<br>Address | Register Contents               | Engineering<br>Units Range | Scaled<br>Range |  |
|-------------------|----------------|---------------------------------|----------------------------|-----------------|--|
| REG 28            | 30041          | Volts THD, Phase A              | 0 – 100 %                  | 0 - 32767       |  |
| REG 29            | 30042          | Volts THD, Phase B              | 0 – 100 %                  | 0 - 32767       |  |
| REG 2A            | 30043          | Volts THD, Phase C              | 0 – 100 %                  | 0 - 32767       |  |
| REG 2B            | 30044          | Amps THD, Phase A               | 0 – 100 %                  | 0 - 32767       |  |
| REG 2C            | 30045          | Amps THD, Phase B               | 0 – 100 %                  | 0 - 32767       |  |
| REG 2D            | 30046          | Amps THD, Phase C               | 0 – 100 %                  | 0 - 32767       |  |
| REG 2E            | 30047          | Volts <sup>2</sup> Phase A      | $0 - 280900 \text{ V}^2$   | 0 - 32767       |  |
| REG 2F            | 30048          | Volts <sup>2</sup> Phase B      | $0 - 280900 \text{ V}^2$   | 0 - 32767       |  |
| REG 30            | 30049          | Volts <sup>2</sup> Phase C      | $0 - 280900 \text{ V}^2$   | 0 - 32767       |  |
| REG 31            | 30050          | Amps <sup>2</sup> Phase A       | $0 - 400 \text{ A}^2$      | 0 - 32767       |  |
| REG 32            | 30051          | Amps <sup>2</sup> Phase B       | $0 - 400 \text{ A}^2$      | 0 - 32767       |  |
| REG 33            | 30052          | Amps <sup>2</sup> Phase C       | $0 - 400 \text{ A}^2$      | 0 - 32767       |  |
| REG 34            | 30053          | Amps <sup>2</sup> Poly          | 0 – 1200 A <sup>2</sup>    | 0 - 32767       |  |
| REG 35            | 30054          | ,                               | -10600 to                  | -32768 to       |  |
|                   |                | Bidirectional                   | +10600W                    | +32767          |  |
| REG 36            | 30055          | Instantaneous Watts, Phase B,   | -10600 to                  | -32768 to       |  |
|                   |                | Bidirectional                   | +10600 W                   | +32767          |  |
| REG 37            | 30056          | Instantaneous Watts, Phase C,   | -10600 to                  | -32768 to       |  |
|                   |                | Bidirectional                   | +10600 W                   | +32767          |  |
| REG 38            | 30057          | Instantaneous Watts, Polyphase, | -31800 to                  | -32768 to       |  |
|                   |                | Bidirectional                   | +31800 W                   | +32767          |  |
| REG 39            | 30058          | Instantaneous VARs, Phase A,    | -10600 to                  | -32768 to       |  |
|                   |                | Bidirectional                   | +10600 VAR                 | +32767          |  |
| REG 3A            | 30059          | Instantaneous VARs, Phase B,    | -10600 to                  | -32768 to       |  |
|                   |                | Bidirectional                   | +10600 VAR                 | +32767          |  |

 Table E.7 Read Input Registers (function 04) Point List (Continued)

| MODBUS<br>Address | PLC<br>Address | Register Contents                                  | Engineering<br>Units Range | Scaled<br>Range     |
|-------------------|----------------|----------------------------------------------------|----------------------------|---------------------|
| REG 3B            | 30060          | Instantaneous VARs, Phase C,<br>Bidirectional      | -10600 to<br>+10600 VAR    | -32768 to<br>+32767 |
| REG 3C            | 30061          | Instantaneous VARs, Polyphase,<br>Bidirectional    | -31800 to<br>+31800 VAR    | -32768 to<br>+32767 |
| REG 3D            | 30062          | Instantaneous Uncompensated Watts,<br>Phase A, Del | 0 – 10600 W                | 0 - 32767           |
| REG 3E            | 30063          | Instantaneous Uncompensated Watts,<br>Phase A, Rec | 0 – 10600 W                | 0 - 32767           |
| REG 3F            | 30064          | Instantaneous Uncompensated Watts,<br>Phase B, Del | 0 – 10600 W                | 0 - 32767           |
| REG 40            | 30065          | Instantaneous Uncompensated Watts,<br>Phase B, Rec | 0 – 10600 W                | 0 - 32767           |
| REG 41            | 30066          | Instantaneous Uncompensated Watts, Phase C, Del    | 0 – 10600 W                | 0 - 32767           |
| REG 42            | 30067          | Instantaneous Uncompensated Watts, Phase C, Rec    | 0 – 10600 W                | 0 - 32767           |
| REG 43            | 30068          | Instantaneous Uncompensated Watts,<br>Poly, Del    | 0 – 31800 W                | 0 - 32767           |
| REG 44            | 30069          | Instantaneous Uncompensated Watts, Poly, Rec       | 0 – 31800 W                | 0 - 32767           |
| REG 45            | 30070          | Instantaneous Uncompensated VARs, Phase A, Del     | 0 – 10600 VAR              | 0 - 32767           |
| REG 46            | 30071          | Instantaneous Uncompensated VARs, Phase A, Rec     | 0 – 10600 VAR              | 0 - 32767           |
| REG 47            | 30072          | Instantaneous Uncompensated VARs, Phase B, Del     | 0 – 10600 VAR              | 0 - 32767           |
| REG 48            | 30073          | Instantaneous Uncompensated VARs, Phase B, Rec     | 0 – 10600 VAR              | 0 - 32767           |

Table E.7 Read Input Registers (function 04) Point List (Continued)

| MODBUS<br>Address | PLC<br>Address | Register Contents                               | Engineering<br>Units Range | Scaled<br>Range |
|-------------------|----------------|-------------------------------------------------|----------------------------|-----------------|
| REG 49            | 30074          | Instantaneous Uncompensated VARs, Phase C, Del  | 0 – 10600 VAR              | 0 - 32767       |
| REG 4A            | 30075          | Instantaneous Uncompensated VARs, Phase C, Rec  | 0 – 10600 VAR              | 0 - 32767       |
| REG 4B            | 30076          | Instantaneous Uncompensated VARs, Poly, Del     | 0 – 31800 VAR              | 0 - 32767       |
| REG 4C            | 30077          | Instantaneous Uncompensated VARs, Poly, Rec     | 0 – 31800 VAR              | 0 - 32767       |
| REG 4D            | 30078          | Instantaneous Uncompensated VA,<br>Phase A, Del | 0 – 10600 VA               | 0 - 32767       |
| REG 4E            | 30079          | Instantaneous Uncompensated VA, Phase A, Rec    | 0 – 10600 VA               | 0 - 32767       |
| REG 4F            | 30080          | Instantaneous Uncompensated VA,<br>Phase B, Del | 0 – 10600 VA               | 0 - 32767       |
| REG 50            | 30081          | Instantaneous Uncompensated VA, Phase B, Rec    | 0 – 10600 VA               | 0 - 32767       |
| REG 51            | 30082          | Instantaneous Uncompensated VA,<br>Phase C, Del | 0 – 10600 VA               | 0 - 32767       |
| REG 52            | 30083          | Instantaneous Uncompensated VA,<br>Phase C, Rec | 0 – 10600 VA               | 0 - 32767       |
| REG 53            | 30084          | Instantaneous Uncompensated VA, Poly, Del       | 0 – 31800 VA               | 0 - 32767       |
| REG 54            | 30085          | Instantaneous Uncompensated VA, Poly, Rec       | 0 – 31800 VA               | 0 - 32767       |
| REG 55            | 30086          | Instantaneous Uncompensated PF,<br>Phase A, Del | 0 – 1.00                   | 0 - 32767       |
| REG 56            | 30087          | Instantaneous Uncompensated PF,<br>Phase A, Rec | 0 – 1.00                   | 0 - 32767       |
| REG 57            | 30088          | Instantaneous Uncompensated PF,<br>Phase B, Del | 0 – 1.00                   | 0 - 32767       |
|                   |                | <del></del>                                     | +                          | <del></del>     |

Table E.7 Read Input Registers (function 04) Point List (Continued)

| MODBUS<br>Address | PLC<br>Address | Register Contents                                              | Engineering<br>Units Range | Scaled<br>Range     |
|-------------------|----------------|----------------------------------------------------------------|----------------------------|---------------------|
| REG 58            | 30089          | Instantaneous Uncompensated PF, Phase B, Rec                   | 0 – 1.00                   | 0 - 32767           |
| REG 59            | 30090          | Instantaneous Uncompensated PF,<br>Phase C, Del                | 0 – 1.00                   | 0 - 32767           |
| REG 5A            | 30091          | Instantaneous Uncompensated PF,<br>Phase C, Rec                | 0 – 1.00                   | 0 - 32767           |
| REG 5B            | 30092          | Instantaneous Uncompensated PF,<br>Poly, Del                   | 0 – 1.00                   | 0 - 32767           |
| REG 5C            | 30093          | Instantaneous Uncompensated PF, Poly, Rec                      | 0 – 1.00                   | 0 - 32767           |
| REG 5D            | 30094          | Instantaneous Uncompensated Watts,<br>Phase A, Bidirectional   | -10600 to<br>+10600W       | -32768 to<br>+32767 |
| REG 5E            | 30095          | Instantaneous Uncompensated Watts,<br>Phase B, Bidirectional   | -10600 to<br>+10600 W      | -32768 to<br>+32767 |
| REG 5F            | 30096          | Instantaneous Uncompensated Watts,<br>Phase C, Bidirectional   | -10600 to<br>+10600 W      | -32768 to<br>+32767 |
| REG 60            | 30097          | Instantaneous Uncompensated Watts,<br>Polyphase, Bidirectional | -31800 to<br>+31800 W      | -32768 to<br>+32767 |
| REG 61            | 30098          | Instantaneous Uncompensated VARs, Phase A, Bidirectional       | -10600 to<br>+10600 VAR    | -32768 to<br>+32767 |
| REG 62            | 30099          | Instantaneous Uncompensated VARs,<br>Phase B, Bidirectional    | -10600 to<br>+10600 VAR    | -32768 to<br>+32767 |
| REG 63            | 30100          | Instantaneous Uncompensated VARs, Phase C, Bidirectional       | -10600 to<br>+10600 VAR    | -32768 to<br>+32767 |
| REG 64            | 30101          | Instantaneous Uncompensated VARs,<br>Polyphase, Bidirectional  | -31800 to<br>+31800 VAR    | -32768 to<br>+32767 |

Ci20 contains a number of Holding Registers that facilitate its use in energy monitoring and management systems and to provide limited access to Load Profile data. This section describes those registers and their interpretation. They are read using Function Code 03, the same as the basic Holding Registers (Table E.8).

 Table E.8 Extended Holding Registers (function 03)

| MODBUS<br>Register | Ci20 Parameter          | Units               | Format | Number of<br>Registers |
|--------------------|-------------------------|---------------------|--------|------------------------|
|                    | Instantaneous           |                     |        |                        |
| 1000               | Amps, phase A           | Primary milli-amps  | Long   | 2                      |
| 1002               | Amps, phase B           | Primary milli-amps  | Long   | 2                      |
| 1004               | Amps, phase C           | Primary milli-amps  | Long   | 2                      |
| 1006               | Amps, phase N           | Primary milli-amps  | Long   | 2                      |
| 1008               | Amps polyphase          | Primary milli-amps  | Long   | 2                      |
| 1010               | Volts, L-L, phase A-B   | Primary milli-amps  | Long   | 2                      |
| 1012               | Volts, L-L, phase B-C   | Primary milli-volts | Long   | 2                      |
| 1014               | Volts, L-L, phase C-A   | Primary milli-volts | Long   | 2                      |
| 1016               | Volts, L-L, polyphase   | Primary milli-volts | Long   | 2                      |
| 1018               | Volts, L-N, phase A-N   | Primary milli-volts | Long   | 2                      |
| 1020               | Volts, L-N, phase B-N   | Primary milli-volts | Long   | 2                      |
| 1022               | Volts, L-N, phase C-N   | Primary milli-volts | Long   | 2                      |
| 1024               | Volts, L-N, polyphase   | Primary milli-volts | Long   | 2                      |
| 1026               | Frequency               | HZ.hundredths       | Int    | 1                      |
| 1027               | PF Delivered, phase A   | PF.milli            | Int    | 1                      |
| 1028               | PF Delivered, phase B   | PF.milli            | Int    | 1                      |
| 1029               | PF Delivered, phase C   | PF.milli            | Int    | 1                      |
| 1030               | PF Delivered, polyphase | PF.milli            | Int    | 1                      |
| 1031               | PF Received, phase A    | PF.milli            | Int    | 1                      |
| 1032               | PF Received, phase B    | PF.milli            | Int    | 1                      |

 Table E.8 Extended Holding Registers (function 03)

| MODBUS<br>Register | Ci20 Parameter                                    | Units            | Format | Number of<br>Registers |
|--------------------|---------------------------------------------------|------------------|--------|------------------------|
| 1033               | PF Received, phase C                              | PF.milli         | Int    | 1                      |
| 1034               | PF Received, polyphase                            | PF.milli         | Int    | 1                      |
| 1035               | THD, Amps, phase A                                | percent. milli   | Long   | 2                      |
| 1037               | THD, Amps, phase B                                | percent. milli   | Long   | 2                      |
| 1039               | THD, Amps, phase C                                | percent. milli   | Long   | 2                      |
| 1041               | THD, Volts, phase A-N                             | percent. milli   | Long   | 2                      |
| 1043               | THD, Volts, phase B-N                             | percent. milli   | Long   | 2                      |
| 1045               | THD, Volts, phase C-N                             | percent. milli   | Long   | 2                      |
| 1047               | THD, Volts, phase A-B                             | percent. milli   | Long   | 2                      |
| 1049               | THD, Volts, phase B-C                             | percent. milli   | Long   | 2                      |
| 1051               | THD, Volts, phase C-A                             | percent. milli   | Long   | 2                      |
| 1053               | W Delivered, phase A                              | Primary xW.milli | Long   | 2                      |
| 1055               | W Delivered, phase B                              | Primary xW.milli | Long   | 2                      |
| 1057               | W Delivered, phase C                              | Primary xW.milli | Long   | 2                      |
| 1059               | W Delivered, polyphase                            | Primary xW.milli | Long   | 2                      |
| 1061               | Real/Apparent Power UOM to Kilo conversion factor | power of ten     | Int    | 1                      |
| 1062               | VAR Delivered, phase A                            | Pri xVAR. milli  | Long   | 2                      |
| 1064               | VAR Delivered, phase B                            | Pri xVAR. milli  | Long   | 2                      |
| 1066               | VAR Delivered, phase C                            | Pri xVAR. milli  | Long   | 2                      |
| 1068               | VAR Delivered, polyphase                          | Pri xVAR. milli  | Long   | 2                      |
| 1070               | Reactive/Q Power UOM to Kilo<br>Conversion Factor | power of ten     | Int    | 1                      |
| 1071               | VA Delivered, phase A                             | Pri xVA. milli   | Long   | 2                      |
| 1073               | VA Delivered, phase B                             | Pri xVA. milli   | Long   | 2                      |

Table E.8 Extended Holding Registers (function 03)

| MODBUS<br>Register | Ci20 Parameter                                    | Units            | Format | Number of<br>Registers |
|--------------------|---------------------------------------------------|------------------|--------|------------------------|
| 1075               | VA Delivered, phase C                             | Pri xVA. milli   | Long   | 2                      |
| 1077               | VA Delivered, polyphase                           | Pri xVA. milli   | Long   | 2                      |
| 1079               | Real/Apparent Power UOM to Kilo conversion factor | power of ten     | Int    | 1                      |
| 1080               | W Received, phase A                               | Primary xW.milli | Long   | 2                      |
| 1082               | W Received, phase B                               | Primary xW.milli | Long   | 2                      |
| 1084               | W Received, phase C                               | Primary xW.milli | Long   | 2                      |
| 1086               | W Received, polyphase                             | Primary xW.milli | Long   | 2                      |
| 1088               | Real/Apparent Power UOM to Kilo conversion factor | power of ten     | Int    | 1                      |
| 1089               | VAR Received, phase A                             | Pri xVAR. milli  | Long   | 2                      |
| 1091               | VAR Received, phase B                             | Pri xVAR. milli  | Long   | 2                      |
| 1093               | VAR Received, phase C                             | Pri xVAR. milli  | Long   | 2                      |
| 1095               | VAR Received, polyphase                           | Pri xVAR. milli  | Long   | 2                      |
| 1097               | Reactive/Q Power UOM to Kilo<br>Conversion Factor | power of ten     | Int    | 1                      |
| 1098               | VA Received, phase A                              | Pri xVA. milli   | Long   | 2                      |
| 1100               | VA Received, phase B                              | Pri xVA. milli   | Long   | 2                      |
| 1102               | VA Received, phase C                              | Pri xVA. milli   | Long   | 2                      |
| 1104               | VA Received, polyphase                            | Pri xVA. milli   | Long   | 2                      |
| 1106               | Real/Apparent Power UOM to Kilo conversion factor | power of ten     | Int    | 1                      |
| 1107               | Watts, bi-directional, phase A                    | Primary xW.milli | Long   | 2                      |
| 1109               | Watts, bi-directional, phase B                    | Primary xW.milli | Long   | 2                      |
| 1111               | Watts, bi-directional, phase C                    | Primary xW.milli | Long   | 2                      |
| 1113               | Watts, polyphase, bi-directional                  | Primary xW.milli | Long   | 2                      |

 Table E.8 Extended Holding Registers (function 03)

| MODBUS<br>Register | Ci20 Parameter                                     | Units           | Format   | Number of<br>Registers |
|--------------------|----------------------------------------------------|-----------------|----------|------------------------|
| 1115               | Real/Apparent Power UOM to Kilo conversion factor  | power of ten    | Int      | 1                      |
| 1116               | VARs, bi-directional, phase A                      | Pri xVAR. milli | Long     | 2                      |
| 1118               | VARs, bi-directional, phase B                      | Pri xVAR. milli | Long     | 2                      |
| 1120               | VARs, bi-directional, phase C                      | Pri xVAR. milli | Long     | 2                      |
| 1122               | VAR polyphase, bi-directional                      | Pri xVAR. milli | Long     | 2                      |
| 1124               | Reactive/Q Power UOM to Kilo<br>Conversion Factor  | power of ten    | Int      | 1                      |
|                    | Average Power Factors                              |                 |          |                        |
| 1200               | PF Delivered, phase A                              | pf.milli        | Int      | 1                      |
| 1201               | PF Delivered, phase B                              | pf.milli        | Int      | 1                      |
| 1202               | PF Delivered, phase C                              | pf.milli        | Int      | 1                      |
| 1203               | PF Delivered, polyphase                            | pf.milli        | Int      | 1                      |
| 1204               | PF Received, polyphase                             | pf.milli        | Int      | 1                      |
|                    | Consumption                                        |                 |          |                        |
| 1205               | Wh Delivered                                       | pri xWh.milli   | Mod 10 x | 3                      |
| 1208               | Wh Received                                        | pri xWh.milli   | Mod 10 x | 3                      |
| 1211               | Real/Apparent Energy UOM to Kilo conversion factor | power of ten    | Int      | 1                      |
| 1212               | VARh Delivered                                     | pri xVARh.milli | Mod 10 x | 3                      |
| 1215               | VARh Received                                      | pri xVARh.milli | Mod 10 x | 3                      |
| 1218               | Reactive/Q Energy UOM to Kilo<br>Conversion Factor | power of ten    | Int      | 1                      |

Table E.8 Extended Holding Registers (function 03)

| MODBUS<br>Register | Ci20 Parameter                                      | Units             | Format   | Number of Registers |
|--------------------|-----------------------------------------------------|-------------------|----------|---------------------|
| 1219               | VAh Delivered                                       | pri xVAh.milli    | Mod 10 x | 3                   |
| 1222               | VAh Received                                        | pri xVAh.milli    | Mod 10 x | 3                   |
| 1225               | Real/Apparent Energy UOM to Kilo conversion factor  | power of ten      | Int      | 1                   |
| 1226               | Qh Delivered                                        | pri xQh.milli     | Mod 10 x | 3                   |
| 1229               | Qh Received                                         | pri xQh.milli     | Mod 10 x | 3                   |
| 1232               | Reactive/Q Energy UOM to Kilo<br>Conversion Factor  | power of ten      | Int      | 1                   |
| 1233               | Amphours                                            | pri Ah.milli-UOM  | Mod 10 x | 3                   |
| 1236               | Amp <sup>2</sup> hours                              | pri kAh.milli-UOM | Mod 10 x | 3                   |
| 1239               | Amps/Amp <sup>2</sup> UOM to Kilo conversion factor | power of ten      | Int      | 1                   |
| 1240               | Volt <sup>2</sup> hours                             | pri kAh.milli-UOM | Mod 10 x | 3                   |
| 1243               | Volts <sup>2</sup> UOM to Kilo conversion factor    | power of ten      | Int      | 1                   |
|                    | Demand                                              |                   |          |                     |
| 1244               | Demand - W Delivered                                | Primary xW.milli  | Long     | 2                   |
| 1246               | Peak Demand - W Delivered                           | Primary xW.milli  | Long     | 2                   |
| 1248               | Prev Billing Period Peak Demand -<br>W Delivered    | Primary xW.milli  | Long     | 2                   |
| 1250               | Real/Apparent Power UOM to Kilo conversion factor   | power of ten      | Int      | 1                   |

 Table E.8 Extended Holding Registers (function 03)

| MODBUS<br>Register | Ci20 Parameter                                     | Units              | Format | Number of<br>Registers |
|--------------------|----------------------------------------------------|--------------------|--------|------------------------|
| 1251               | Demand - VAR Delivered                             | Primary xVAR.milli | Long   | 2                      |
| 1253               | Peak Demand - VAR Delivered                        | Primary xVAR.milli | Long   | 2                      |
| 1255               | Prev Billing Period Peak Demand -<br>VAR Delivered | Primary xVAR.milli | Long   | 2                      |
| 1257               | Reactive/Q Power UOM to Kilo<br>Conversion Factor  | power of ten       | Int    | 1                      |
| 1258               | Demand - VA Delivered                              | Primary xVA.milli  | Long   | 2                      |
| 1260               | Peak Demand - VA Delivered                         | Primary xVA.milli  | Long   | 2                      |
| 1262               | Prev Billing Period Peak Demand -<br>VA Delivered  | Primary xVA.milli  | Long   | 2                      |
| 1264               | Real/Apparent Power UOM to Kilo conversion factor  | power of ten       | Int    | 1                      |
|                    | Demand Prediction                                  |                    |        |                        |
| 1265               | Predicted Demand - W Delivered, polyphase          | Primary xW.milli   | Long   | 2                      |
| 1267               | Predicted Demand - VAR<br>Delivered, polyphase     | Primary xVAR.milli | Long   | 2                      |
| 1269               | Predicted Demand - VA Delivered, polyphase         | Primary xVA.milli  | Long   | 2                      |
| 1271               | Real/Apparent Power UOM to Kilo conversion factor  | power of ten       | Int    | 1                      |
| 1272               | Reactive/Q Power UOM to Kilo<br>Conversion Factor  | power of ten       | Int    | 1                      |
|                    | Demand Current                                     |                    |        |                        |
| 1273               | Demand Current Phase A                             | Primary milli-amps | Long   | 2                      |
| 1275               | Demand Current Phase B                             | Primary milli-amps | Long   | 2                      |
| 1277               | Demand Current Phase C                             | Primary milli-amps | Long   | 2                      |
| 1279               | Demand Current Phase N                             | Primary milli-amps | Long   | 2                      |

Table E.8 Extended Holding Registers (function 03)

| MODBUS<br>Register | Ci20 Parameter                                  | Units              | Format | Number of<br>Registers |
|--------------------|-------------------------------------------------|--------------------|--------|------------------------|
| 1281               | Peak Demand Current Phase A                     | Primary milli-amps | Long   | 2                      |
| 1283               | Peak Demand Current Phase B                     | Primary milli-amps | Long   | 2                      |
| 1285               | Peak Demand Current Phase C                     | Primary milli-amps | Long   | 2                      |
| 1287               | Peak Demand Current Phase N                     | Primary milli-amps | Long   | 2                      |
|                    | Time of Peak Demand                             |                    |        |                        |
| 1289               | W Delivered, polyphase                          |                    | Time   | 3                      |
| 1292               | VAR Delivered, polyphase                        |                    | Time   | 3                      |
| 1295               | VA Delivered, polyphase                         |                    | Time   | 3                      |
| 1298               | Demand Current Phase A                          |                    | Time   | 3                      |
| 1301               | Demand Current Phase B                          |                    | Time   | 3                      |
| 1304               | Demand Current Phase C                          |                    | Time   | 3                      |
| 1307               | Demand Current Phase N                          |                    | Time   | 3                      |
| 1310               | Prev Billing Period Peak W<br>Delivered         |                    | Time   | 3                      |
| 1313               | Prev Billing Period Peak VAR<br>Delivered       |                    | Time   | 3                      |
| 1316               | Prev Billing Period Peak VA<br>Delivered        |                    | Time   | 3                      |
|                    | Coincident Power Factor                         |                    |        |                        |
| 1319               | when W Delivered was peak last billing period   | PF.milli           | Int    | 1                      |
| 1320               | when VAR Delivered was peak last billing period | PF.milli           | Int    | 1                      |
| 1321               | when VA Delivered was peak last billing period  | PF.milli           | Int    | 1                      |

 Table E.8 Extended Holding Registers (function 03)

| MODBUS<br>Register | Ci20 Parameter                              | Units        | Format | Number of<br>Registers |
|--------------------|---------------------------------------------|--------------|--------|------------------------|
|                    | Pulse Inputs                                |              |        |                        |
| 1400               | Input 1                                     |              | Int    | 1                      |
| 1401               | Input 2                                     |              | Int    | 1                      |
|                    | Scratchpad (WRITABLE)                       |              |        |                        |
| 1600 -<br>1619     | 20 registers writable by system             |              | Int    | 1 ea                   |
|                    | Configuration                               |              |        |                        |
| 1700               | Meter ID or Type (unique for each Model)    |              | Int    | 1                      |
| 1702 -<br>1704     | Date / Time                                 |              | Time   | 3                      |
| 1705 -<br>1707     | Register Firmware Version                   |              | Int    | 3                      |
| 1708               | Class                                       |              | Int    | 1                      |
| 1709               | Health Status                               |              | Int    | 1                      |
| 1710               | VT Ratio (x:1)                              |              | Long   | 2                      |
| 1712               | CT Ratio (x:1)                              |              | Long   | 2                      |
| 1714               | W/ VA/ Wh/ VAh Primary Unit of<br>Measure   | power of ten | Int    | 1                      |
| 1715               | VAR/ Q/ VARh/ Qh Primary Unit of<br>Measure | power of ten | Int    | 1                      |
| 1716               | Volt Primary Unit of Measure                | power of ten | Int    | 1                      |
| 1717               | Amp Primary Unit of Measure                 | power of ten | Int    | 1                      |
| 1718               | Volt Primary Squared Unit of<br>Measure     | power of ten | Int    | 1                      |
| 1719               | Amp Primary Squared Unit of<br>Measure      | power of ten | Int    | 1                      |

Table E.8 Extended Holding Registers (function 03)

| MODBUS<br>Register                                                                                                  | Ci20 Parameter                                                                                              | Units | Format  | Number of Registers |  |
|----------------------------------------------------------------------------------------------------|----------------------------------------------------------------------------------------------------|-------|---------|---------------------|--|
| 1720 Connection Type                                                                                                |                                                                                                    | Int   | Int     | 1                   |  |
| 1721                                                                                                    | Demand Method                                                                                               |       | Int     | 1                   |  |
| 1722                                                                                                    | Demand Interval                                                                                             |       | Int     | 1                   |  |
| 1723                                                                                                    | Demand Subinterval                                                                                          |       | Int     | 1                   |  |
| 1724                                                                                                    | Configured number of display items in Normal Display List (See MODBUS registers 1800 - 1999, 12000 - 12749) |       | Int     | 1                   |  |
| 1725 Configured number of display items in Alternate Display List (See MODBUS registers 2000 - 2199, 13000 - 13749) |                                                                                                    |       | Int     | 1                   |  |
| 1726                                                                                                    | Configured number of display items in Internal Display List (See MODBUS registers 14000 - 14749)            |       | Int     | 1                   |  |
| 1727                                                                                                    | Configured number of Load Profile channels (See MODBUS registers 15000 - 15179)                             |       | Int     | 1                   |  |
|                                                                                                    | Display Registers                                                                                           |       |         |                     |  |
| 1800-1999 Normal Display List Registers (up to 50 entries)                                                          |                                                                                                    |       | Display | 4 ea                |  |
| 2000 -<br>2199                                                                                                    | Alternate Display List Registers (up to 50 entries)                                                         |       | Display | 4 ea                |  |
|                                                                                                    | Load Profile                                                                                                |       |         |                     |  |
| 2900 -<br>2919                                                                                                    | Data Log Header                                                                                             |       | Int     | 22                  |  |
| Data Log Table of Contents (36 scratchpad registers writable by system)                                             |                                                                                                    |       | Int     | 36                  |  |

Table E.8 Extended Holding Registers (function 03)

| MODBUS<br>Register | Ci20 Parameter                                              | Units | Format       | Number of<br>Registers |
|--------------------|-------------------------------------------------------------|-------|--------------|------------------------|
| 3000 -<br>10799    | Load Profile data                                           |       | LP<br>Record | 200 records            |
|                    | Display Register and Load Profile<br>Channel Descriptions   |       |              |                        |
| 12000 -<br>12749   | Normal Display List Register Map / Index (50 entries)       |       | Reg Desc     | 15 ea                  |
| 13000 -<br>13749   | Alternate Display List Register Map<br>/ Index (50 entries) |       | Reg Desc     | 15 ea                  |
| 14000 -<br>14749   | Internal Display List Register Map / Index (50 entries)     |       | Reg Desc     | 15 ea                  |
| 15000 -<br>15179   | Load Profile Channel Map / Index (12 entries)               |       | Reg Desc     | 15 ea                  |

These MODBUS registers (Table E.9) are scaling factors expressed as powers of ten that, when multiplied by the appropriate power or energy registers, give readings in primary kilo-units (e.g. kilowatts, kilowatthours).

Table E.9 Scaling Factors for Readings in Primary Kilo-Units

| MODBUS Register(s)                                         | Measurement Type                                          |
|------------------------------------------------------------|-----------------------------------------------------------|
| 1061, 1079, 1088, 1106, 1115, 1211, 1225, 1250, 1264, 1271 | Watt, Watthour, VA, VAhour                                |
| 1070, 1097, 1124, 1218, 1232, 1257, 1272,                  | VAR, VARhour, Q, Qhour                                    |
| 1239                                                       | Amp, Amp <sup>2</sup> , Amphour,<br>Amp <sup>2</sup> hour |
| 1243                                                       | Volt <sup>2</sup> , Volt <sup>2</sup> hour                |

## **Special Data Formats**

These Registers have special or unusual formatting:

- Pulse Input 1(MODBUS register 1400): Reads 0 if Ci20 Contact Input 1 is off, 1 if on.
- Pulse Input 2 (MODBUS register 1401): Reads 0 if Ci20 Contact Input 2 is off, 1 if on.
- Meter ID (MODBUS register 1700): and unique identification number assigned by Square-D. Ci20 returns 15220.
- Register Firmware Version (MODBUS registers 1705 1701):
   Three MODBUS registers, each containing 2 digits of the Ci20 Register Firmware version number. Display each register's contents as a 2-digit hexadecimal number, and separate the registers with periods. (E.g. B3.00.12)
- Health Status (MODBUS register 1709): A series of bits giving the present health status of the Ci20:
   (MSB)-> 16 15 14 13 12 11 10 9 8 7 6 5 4 3 2 1 <-(LSB)</li>

| Bit | Meaning                                                      |
|-----|--------------------------------------------------------------|
| 16  | Battery Warning. Cumulative time on battery exceeds 2 years. |
| 15  | Configuration error - using default configuration            |
| 14  | Site Monitor alarm condition is present                      |
| 13  | External status input is ON                                  |
| 12  | Threshold 1 alarm condition is present                       |
| 11  | Threshold 2 alarm condition is present                       |
| 10  | Threshold 3 alarm condition is present                       |
| 9   | Threshold 4 alarm condition is present                       |
| 8   | (reserved)                                                   |
| 7   | (reserved)                                                   |
| 6   | (reserved)                                                   |
| 5   | (reserved)                                                   |
| 4   | (reserved)                                                   |
| 3   | Phase C voltage active                                       |
| 2   | Phase B voltage active                                       |
| 1   | Phase A voltage active                                       |

VT Ratio (MODBUS registers 1710 - 1711): The meter's

configured external Voltage Transformer ratio multiplied by 1000.

- CT Ratio (MODBUS registers 1712 1713): The meter's configured external Current Transformer ratio multiplied by 1000.
- W/ VA/ Wh/ VAh Primary Unit of Measure (MODBUS register 1714): A power of ten showing the configured Unit of Measure for Real and Apparent power and energy measurements:
  - 0 = units (watts, VA)
  - 3 = kilo units
  - 6 = mega units
  - 9 = giga units
- VAR/ Q/ VARh/ Qh Primary Unit of Measure (MODBUS register 1715): A power of ten showing the configured Unit of Measure for Reactive and Q power and energy measurements:
  - 0 = units (VAR, Q)
  - 3 = kilo units
  - 6 = mega units
  - 9 = giga units
- Volt Primary Unit of Measure (MODBUS register 1716): A power of ten showing the configured Unit of Measure for Volt measurements:
  - 0 = units (volts)
  - 3 = kilo units
  - 6 = mega units
- Amp Primary Unit of Measure (MODBUS register 1717): A power of ten showing the configured Unit of Measure for Amp measurements:
  - 0 = units (amps)
  - 3 = kilo units
  - 6 = mega units
- Volt Primary Squared Unit of Measure (MODBUS register 1718):
   A power of ten showing the configured Unit of Measure for Volts
   Squared measurements:
  - 0 = units (volts squared)
  - 3 = kilo units
  - 6 = mega units

- Amp Primary Squared Unit of Measure (MODBUS register 1719):
   A power of ten showing the configured Unit of Measure for Amp Squared measurements:
  - 0 = units (amps squared)
  - 3 = kilo units
  - 6 = mega units
- Connection Type (MODBUS register 1720): The meter service connection type. A 3-wire Delta connection returns 30, while a 4-wire Wye returns 40.
- Demand Method (MODBUS register 1721): A bit field indicating the demand methods configured in the meter.
   (MSB)-> 0 0 0 0 0 0 0 0 0 0 0 0 E S <-(LSB)</li>

Where: E is the External Demand Interval Sync Enabled bit (1 = external demand sync, 0 = internal sync).

S is the Sliding Window Demand indicator (1 = sliding window, 0 = fixed window)

- Demand Interval (MODBUS register 1722): The Ci20's demand interval length in minutes.
- Demand Subinterval (MODBUS register 1723): The Ci20's demand subinterval length in minutes.
- Number of Normal Display Registers (MODBUS register 1724): The number of display registers (max. 50) currently configured in the Normal display list.
- Number of Alternate Display Registers (MODBUS register 1725): The number of display registers (max. 50) currently configured in the Alternate display list.
- Number of Internal Display Registers (MODBUS register 1726):
   The number of display registers (max. 50) currently configured in the Internal display list.
- Number of Load Profile Channels (MODBUS register 1727): The number of Load Profile pulse channels (max. 12) currently configured in the meter.

## **MODBUS Register Formats**

These extended MODBUS holding registers come in a variety of formats. These formats are described here.

Int

The Int type is a signed 16-bit integer number. It is the basic MODBUS register.

Long The Long is two MODBUS registers sent consecutively to form a 32-bit

value. The first register contains the sign bit and the 15 most significant bits of the value. The second register contains the remaining 16 least

significant bits.

Time The Time format is three MODBUS registers sent consecutively to form a

date-time group encoded thus:

|                 | Upper 8 bits    | Lower 8 bits    |
|-----------------|-----------------|-----------------|
| First register  | Month (1 - 12)  | Day (1 - 31)    |
| Second register | Year (0 - 199)  | Hour (0 - 23)   |
| Third register  | Minute (0 - 59) | Second (0 - 59) |

Mod10 x 3 The Mod10 x 3 format is three MODBUS registers sent consecutively to

form a 12-digit decimal value encoded thus:

4 least significant (of 12) digits of complete value, First register

in binary (0 - 9999)

Second register 4 middle (of 12) digits of complete value, in binary

(0 - 9999)

Third register 4 most significant (of 12) digits of complete value,

in binary (0 - 9999)

Therefore, the complete value is  $(R3 * 10^8) + (R2 \& 10^4) + R1$ . This

format can accommodate values from 0 to 999,999,999,999 decimal.

The Display format varies depending on the exact definition of a given display item by the user. Ci20 Displays can contain a numeric value expressed as a Long or a Mod x 3 format with a primary scaling factor, a

Long format without scaling, or a Time format.

Each Display has a corresponding Register Description that contains, among other things, a *Format Type* field that explains how to interpret

that Display's data.

Display

LP Record

The Load Profile Record contains the Load Profile data for a single interval. This format consists of a time stamp (in the Time format described here) followed by 1 to 12 pulse channels depending on the meter's configuration. Each pulse channel is three MODBUS registers in the format R1 \* R2 \* 10^R3. The first register is a pulse count, the second register is a pulse weight (in, for example, Watthours per pulse), and the third register is a power of ten. The complete interval's accumulation for that channel is found by multiplying the first register by the second register, then multiplying the result by 10 raised to the power in the third register.

LP Header

The Load Profile Header is a data structure (Table E.10) that describes the Ci20's implementation of Load Profile for MODBUS retrieval.

Table E.10 Ci20's Implementation of Load Profile for MODBUS Retrieval

| Register<br>Offset | Register<br>Name                    | Register Description                                                                                                    | Notes                                                                                                    |
|--------------------|-------------------------------------|----------------------------------------------------------------------------------------------------|----------------------------------------------------------------------------------------------------|
| 0                  | Table of<br>Contents                | Beginning register of record which<br>lists the register numbers that are<br>being logged for this data log. (0<br>specifies that the data log is not<br>being used) | This is a pointer to the block<br>where the 1-12 channels are<br>defined by listing the first register<br>corresponding to the value logged<br>in that register. Ci20 reads Register<br>2950 |
| 1                  | File Type                           | Specifies the file type, i.e., data log, waveform capture, etc. (Set to 1 for Data Log)                                                                              | Ci20 reads 1                                                                                                    |
| 2                  | File Size                           | The file size in records, max = 32000                                                                                                    | Ci20 reads 200                                                                                                    |
| 3                  | Record Size                         | Record size in registers, max 39 including date/time stamp. Table of contents holds (Record Size - 3) registers                                                      | Calculated by Ci20 based on<br>Recorder Contents                                                                                                    |
| 4                  | File Mode                           | 0 = FIFO, 1 = Fill and Hold                                                                                                    | Always 0 for the Ci20                                                                                                    |
| 5                  | Record Entry<br>Enable /<br>Disable | Record entry enable<br>(FFFF)/disable(0000) for data log<br>files                                                                                                    | Ci20 is FFFF by default                                                                                                    |

Table E.10 Ci20's Implementation of Load Profile for MODBUS Retrieval (Continued)

| Register<br>Offset | Register<br>Name                         | Register Description                                                                             | Notes                                                                          |
|--------------------|------------------------------------------|--------------------------------------------------------------------------------------------------|--------------------------------------------------------------------------------|
| 6                  | Entry Update<br>Interval                 | Entry update interval (in minutes) for data log files synchronized to entry interval offset time | Ci20's configured Load Profile interval length, in minutes.                    |
| 7                  | Entry Interval<br>Offset Time            | Time (in minutes) past midnight to synchronize record entry update intervals to                  | Always 0 for Ci20                                                              |
| 8                  | Current #<br>Records in<br>File          | Current number of records in the file                                                            | Managed by Ci20. Maximum 200                                                   |
| 9                  | Current first record sequence            | Current first (oldest) record sequence number in the file                                        | Managed by Ci20. Ranges from 1 to 32000                                        |
| 10                 | Current last<br>record<br>sequence       | Current last (newest) record sequence number in the file                                         | Managed by Ci20. Ranges from 1 to 32000                                        |
| 11                 | Date/Time of<br>last file<br>reset/clear | Date/Time of last file reset/clear in 3 register format                                          | Date & Time at which Ci20 Load<br>Profile was reinitialized<br>(reconfigured). |
| 14                 | Allocated<br>File Size                   | File size allocated during last file resize, in records                                          | (same as Offset 2)                                                             |
| 15                 | Allocated<br>Record Size                 | Record size (in registers) allocated during the last file resize, including the date/time stamp  | (same as Offset 3)                                                             |
| 16                 | File Status                              | Status of the file based on actual and allocated file size and record size                       | Ci20 always reads 0 (OK)                                                       |
| 17                 | File Location                            | Starting register number for file                                                                | Ci20 always reads 3000                                                         |
| 18                 | Cont. WFC<br>Segment<br>Delay            | Continuous WFC segment limit can be set in range 1-5                                             | N/A = -32768                                                                   |

Table E.10 Ci20's Implementation of Load Profile for MODBUS Retrieval (Continued)

| Register<br>Offset | Register<br>Name              | Register Description                                                                                                    | Notes                                                                    |
|--------------------|-------------------------------|----------------------------------------------------------------------------------------------------|--------------------------------------------------------------------------|
| 19                 | Cont. WFC<br>Trigger<br>Delay | Number of Pre-Trigger Cycles to obtain when a continuous WFC occurs. Applicable only to the Count. WFC File Only. Reserved for all others. | N/A = -32768                                                             |
| 20                 | Oldest<br>Record              | Register number at start of oldest record in file.                                                                                         | Location of record corresponding to sequence number stored at Offset 9.  |
| 21                 | Newest<br>Record              | Register number at start of newest record in file.                                                                                         | Location of record corresponding to sequence number stored at Offset 10. |

Reg Desc

Each Ci20 Display Register and Load Profile Channel has a corresponding *Register Description* (Reg Desc) that tells the host system how to interpret its data.

Every register description (Table E.11) contains 15 MODBUS registers that fully describe the Display or Load Profile Channel. Four of these registers contain bit fields that detail the operation of the Display or Channel.

Table E.11 Register Description of Display or Load Profile Channel

| Offset | Name                                                                                                    | Contents                                                                                                    |
|--------|----------------------------------------------------------------------------------------------------|----------------------------------------------------------------------------------------------------|
| 0      | Reg Type                                                                                                    | Describes the Type (Numeric, Time, Status, ID, or Totalization) of Display Register or Load Profile channel                     |
| 1      | Quantity Type (Used only if Reg Type is Numeric or Totalization, otherwise contains zero)                                                         | Describes the measurement quantity of a<br>Numeric or Totalization Display Register or<br>Load Profile channel                  |
| 2      | Demand Quantity Type (Used only if Reg Type is Numeric Coincident Demand to indicate quantity of associated Peak demand. Otherwise contains zero) | If this Display Register is a Coincident Demand, this describes the measurement quantity of the Peak Demand associated with it. |

Table E.11 Register Description of Display or Load Profile Channel

| Offset | Name             | Contents                                                                                                    |
|--------|------------------|----------------------------------------------------------------------------------------------------|
| 3      | Reg Format       | This describes how the Display Register or Load Profile channel data is to be interpreted and formatted for display.                                       |
| 4      | Reg ID Number    | The Identification number assigned by the user to this Display Register, or the Load Profile Channel Number.                                               |
| 5 - 14 | Text Description | 20 bytes of text, padded with nulls, that the user assigned to be displayed with this Display Register. This contains all nulls for Load Profile channels. |

## Reg Type

The Reg Type register contains a number of bit fields that describe the basic type of the Display Register or Load Profile channel.

Reg Type: (MSB)-> t t t a a a l l d d d n n n n n n

## Where:

- ttt is the Register Type:
  - 0 = Numeric (Power) Display Register or Channel
  - 1 = Time Display Register
  - 2 = Status Display Register
  - 3 = ID Display Register
  - 4 = Unused Register
  - 5 = Totalization Display Register or Channel
- a a a is the Display Register or Channel Algorithm:
  - 0 = Demand
  - 1 = Consumption
  - 2 = Average PF
  - 3 = Peak Demand
  - 4 = Instantaneous
  - 5 = Thermal
  - 6 = Peak Thermal
  - 7 = Demand Prediction

- 11 is the Demand Algorithm, and is used only for Demand, Peak Demand, or Peak Thermal Registers or Channels:
  - For Demand Registers or Channels:
  - 0 = Unused
  - 1 = Past Interval Demand
  - 2 = Present Interval Demand
  - For Peak Demand Registers:
  - 0 = Peak Demand
  - 1 = Time of Peak Demand
  - 2 = Coincident Demand
  - 3 = Date of Peak Demand
  - For Peak Thermal Registers:
  - 0 = Peak Thermal
  - 1 = Time of Peak Thermal
  - 2 = Unused
  - 3 = Date of Peak Thermal
- d d d is the Display Update:
  - 0 = Working (value updates at any time)
  - 1 = Freeze (value updates on communications Freeze)
  - 2 = Season (value updates on TOU Season Change)
  - 3 = Billing Period Reset (value updates on BPR)
  - 4 = Cumulative (Peak Demand value accumulates on BPR)
  - 5 = Continuous Cumulative (Peak Demand value accumulates on BPR and Demand Interval)

- n n n n is a Selection Number that defines which Status, ID, or Time value, or Totalization channel, this Display Register contains:
  - For Time Registers:
    - 0 = Present Time present value of the meter clock
    - 1 = Last BPR Time time of the last Billing Period Reset
    - 2 = Last Freeze Time time of the last communications Freeze
    - 3 = Last Season Time time of last Time of Use season change
    - 4 = Next DST Time time of next Daylight Saving Time change
    - 5 = Present Date present value of the meter clock
    - 6 = Last BPR Date date of the last Billing Period Reset
    - 7 = Last Freeze Date date of the last Register Freeze
    - 8 = Last Season Date date of the last Time of Use season change
    - 9 = Next DST Date date of the next Daylight Saving Time change
    - 10 = Test Time Remaining time remaining in meter Test Mode
    - 11 = Demand Time Remaining time remaining in present Demand Interval
    - 12 = Days On Battery number of days meter has used backup battery power (i.e. cumulative outage time)
  - For Status Registers:
    - 0 = Present Status present System Status Word.
    - 1 = Latched Status Word *sticky* System Status Word. Shows conditions that have set a Status bit in the System Status Word but have since gone away.
    - 2 = Last BPR Status System Status Word at last Billing Period Reset
    - 3 = Last Freeze Status System Status Word at last communications Freeze
    - 4 = Last Season Status System Status Word at last Time of Use season change
    - 5 = Register Firmware Version Ci20 register firmware version

(no numeric value)

- 6 = Metrology Firmware Version Ci20 metrology firmware version (no numeric value)
- 7 = Blank blank display (no numeric value)
- 8 = Segment Check all display segments active (no numeric value)
- 9 = Phasor V 2- or 3-phase voltage vector display (no numeric value)
- 10 = Phasor A 2- or 3-phase current vector display (no numeric value)
- 11 = Phasor Vala Phase A voltage and current vector display (no numeric value)
- 12 = Phasor VbIb Phase B voltage and current vector display (no numeric value)
- 13 = Phasor VcIc Phase C voltage and current vector display (no numeric value)
- 14 = BPR Count cumulative number of Billing Period Resets that have occurred
- 15 = Outage Count cumulative number of power outages that have occurred
- For ID Registers:
  - 0 = Label 1 User-defined label 1 (default *Meter Name*)
  - 1 = String 1
  - 2 = Label 2 User-defined label 1 (default *Administrator*)
  - 3 = String 2
  - 4 = Label 3 User-defined label 1 (default *Location*)
  - 5 = String 3
  - 6 = Label 4 User-defined label 1 (default *Configuration ID*)
  - 7 = String 4
  - 8 = Label 5 User-defined label 1 (default *Account Number*)
  - 9 = String 5 (Selector value 9)
- For Totalization registers, the Selection Number contains the number of the Totalization Channel (1 - 12) that is being displayed.

### **Quantity Type**

The Quantity Type register describes the basic quantity being measured by the Display Register or Load Profile channel. Quantity Type is valid only if the associated Reg Type indicates this is a Numeric or Totalization Register.

(MSB)-> qqqeeedddrrrrci<-(LSB)

#### Where:

- q q q is the base electrical Measurement Quantity:
  - 0 = Watts (Watthours)
  - 1 = VAR (VARhours)
  - 2 = VA (VAhours)
  - 3 = Amps (Amphours)
  - 4 = Q (Qhours)
  - 5 = PF
  - 6 = Volts
  - 7 = Frequency
  - 8 = Volts THD
  - 9 = Amps THD
  - 10 = External Count (Load Profile only)
  - 11 = External Status (Load Profile only)
  - 12 = Amps Squared (Amp Squared hours)
  - 13 = Volts Squared (Volt Squared hours)
- e e e is the Element or Phase on which the measurement is taken:
  - 0 = No element Not applicable to any element or line phase. (Frequency only)
  - 1 = Polyphase Sum or net of all phases. (If Channel Quantity is Volts or Volts Squared, Polyphase means an average of all phases.)
  - 2 = Phase A Measured on Phase A.
  - 3 = Phase B Measured on Phase B.
  - 4 = Phase C Measured on Phase C.
  - 5 = Neutral Measured on Neutral line. (Amps only)
  - 6 = Phase Average Average of all phases. (Amps or Amps Squared only)

- d d d is the Direction of the measured quantity
  - 0 = No direction Directionless quantities such as volts or amps.
  - 1 = Delivered Power flowing from the line side of the meter to the load.
  - 2 = Received Power flowing from the load side of the meter to the line.
  - 3 = Quadrant 1 Delivered watts, lagging VARs. (VARs only)
  - 4 = Quadrant 2 Received watts, leading VARs. (VARs only)
  - 5 = Quadrant 3 Received watts, lagging VARs. (VARs only)
  - 6 = Quadrant 4 Delivered watts, leading VARs. (VARs only)
- r r r r is the Time of Use Rate during which the quantity is measured.
- 0 = Total Register is always active.
  - 1 = Rate A Register measures only during TOU Rate A.
  - 2 = Rate B Register measures only during TOU Rate B.
  - 3 = Rate C Register measures only during TOU Rate C.
  - 4 = Rate D Register measures only during TOU Rate D.
  - 5 = Rate E Register measures only during TOU Rate E.
  - 6 = Rate F Register measures only during TOU Rate F.
  - 7 = Rate G Register measures only during TOU Rate G.
  - 8 = Rate H Register measures only during TOU Rate H.
  - c is the Compensation flag:
    - 0 = Value has Transformer Loss Compensation applied (if applicable)
    - 1 = Value is not compensated.
    - i is the Integrated Quantity flag:
    - 0 = Quantity is instantaneous or average (i.e. Demand, Instantaneous, Thermal, etc.)
    - 1 = Quantity is integrated (i.e. Consumption, Totalization)

## Demand Quantity Type

The Demand Quantity Type register describes the basic quantity being measured by an associated Peak Demand Display Register. It uses the same bit assignments as Quantity Type described above. It is valid only if the associated Reg Type indicates this is a Coincident Demand Display Register.

#### **Reg Format**

The Reg Format register identifies the MODBUS data format used by the associated Display Register or Load Profile channel.

(MSB) -> 0 0 0 0 ffffddddccccc<-(LSB)

#### Where:

- ffff is the Register Format identifier:
  - 0 = No value Register or Channel contains no displayable information
  - 1 = Int Display contains a single MODBUS register, remaining 3 registers are not used. (Display Registers only)
  - 2 = Long Display contains a Long (2 MODBUS registers), remaining 2 registers are not used. (Display Registers only)
  - 3 = Time Display contains a Time (3 MODBUS registers), last register is not used. (Display Registers only)
  - 4 = Long + scale Display contains a Long (2 MODBUS registers), 1 unused register, and the last register is a Scale (power of 10). (Display Registers only)
  - $5 = \text{Mod } x \ 3 + \text{scale}$  Display contains a Mod x 3 (3 MODBUS registers) and the last register is a Scale (power of 10). (Display Registers only)
  - 6 = Load Profile channel Display contains one Value (1 MODBUS register), one Multiplier (1 MODBUS register), and a Scale (power of 10). (Load Profile channels occupy only 3 MODBUS registers.) (Load Profile channels only)
- d d d d is the total number of digits of the value to be displayed. (Only for Numeric or Totalization Display Registers.)
- c c c c is the number of decimal places of the value to be displayed, and is part of the total number of digits displayed. (Only for Numeric or Totalization Display Registers.)

#### Reg ID Number

The Identification number assigned by the user to this Display Register, or the Load Profile Channel Number. The decimal value of this number is displayed with the Display Register.

**Text Description** 

20 bytes of text, padded with nulls, that the user assigned to be displayed with this Display Register. This contains all nulls for Load Profile channels.

# **Appendix F. ANSI Tables Communication**

#### Introduction

The utility metering industry – utility companies, equipment vendors, government and standards agencies – has created a standardized method of retrieving meter data. The ANSI Standard C12.19 -1997 "Utility Industry End Device Data Tables" (or *ANSI Tables*) describes a set of data tables that are used to represent all types of metering data. The specification defines the data structures used to represent data involved in the configuration, control, and reading of utility meters. This does not define any process or behavior – it is strictly intended for data structure (table) definitions.

It is recommended that you review the Standard before operating the Ci20 meter with ANSI Tables Protocol. The Standard does not require the entire set of Data Tables to be implemented.

A complete ANSI Tables Protocol Technical Reference Manual is available from AMETEK that describes all Ci20-specific communication parameters. Refer to document 1083-609.

# **Table Organization**

ANSI Data Tables are numbered and grouped into *Decades* that are associated with a particular metering function. For example, Decade 0 (Tables 00 - 09) describes the end device (meter) configuration, identification, and procedural capabilities. Decade 1 (Tables 10 - 19) describes data sources such as device inputs, units of measure, etc.

Individual tables are built from basic data types that are also defined in ANSI C12.19. These basic types include Boolean, integer, character, and floating-point representations of various sizes. Basic types are collected into arrays, and combinations of singles and arrays are collected into tables.

# **Communication Methods**

Three related ANSI Standards define the protocols for transmitting ANSI Tables over various communication channels. The Ci20 meter is fully compliant with all communication types:

- ANSI C12.18-1996, "Protocol Specification for ANSI Type 2 Optical Port"
- ANSI C12.21-1999, "Protocol Specification for Telephone MODEM Communication"
- ANSI C12.22, "Protocol Specification for Interfacing to Data Communication Networks" (unapproved draft)

### **ANSI Type 2 Optical Port Protocol (C12.18)**

ANSI C12.18 defines the physical structure and dynamic processes required to send and receive ANSI Data Tables via an optical communications interface. The Optical Port Protocol describes how to establish a connection with the meter, negotiate communication parameters, establish user identity and privileges, perform various functions, and send and receive data tables. Since the Optical Port cannot support multiple end devices on a single connection, it makes no provision for unique device addresses.

# **ANSI Telephone Modem Protocol (C12.21)**

ANSI C12.21 defines the dynamic processes required to send and receive ANSI Data Tables via a dial-up modem connection. C12.21 does not define the process for establishing a modem connection – it picks up responsibility for communication after the modem connection is established.

The Telephone Modem Protocol describes how to negotiate communication parameters, establish user identity and privileges, perform various functions, and send and receive data tables. Since a single modem may serve multiple meters, the Telephone Modem Protocol provides for individual end device addressing on a multidrop connection.

# **ANSI Network Protocol (C12.22)**

ANSI C12.22 defines the dynamic processes required to send and receive ANSI Data Tables via a network connection. C12.22 is not an approved standard, but is mentioned here for future reference. At this time, there is no Ci20 implementation specifically related to C12.22.

# **ANSI Tables Implementation in Ci20**

ANSI Tables protocol is available on all Ci20 serial communication interfaces, standard or optional. You can configure a serial interface either via *JEMWare* configuration software or though the meter front-panel menu system. ANSI Tables protocol can be operated on one or more of the meter's serial interfaces. Using ANSI Tables on one serial port does not interfere with the use of ANSI Tables (or a different protocol) on any other port.

# **Optical Port**

If a Ci20 is configured for ANSI Tables on the Optical port, it automatically uses the C12.18 Optical Port protocol. Used to connect an Optical Adapter to the meter.

#### **Modem Port**

If a Ci20 is configured for ANSI Tables on the Modem port, it automatically uses the C12.21 Telephone Modem protocol. Used for connection details.

#### **Direct-connect (RS-232 or RS-485) Port**

If a Ci20 is configured for ANSI Tables on an RS-232 or RS-485 port, it automatically uses the C12.21 Telephone Modem protocol. Used for connection details.

# **Supported Data Tables**

Only the following tables are supported in the Ci20 meter. Rows shaded in gray are either undefined by the ANSI C12.19 Standard, or not supported by Ci20.

Table F.1 Decade 0 Device Configuration, Identification, and Procedure Tables

| Table No. | Title            | Description                                            | Read / Write |
|-----------|------------------|--------------------------------------------------------|--------------|
| 00        | S                | General info on end device configuration, data formats | R            |
| 01        | Manufacturer ID  | Manufacturer, HW and FW revision numbers               | R            |
| 02        | Device Nameplate | Nameplate data (form, class, voltage, freq, etc.)      | R            |

Table F.1 Decade 0 Device Configuration, Identification, and Procedure Tables

| Table No. | Title                 | Description                                             | Read / Write |
|-----------|-----------------------|---------------------------------------------------------|--------------|
| 03        | ED_MODE Status        | Present operating mode, present error / warning status  | R            |
| 04        | Pending Status        | Indicates pending status of tables in the meter         |              |
| 05        | Device Identification | Device serial number                                    | R            |
| 06        | Utility Information   | Utility and installation identification                 | R            |
| 07        | Procedure Initiate    | Activate device procedures (BPR, etc.) *                | W            |
| 08        | Procedure Response    | Results of previous Procedure Initiate (Table 07) write | R            |
| 09        | (undefined)           |                                                         |              |

<sup>\*</sup>Supported Procedures in Table 07 (Procedure Initiate)

Table F.2 Procedures

| Procedure Number | Procedure Name                 | Description                                                                         |
|------------------|--------------------------------|-------------------------------------------------------------------------------------|
| 3                | Clear Data                     | Erase Registers & Load Profile, retain Configuration, try to retain Event Logs      |
| 6                | Change End Device<br>Mode      | Enter or Exit Test Mode                                                             |
| 7                | Clear Standard<br>Status Flags | Clear Health Check and other status flags                                           |
| 9                | Remote Reset                   | Billing Period Reset (Season Change and new Season not supported in this procedure) |
| 10               | Set Date and/or<br>Time        | Set Time and Date                                                                   |
| 18               | Log In                         | Establish a user session                                                            |
| 19               | Log Out                        | End a user session                                                                  |

Table F.3 Decade 1 - Data Source Table

| Table<br>No. | Title                         | Description                                                          | Read /<br>Write |
|--------------|-------------------------------|----------------------------------------------------------------------|-----------------|
| 10           | Dimension<br>Sources Limiting | Maximum dimensions and end device capabilities                       |                 |
| 11           | Actual Sources<br>Limiting    | Actual parameters configured in device                               | R               |
| 12           | Unit of Measure               | Units of Measure, calculation methods (VA, etc)                      | R               |
| 13           | Demand Control                | Demand interval, subinterval, and related info                       | R               |
| 14           | Data Control                  | Data source selections (?)                                           | R?              |
| 15           | Constants                     | ?                                                                    | R?              |
| 16           | Source<br>Definition          | Available data sources selectable by other tables (such as Table 14) |                 |
| 17           | (undefined)                   |                                                                      |                 |
| 18           | (undefined)                   |                                                                      |                 |
| 19           | (undefined)                   |                                                                      |                 |

Table F.4 Decade 2 – Register Tables

| Table<br>No. | Title                          | Description                                    | Read /<br>Write |
|--------------|--------------------------------|------------------------------------------------|-----------------|
| 20           | Dimension<br>Register Limiting | Maximum dimensions of measured data registers  |                 |
| 21           | Actual Register                | Actual function values for registers           | R               |
| 22           | Data Selection                 | Grouped lists of source indices into Table 16. |                 |
| 23           | Current Register<br>Data       | Current Register Data                          | R               |

Table F.4 Decade 2 – Register Tables

| Table<br>No. | Title                            | Description                                    | Read /<br>Write |
|--------------|----------------------------------|------------------------------------------------|-----------------|
| 24           | Previous Season<br>Data          | Register Data as of most recent Season Change  | R               |
| 25           | Previous<br>Demand Reset<br>Data | Register Data as of most recent Demand Reset   | R               |
| 27           | Present Register<br>Selection    | Lists of source indices into Table 16.         |                 |
| 28           | Present Register<br>Data         | Present demand and values selected by Table 27 |                 |
| 29           | (undefined)                      |                                                |                 |

 Table F.5 Decade 3 Local Display Tables

| Table<br>No. | Title                            | Description                                                          | Read /<br>Write |
|--------------|----------------------------------|----------------------------------------------------------------------|-----------------|
| 30           | Dimension<br>Display<br>Limiting | Maximum dimensional values for local display operation               |                 |
| 31           | Actual Display                   | Actual dimensional values for local display operation                | R               |
| 32           | Display Source                   | Select source data for local display                                 | R?              |
| 33           | Primary<br>Display List          | Configuration of Primary display list (data, timing, scroll, etc.)   |                 |
| 34           | Secondary<br>Display List        | Configuration of Secondary display list (data, timing, scroll, etc.) |                 |
| 35           | (undefined)                      |                                                                      |                 |
| 36           | (undefined)                      |                                                                      |                 |

Table F.5Decade 3 Local Display Tables

| Table<br>No. | Title       | • | Read /<br>Write |
|--------------|-------------|---|-----------------|
| 37           | (undefined) |   |                 |
| 38           | (undefined) |   |                 |
| 39           | (undefined) |   |                 |

Table F.6 Decade 4 Security Tables

| Table No. | Title                          | Description                                                                          | Read / Write |
|-----------|--------------------------------|--------------------------------------------------------------------------------------|--------------|
| 40        | Dimension<br>Security Limiting | Maximum number of passwords and security access levels in end device                 |              |
| 41        | Actual<br>Security Limiting    | Actual number of passwords and security access levels in end device                  | R            |
| 42        | Security                       | Passwords; Read, Write, and Execute permission flags                                 | R?           |
| 43        | Default<br>Access Control      | Default table and procedure access permissions (for tables not included in Table 44) | R?           |
| 44        | Access Control                 | Table and procedure access permissions for tables not using default access control   | R?           |
| 45        | Key                            | Authentication and / or encryption keys                                              | R?           |
| 46        | (undefined)                    |                                                                                      |              |
| 47        | (undefined)                    |                                                                                      |              |
| 48        | (undefined)                    |                                                                                      |              |
| 48        | (undefined)                    |                                                                                      |              |

 Table F.7 Decade 5 Time and TOU Tables

| Table No. | Title                                         | Description                                          | Read / Write |
|-----------|-----------------------------------------------|------------------------------------------------------|--------------|
| 50        | Dimension Limiting<br>Time and<br>Time of Use | Maximum capabilities for Date & Time and TOU control |              |
| 51        | Actual Time and TOU Limiting                  | Actual capabilities for Time & Date and TOU control  | R            |
| 52        | Clock                                         | Real time clock                                      | R            |
| 53        | Time Offset                                   | Time zone offset and DST information                 | R            |
| 54        | Calendar                                      | Schedule definition table for TOU                    |              |
| 55        | Clock State                                   | Real time clock information                          | R?           |
| 56        | Time Remaining                                | Predictive time quantities                           |              |
| 57        | (undefined)                                   |                                                      |              |
| 58        | (undefined)                                   |                                                      |              |
| 59        | (undefined)                                   |                                                      |              |

Table F.8 Decade 6 Load Profile Tables

| Table<br>No. | Title                                 | Description                                   | Read /<br>Write |
|--------------|---------------------------------------|-----------------------------------------------|-----------------|
| 60           | Dimension<br>Limiting Load<br>Profile | Maximum capabilities of Load Profile          |                 |
| 61           | Actual Load<br>Profile Limiting       | Actual Load Profile capabilities              | R               |
| 62           | Load Profile<br>Control               | Data sources and formats used In Load Profile | R               |

Table F.8 Decade 6 Load Profile Tables

| Table<br>No. | Title                      | Description                          | Read /<br>Write |
|--------------|----------------------------|--------------------------------------|-----------------|
| 63           | Load Profile<br>Status     | Status of each Load Profile data set | R?              |
| 64           | Load Profile<br>Data Set 1 | Load Profile data information, set 1 | R               |
| 65           | Load Profile<br>Data Set 2 | Load Profile data information, set 2 |                 |
| 66           | Load Profile<br>Data Set 3 | Load Profile data information, set 3 |                 |
| 67           | Load Profile<br>Data Set 4 | Load Profile data information, set 4 |                 |
| 68           | (undefined)                |                                      |                 |
| 69           | (undefined)                |                                      |                 |

Table F.9 Decade 7 History and Event Logs

| Table<br>No. | Title                      | Description                                             | Read /<br>Write |
|--------------|----------------------------|---------------------------------------------------------|-----------------|
| 70           | Limiting Log<br>Dimensions | Maximum size and capabilities of History and Event Logs |                 |
| 71           | Actual Log<br>Dimensions   | Actual size and capabilities of History and Event Logs. |                 |
| 72           | Event<br>Identification    | Events supported by end device                          |                 |
| 73           | History Log<br>Control     | Defines History Log codes to be written to History Log. |                 |
| 74           | History Log<br>Data        | The History Log contents                                |                 |

Table F.9 Decade 7 History and Event Logs

| Table<br>No. | Title                | Description                                             | Read /<br>Write |
|--------------|----------------------|---------------------------------------------------------|-----------------|
| 75           | Event Log<br>Control | Defines Event Log codes to be written to the Event Log. |                 |
| 76           | Event Log Data       | The Event Log contents                                  |                 |
| 77           | (undefined)          |                                                         |                 |
| 78           | (undefined)          |                                                         |                 |
| 79           | (undefined)          |                                                         |                 |

Table F.10 Decade 8 – User Defined Tables

| Table No. | Title                          | Description                                                    | Read / Write |
|-----------|--------------------------------|----------------------------------------------------------------|--------------|
| 80        | Dimension Function<br>Limiting | Maximum values and control parameters for user-defined tables. |              |
| 81        | Actual Function<br>Limiting    | Actual values and control parameters for user-defined tables.  |              |
| 82        | List                           | Data elements used in the generation of user defined tables.   |              |
| 83        | Selection                      | Selects data elements used in user-defined tables.             |              |
| 84        | First User Defined             | User defined table 1                                           |              |
| 85        | Second User<br>Defined         | User defined table 2                                           |              |
| 86        | Third User Defined             | User defined table 3                                           |              |
| 87        | Fourth User Defined            | User defined table 4                                           |              |
| 88        | Fifth User Defined             | User defined table 5                                           |              |
| 89        | Sixth User Defined             | User defined table 6                                           |              |

*Table F.11 Decade 9 – Telephone Control* 

| Table No. | Title                                    | Description                                        | Read / Write |
|-----------|------------------------------------------|----------------------------------------------------|--------------|
| 90        | Dimension<br>Telephone Limiting          | Maximum dimensions for telephone control data      |              |
| 91        | Actual Telephone<br>Limiting             | Actual dimensions for telephone control data       |              |
| 92        | Global Parameters                        | General parameters for call answer and originate   |              |
| 93        | Originate<br>Communication<br>Parameters | Call originate parameters                          |              |
| 94        | Originate Schedule                       | Call out schedule                                  |              |
| 95        | Answer<br>Communication<br>Parameters    | Call answer parameters                             |              |
| 96        | Call Purpose                             | Reason for most recent call out                    | R            |
| 97        | Call status                              | Progress of most recent calls to each phone number |              |
| 98        | (undefined)                              |                                                    |              |
| 99        | (undefined)                              |                                                    |              |

# Appendix G. Glossary

ARO

Apparent Power The product of the applied voltage and

current in an ac circuit. Apparent power, or volt-amperes, is not the real power of the circuit because the power factor is not considered in the calculation. Ci20

calculates Apparent Power =  $\sqrt{Watts^2 + VARS^2}$ 

At Rated Output

Average Power Factor

The ratio of kilowatt-hour pulses to computed equivalent kVAh pulses for the

billing period.

Billing Period The period of time (commonly a month)

between readings of a meter, when those readings are used for billing a power customer. Also, the period of time between

two consecutive demand resets.

Billing Period Reset A task commonly associated with the

Billing Read is the Billing Period Reset. The Reset causes a *snapshot* of register readings to be copied to storage as well as clearing Peak Demand readings and updating Cumulative and Continuous Cumulative readings. You must break a seal to perform a Billing Period Reset on the front panel. The Reset is recorded in the Billing Period

Reset event buffer.

Billing Read A Billing Read is the task of reading billing

information from the meter front panel. If the billing information is required to be available to anyone, it can be programmed into the Normal display list (See *Casual* 

Read).

Burden Load imposed by a device on an input

circuit, expressed in ohms or VA.

Casual Read

A *casual* read is the ability to see measurements on a sealed, functioning meter without breaking a seal or otherwise violating the meter's security. The type and amount of information available during a casual read can be selected by the meter setup programmer using *JEMWare*.

Any non-secure readings can be placed in the Normal display list. If nothing is to be displayed to unauthorized users, the programmer can place the Blank or Segment Check display items in the Normal list. Consult the *JEMWare* user's manual for full configuration details.

Class; Class Amps

The maximum current for which a meter is specified to operate within its accuracy rating.

Coincident Demand Register

A *Coincident* register is one that the user can set to capture data at the same time as any Peak Demand Register. The Coincident register is linked to a Peak Demand register through *JEMWare* software. One or more registers can be set to "coincide" with a single Peak Demand register.

single Peak Demand register.

Cold Start

A procedure that returns the meter to factory default settings and *erase all stored data in the meter registers*. To perform a Cold Start in the Ci20 meter:

- 1. Remove power from the meter.
- **2.** Simultaneously press the UP and DOWN arrow buttons while applying power to the meter, until the *Ci20* logo is displayed.

#### Continuous Cumulative Demand Register

A *Continuous Cumulative* register sums the selected quantity read at BPR plus the quantity from the Working register. The sum is continuously updated.

#### Cumulative Demand Register

A *Cumulative* register stores the selected quantity when a BPR occurs. The quantity in the register is saved until the next BPR command, at which time the quantity is added to the existing quantity. The sum accumulates until it is manually cleared.

Daily Schedule The daily schedule is an array of times and rates,

and it determines the moment at which a TOU

period changes.

Demand The average of some measurement over a defined

period of time, traditionally calculated by

accumulating the integrated measurement over the defined period (the *demand interval*) and dividing

by the time.

Demand Deferral A period immediately following a power outage

during which demands are not calculated. It is determined by the number of demand-interval

closures following the power outage.

Demand Prediction An optional feature that calculates and displays the

Demand value expected at the end of the present demand interval *before* the interval completes. This is used to monitor a load to prevent setting a

new Peak Demand.

Demand Reset A scheduled or user-initiated event that causes

maximum demands to be zeroed and certain other

calculations to occur.

DNP Distributed Network Protocol: a serial

communication protocol used in instrument

networking.

Element A voltage and current input pair to a meter or

transducer, typically from the same phase. A half

element takes advantage of mathematical

relationships present in a three phase power system

to eliminate the need for one voltage

measurement.

Energy Constant A number used to represent a fixed electrical

quantity in the meter. Ci20 uses the following constants to report various energy quantities:

- Km = Load Profile pulse weight
- Ke = Energy Pulse weight, Secondary side
- pKe = Energy Pulse weight, Primary side
- Kt = Test Pulse weight
- Kh = # Watthours per each rotation (of a mechanical disk meter); Kh is still used as a

constant in digital meters.

Full Scale A reference condition corresponding to the highest

rated value of a given measurement. For watts, this condition occurs at the user's input voltage, class current rating, and unity power factor. For VARs, full scale is at the user's input voltage, class

current, and zero power factor.

Health / Status Read A Health and Status Read is concerned with

evaluating the correct operation of the meter and its installation, not its billing data. Health and Status display items can be programmed into either Normal or Alternate display lists at the user's

discretion.

Holiday For TOU purposes, a holiday is a date contained in

the holiday schedule.

Holiday Schedule A holiday schedule is an array of dates (in seconds

time format at midnight) within the TOU schedule

that enables the meter to identify holidays.

Instantaneous Quantities

Instantaneous quantities are short-term average or RMS measurements of electrical characteristics in a circuit. Instantaneous quantities are suitable for developing Instantaneous Register, or Thermal

Demand.

Integrated Quantities Integrated quantities are power measurement

quantities that are integrated over time, and which may be accumulated. Integrated quantities are used for developing Consumption, Fixed or Sliding Window Demand (Peak or Coincident), Load

Profile, or pulse outputs.

Interval A period over which a demand is calculated

consisting of one or more subintervals.

IRLED Infrared light-emitting diode, such as the optical

port on the Ci20 meter.

Ke, Kh, Km, Kt See Energy Constant

KYZ A meter output that indicates energy by toggling a

Form-C contact output at a frequency proportional to power flow. Each transition represents some constant amount of energy (typically referred to as Ke, *energy constant*) that has been consumed. *Ci20* mimics this function by allowing the user to configure two solid-state contact outputs into a

similar arrangement.

LLC Line Loss Compensation: the ability of an

instrument to measure or calculate the power lost in an imperfect conductor and to use that figure to

modify its power or energy readings.

Leading Zero(es) The main section of the meter's LCD readout can

be configured (with *JEMWare*) to fill in unused display digits with either blanks or zeros. *Leading Zeroes* inserts *0* digits to the left of the most significant digit until all display positions are filled

(there can be 6 or 8 digit positions, depending

upon user-configuration).

Liquid Crystal Display (LCD)

Display area on the meter face that contains alpha-numeric characters for data readout.

Load Linearity Specifies the maximum deviation of performance

in percent registration over a range of current (load) assuming all other conditions at nominal

reference conditions.

Load Profile A record of energy consumption stored

periodically (typically every 1 to 60 minutes) and sequentially. Each stored *interval* (one record) contains one or more *channels* (a single integrated quantity accumulated during the interval just

ended).

(Load Profile) Periodic Special Event

The meter stores pulses accumulated since the time

of the previous LP interval closure.

Load Profile Interval An LP interval is the period between two

consecutive LP interval closures.

Load Profile Record An LP record is the data in a segment of

load-profile memory where the accumulated pulses from a single LP interval are stored.

Loss Compensation A generic term used to include both TLC and LLC.

Measurement Quantity

A single measurable characteristic of power flow in a circuit, or a commonly used combination of measurement quantities. E.g. Volts Phase A,

Watthours Delivered Total.

MODBUS<sup>TM</sup> A standard serial communication protocol used by

programmable controllers.

Null Modem Cable that emulates a modem to enable the

connection of two DTE (data terminal equipment) devices such as any two devices that would communicate with a modem (DCE) device.

Partial Load Profile Count

The total accumulated counts within an interval after the last special event or load- profile interval

closure.

Past Interval Demand

The demand for the most recently ended demand

interval.

Peak Demand (a.k.a. Maximum Demand) The highest demand

reading in a Billing Period.

Phase The timing relationship between two signals of the

same frequency, expressed as an angle. E.g. the delay between voltage and current waveforms in an AC circuit, or between voltage waveforms in

different circuits.

One of (usually) three circuits in a polyphase power distribution system. Each phase can be treated as an individual power source that is synchronized to the other phases in the system.

Polyphase The sum, average, or combination (as appropriate)

of measurements from all phases input to a meter.

Power Factor (PF) The ratio of the real power (watts) to the apparent

power (volt-amperes). PF is equal to the cosine of the phase angle between voltage and current.

Present TOU Period The one Time Of Use period that the meter

determines to be active at the present time. This is determined by the present date and time of the

meter and the TOU schedule.

Preset Register Value A numerical value other than zero or the standard

default value, that can be saved on a PC for future use. Presets are typically used as a method of saving specific register settings from a removed meter for installation in a replacement meter. The

preset file is saved using a .PRE suffix.

Pulse A state change in either direction of a binary

metering signal.

Register Used to refer to specific quantities to be displayed

or retrieved.

Register Assembly The term used to refer to the hardware

implementation of the display or control of the I/O

functions of the meter.

Register Freeze A command that can be issued by the user to move

recorded data into storage registers for the purpose of downloading or retrieving the information at a certain instant. The meter continues to record data

without interruption.

RMS Root Mean Square: the equivalent DC value of a

periodic (AC) signal. 5 amps RMS delivers the same amount of power to a given load as 5 amps

DC.

Rolling Interval/Sliding Window

A demand measurement consisting of the summation of values calculated over multiple consecutive subintervals. A calculation is updated at the completion of each subinterval, but includes

a defined number of previous subintervals.

Season A season is a range of dates whose start date is

contained in the season schedule in seconds time

format.

Season Schedule A season schedule is an array of dates within the

TOU schedule that enables the meter to identify

the seasons.

Seconds Time Format A 32-bit number in units of seconds referenced

from January 1, 1990.

Special Event An event stored in load-profile data such as a

register freeze, power fail, time set, etc.

Storage Register A copy of a quantity which could be a displayable

register and is saved when triggered by a demand

reset.

Subinterval The increment of time in which demand

calculations are updated.

T<sub>A</sub> Test Amperes; equal to ½ Class Amps.

THD Total Harmonic Distortion: a measure of the

amount of harmonic content in a periodic signal, expressed as a percentage. A pure sine wave at the

fundamental frequency has 0% THD.

Thermal Demand A measurement filtered through a time delay such

that step changes in the measurement are reflected slowly in the output. Commonly used to simulate the effects of current heating on power distribution

equipment.

Thermal Time Characteristic

The time required for a Thermal Demand Register to reflect 90% of a step change in input. Similar to the time characteristic of mechanical thermal

demand meters.

Threshold Alarms JEMWare can be configured to monitor any

Register and (if the proper option module is installed) generate a contact closure output based on the register's value. *JEMWare* compares the selected Register against the setpoints once per

second.

The user can configure these characteristics:

- The register to compare against the thresholds
- The upper threshold (set point)
- The lower threshold (reset point)
- Time

Time indicates hours, minutes, and seconds.

Time indicates hours, minutes, and seconds.

Time

TLC Transformer Loss Compensation: the ability of an

instrument to measure or calculate the power lost in an imperfect transformer and to use that figure to

modify its power or energy readings.

Total Registers Those *Ci20* registers that are not TOU registers are

called total registers. The total registers always are

active.

TOU Period A selected duration of time during which the

consumption, demand, and other information are

assigned to a set of Time Of Use registers.

**TOU Rate Indicator Output** 

A display segment that indicates the present TOU

rate in effect.

TOU Register A TOU register is a register of the *Ci20* meter that,

for a designated TOU period, accumulates and may display amounts of electrical energy, demand,

or other quantities measured or calculated.

TOU Schedule The TOU schedule is a static, externally configured

database within the meter. The data base contains information that allows the meter to determine the present TOU period based upon the real date and

time of the meter.

VA Volt Amperes or Volt Amps: the product of voltage

and current in a circuit regardless of phase.

Typically expressed in RMS units, this is also called

apparent power. Ci20 calculates VA =

 $\sqrt{Watts^2 + VARS^2}$ 

VAh VA hour: VA integrated over time to produce a

measurement that may be accumulated.

VAR Volt Amps Reactive: the product of voltage and

current in a circuit, times the sine of the phase shift between the two. Typically expressed in RMS units. The unit of *reactive* or *imaginary* power.

VARh VAR hour: VAR integrated over time to produce a

measurement that may be accumulated.

W Watt: the product of voltage and current in a

circuit, times the cosine of the phase shift between the two. Typically expressed in RMS units. The unit

of real power.

Wh Watt hour: W integrated over time to produce a

measurement that may be accumulated.

# Appendix H. Factory Repair and Return

# **Factory Repair and Return**

- 1. Obtain a Returned Material Authorization (RMA) number by calling the AMETEK Repair Department and giving the following information:
  - Model and Serial Number of the equipment.
  - Failure Symptom Be Specific
  - Approximate date of installation.
  - The site name and address of the failed equipment.
  - Complete shipping information for the return of the equipment if other than the operating site.
  - Name and telephone number of person to contact if questions arise.
- 2. Enclose the information with the equipment and pack in a commercially accepted shipping container with sufficient packing material to insure that no shipping damage will occur. Mark the outside of the container with the RMA number.
- **3.** Ship to the appropriate location:

Attention: Repair Department AMETEK Power Instruments 255 North Union Street Rochester, New York 14605 USA Telephone: (585) 263-7700

Fax: (585) 262-4777

Your equipment is tested, repaired, and inspected at the factory. Normal factory turn-around is ten working days or less (excluding shipping time).

H-2

#### **WARRANTY**

AMETEK warrants equipment of its own manufacture to be free from defects in material and workmanship, under normal conditions of use and service. AMETEK will replace any component found to be defective, upon its return, transportation charges prepaid, within one year of its original purchase. AMETEK will extend the same warranty protection on accessories that is extended to AMETEK by the original manufacturer. AMETEK assumes no responsibility, expressed or implied, beyond its obligation to replace any component involved. Such warranty is in lieu of all other warranties expressed or implied.

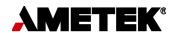